# **Introduction**

Vous venez d'acquérir ce téléviseur, merci de votre confiance. Nous vous conseillons de lire attentivement les instructions qui suivent pour mieux comprendre les possibilités offertes par votre téléviseur.

# **Sommaire**

### **Installation**

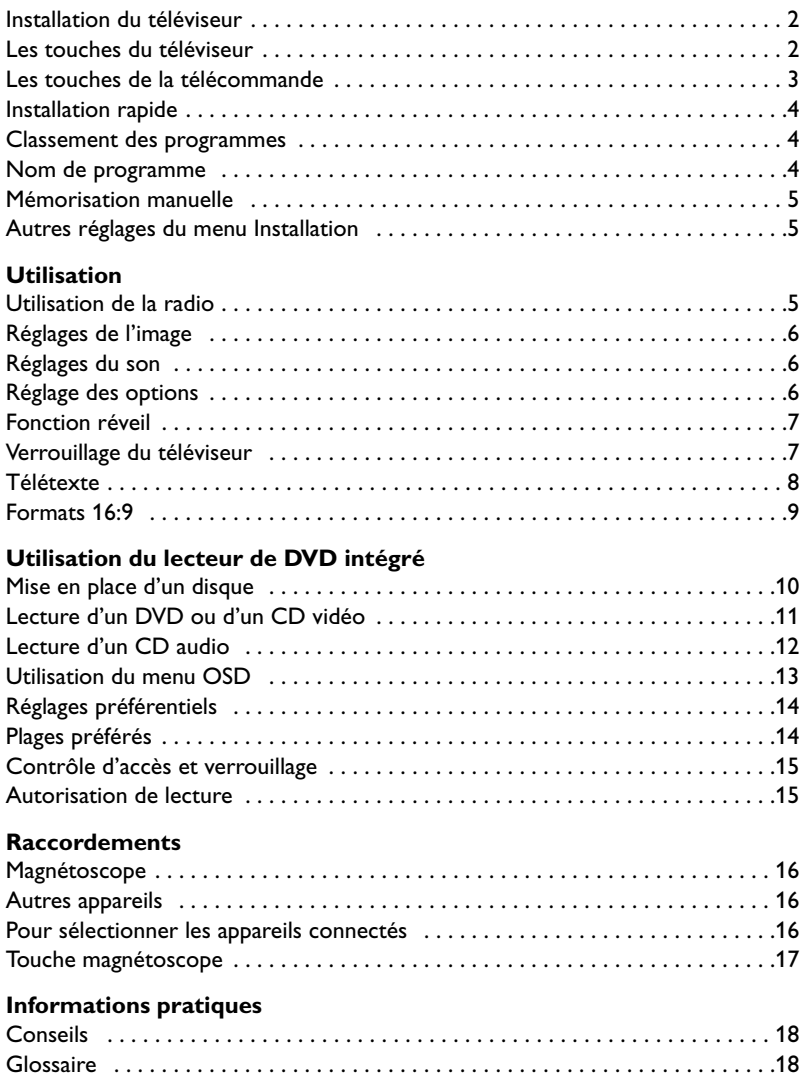

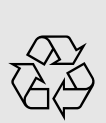

#### **Directive pour le recyclage**

Votre téléviseur utilise des matériaux réutilisables ou qui peuvent être recyclés. Pour minimiser les déchets dans l'environnement, des entreprises spécialisées récupèrent les appareils usagés pour les démonter et concentrer les matières réutilisables (renseignez-vous auprès de votre revendeur).

# **Installation du téléviseur**

### & **Positionnement du téléviseur**

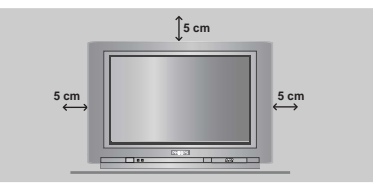

Placez votre téléviseur sur une surface solide et stable. Pour prévenir toute situation dangereuse, ne pas exposer le téléviseur à des projections d'eau et ne rien poser dessus tel qu'un objet couvrant (napperon), rempli de liquide (vase) ou dégageant de la chaleur (lampe).

### **<sup>** $\Omega$ **</sup> Raccordements**

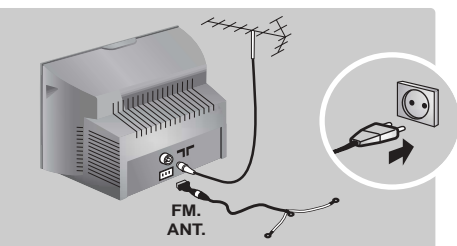

- Introduisez la fiche d'antenne TV dans la  $\Box \Box$  située à l'arrière.
- Introduisez la fiche d'antenne radio dans la prise FM ANT avec l'adaptateur fourni. *Avec les antennes d'intérieur, la réception peut dans certaines conditions être difficile.Vous pouvez l'améliorer en faisant tourner l'antenne. Si la réception reste médiocre, il faut utiliser une antenne extérieure.*
- Branchez le cordon d'alimentation sur le secteur (220-240 V / 50 Hz).

### **Les touches du téléviseur**

Le téléviseur est équipé de 4 touches qui sont situées, selon les versions, à l'avant ou sur le dessus du coffret.

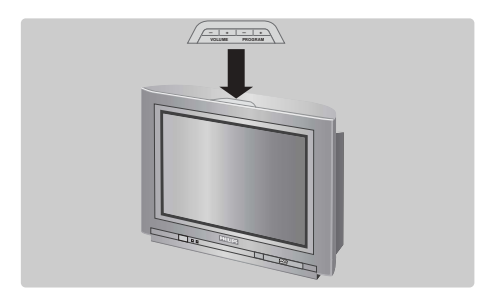

### **<sup>6</sup>** Télécommande

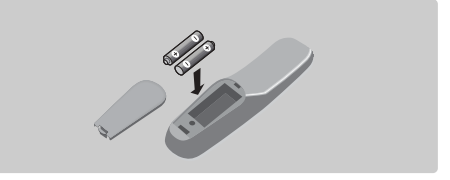

### Introduisez les 2 piles de type R6 fournies en respectant les polarités.

*Les piles livrées avec l'appareil ne contiennent ni mercure ni cadmium nickel, dans un souci de préserver l'environnement.Veillez à ne pas jeter vos piles usagées mais à utiliser les moyens de recyclage mis à votre disposition (consultez votre revendeur).*

### **49 Mise en marche**

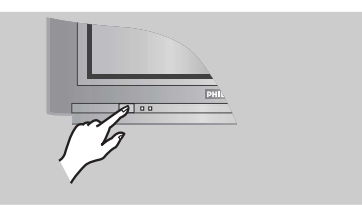

Pour allumer le téléviseur, appuyez sur la touche marche arrêt. Un voyant s'allume en rouge et l'écran s'illumine.Allez directement au chapitre **installation rapide**, page 4. Si le téléviseur reste en veille, appuyez sur la touche  $P_1(+)$  de la télécommande. *Le voyant clignote lorsque vous utilisez la*

*télécommande.*

Les touches VOLUME - + (-⊿+) permettent de régler le niveau sonore. Les touches PROGRAM - + (- P +) permettent de sélectionner les programmes. Pour accéder aux menus, appuyez simultanément sur les 2 touches  $\angle$  - et  $\angle$  +. Ensuite, les touches P - + permettent de sélectionner un réglage et les touches  $\angle$  - + de régler. Pour quitter le menu affiché, maintenez appuyées les 2 touches  $\angle$  - et  $\angle$  +. *Remarque: lorsque la fonction* **Verrou enfant** *est en service, les touches sont inactivées (voir p. 7).*

### **Les touches de la télécommande**

### **DVD : choix du langage (p.11) TV : Mode son** Permet de forcer les émissions **Stéréo** et **Nicam Stéréo** en **Mono** ou pour les émissions bilingues de choisir entre **Dual I** ou **Dual II**. *L'indication* **Mono** *est rouge lorsqu'il s'agit d'une position forcée.*

#### **Liste des stations radio** (p. 5)

#### **Sélecteur de mode (p.17)**

**Touches DVD (p. 11)**, touches magnétoscope (p.17) et touches télétexte (p.8)

**Préréglage du son** Permet d'accéder à une série de préréglages: **Parole**, **Musique**, **Théatre** et retour à **Personnel**.

**Menu TV**  Pour appeler ou quitter les menus.

> **Curseur** Ces 4 touches permettent de naviguer dans les menus.

> **Volume** Pour ajuster le niveau sonore

**Coupure son** Pour supprimer ou rétablir le son.

**Validation (DVD/VCR)**

**Modes 16:9 (p. 9)**

#### **Touches numériques**

Accès direct aux programmes. Pour un programme à 2 chiffres, il faut ajouter le 2ème chiffre avant que le trait ne disparaisse.

**Sélection des prises EXT** Appuyez plusieurs fois pour sélectionner EXT1 et AV (p. 16).

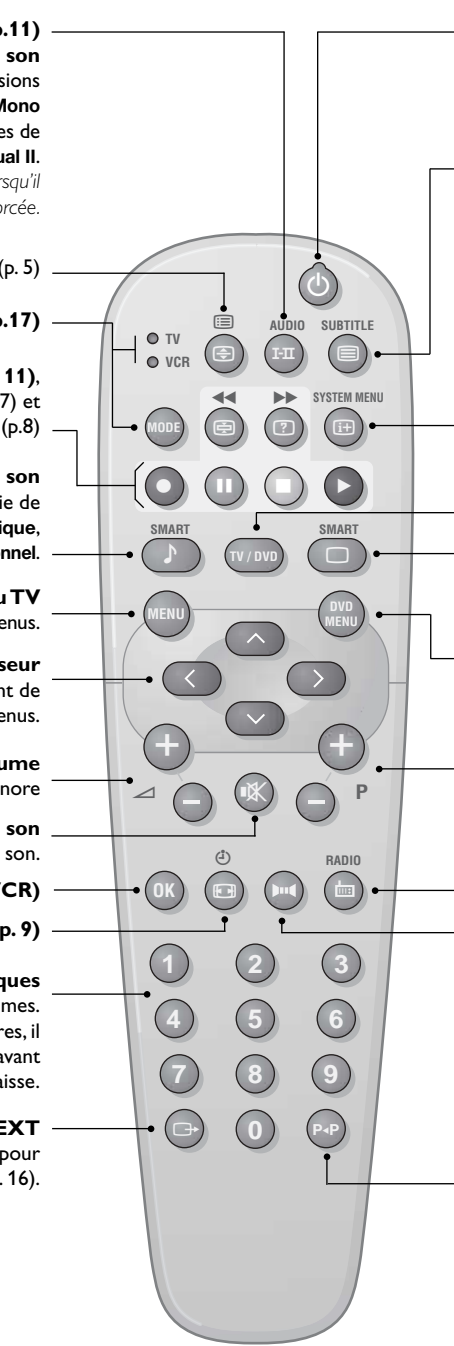

#### **Veille**

Permet de mettre en veille le téléviseur. Pour l'allumer, appuyez sur  $P \bigoplus \bigoplus$ ,  $\bigoplus$ ,  $\bigoplus$  à  $\bigoplus$ .

**DVD : sélection sous-titrages** (p. 11) **TV : Appel télétexte** (p. 8)

#### **DVD : menu OSD (p. 13)**

**TV : Info. d'écran / n° permanent** Pour afficher / effacer le numéro de programme, le nom (s'il existe), l'heure, le mode son, et le temps restant de la minuterie.Appuyez pendant 5 secondes pour activer l'affichage permanent du numéro. Cette touche permet également de quitter les menus.

#### **Mode TV / DVD**

Pour permuter le téléviseur en mode TV ou DVD (p. 11).

#### **Préréglage de l'image**

Permet d'accéder à une série de préréglages: **Intense**, **Naturel**, **Doux**, **Multimédia** et retour à **Personnel**.

#### **Menu DVD (p. 11)**

#### **Sélection des programmes** Pour accéder au programme

inférieur ou supérieur. *Pour certains programmes le titre de l'émission apparaît en bas de l'écran.*

#### **Mode RADIO / TV**

Pour permuter le téléviseur en mode radio ou tv (p. 5).

#### **Son Surround**

Pour activer / désactiver l'effet d'élargissement du son. En stéréo, les haut-parleurs paraissent plus espacés. Pour les versions équipés du Virtual Dolby Surround \*, vous obtenez les effets sonores arrières du Dolby Surround Pro Logic. En mono, on obtient un effet spatial pseudo stéréo.

#### **Programme précédent**

Pour accéder au programme précédemment visualisé.

*\* "Dolby" et le symbole double-D* £ *sont des marques de Dolby Laboratories Licensing Corporation. Fabriqué sous licence de Dolby Laboratories Licensing Corporation.*

# **Installation rapide**

La première fois que vous allumez le téléviseur, un menu apparaît à l'écran. Ce menu vous invite à choisir le pays ainsi que la langue des menus :

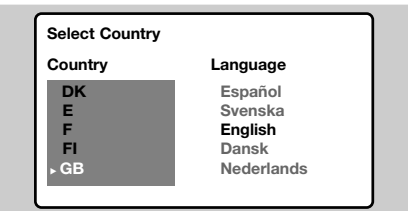

*Si le menu n'apparaît pas, maintenez appuyées pendant 5 secondes les touches* "*- et* "*+ du téléviseur, pour le faire apparaître.*

- $\bigcirc$  Utilisez les touches  $\bigcirc \heartsuit$  de la télécommande pour choisir votre pays, puis validez avec  $\odot$ . *Si votre pays n'apparaît pas dans la liste, sélectionnez le choix ". . ."*
- **<sup>3</sup>** Sélectionnez ensuite votre langue avec les touches  $\odot \odot$  puis validez avec  $\odot$ .
- $\bullet$  La recherche démarre automatiquement. Tous les programmes TV et stations radio disponibles sont mémorisés. L'opération prend quelques minutes. L'affichage montre la progression de la recherche et le nombre de programmes trouvés. A la fin, le menu disparaît. *Pour sortir ou interrompre la recherche, appuyez sur* H*. Si aucun programme n'est trouvé, reportez vous au chapitre conseils p. 18.*
- **1** Si l'émetteur ou le réseau câblé transmet le signal de classement automatique, les programmes seront correctement numérotés. L'installation est alors terminée.
- **6** Si ce n'est pas le cas, vous devez utiliser le menu **Classement** pour les renuméroter. *Certains émetteurs ou réseaux câblés diffusent leurs propres paramètres de classement (région, langage...). Dans ce cas, vous devez indiquer votre choix avec les touches*  $\bigcirc$  *puis valider avec*  $\bigcirc$ *).*

### **Classement des programmes**

**1** Appuyez sur la touche (HENU). Le Menu Principal s'affiche à l'écran.

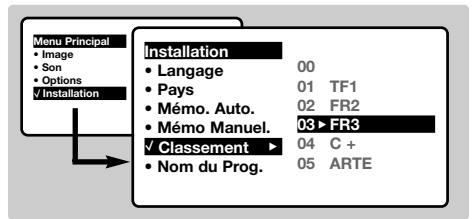

- **A** Avec le curseur, sélectionnez le menu **Installation** puis le menu **Classement** . Sélectionnez le programme que vous
- souhaitez déplacer avec les touches  $\circlearrowright$  et appuyez sur  $\circled{2}$ .
- $\bullet$  Utilisez ensuite les touches  $\circledcirc\circ$  pour choisir le nouveau numéro et validez avec  $\textcircled{c}$ .
- **6** Recommencez les étapes **O** et **O** autant de fois qu'il y a de programmes à renuméroter.
- $\bullet$  Pour quitter les menus, appuyez sur  $(\text{H})$ .

### **Nom de programme**

Vous pouvez, si vous le souhaitez, donner un nom aux programmes et prises extérieures. *Remarque: lors de l'installation, les programmes sont nommés automatiquement lorsque le signal d'identification est transmis.*

- $\bullet$  Appuyez sur la touche  $($ <sup>ENU</sup>).
- **<sup>2</sup>** Avec le curseur, sélectionnez le menu **Installation**, puis **Nom De Prog.**
- $\bigcirc$  Utilisez les touches  $\bigcirc$  pour choisir le programme à nommer ou à modifier.
- $\bullet$  Utilisez les touches  $\circlearrowright$  pour vous déplacer dans la zone d'affichage du nom (5 caractères) et les touches  $\circledcirc\circ$  pour choisir les caractères.
- **6** Lorsque le nom est entré, utilisez la touche  $\bigcirc$  pour sortir. Le nom est mémorisé.
- $\bullet$  Recommencez les étapes  $\bullet$  à  $\bullet$  pour chaque programme à nommer.
- $\bullet$  Pour quitter les menus, appuyez sur  $(\text{H})$ .

# **Mémorisation manuelle**

Ce menu permet de mémoriser les programmes un par un.

- $\bullet$  Appuyez sur la touche  $(\text{HEN})$ .
- **<sup>2</sup>** Avec le curseur, sélectionnez le menu **Installation** puis **Mémo Manuelle** :

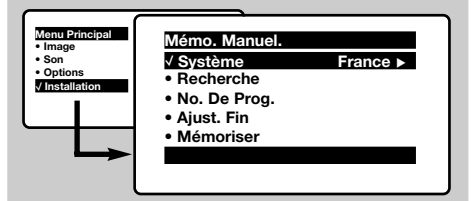

**8** Système : sélectionnez Europe (détection automatique\*) ou **Europe Ouest** (norme BG), **Europe Est** (norme DK), **Royaume-Uni** (norme I) ou **France** (norme LL').

*\* Sauf pour la France (norme LL'), il faut*

### *sélectionner impérativement le choix* **France***.*

 $\bullet$  **Recherche** : appuyez sur  $\circlearrowright$ . La recherche commence. Dès qu'un programme est trouvé, le défilement s'arrête et le nom du programme s'affiche (si disponible).Allez à l'étape suivante. Si vous connaissez la fréquence du programme désiré, composez directement son numéro avec les touches  $(0)$  à  $(9)$ .

*Si aucune image n'est trouvée, voir conseils (p. 18).*

- ( **No De Prog. :** entrer le numéro souhaité avec les touches  $\circlearrowleft$  ou  $(0)$  à  $(9)$ .
- § **Ajust. Fin** :si la réception n'est pas satisfaisante, réglez avec les touches  $\circled{O}.$
- $\bullet$  **Mémoriser** : appuyez sur  $\circlearrowright$ . Le programme est mémorisé.
- $\bm{\Theta}$  Répétez les étapes  $\bm{\Theta}$  à  $\bm{\Theta}$  autant de fois qu'il y a de programmes à mémoriser.
- $\bullet\hspace{0.1cm}$  Pour quitter les menus, appuyez sur  $\circledast$ .

# **Autres réglages du menu Installation**

- **1** Appuyez sur la touche (HENU) et sélectionnez le menu **Installation** :
- **2** Langage : pour modifier la langue d'affichage des menus.
- **1** Pays : pour choisir votre pays (F pour France). *Ce réglage intervient dans la recherche, le classement automatique des programmes et l'affichage du télétexte. Si votre pays n'apparaît pas dans la liste, sélectionnez le choix ". . ."*
- $\bullet$  **Mémo. Auto** : pour lancer une recherche automatique de tous les programmes disponibles dans votre région. Si l'émetteur ou

# **Utilisation de la radio**

### **Choix du mode tv ou radio**

Appuyez sur la touche a de la

télécommande pour commuter le téléviseur en mode tv ou radio. En mode radio, le numéro, le nom de la station (si disponible), sa fréquence et le mode son s'affichent à l'écran.

*Pour entrer le nom des stations utilisez le menu* **Nom De Prog.** *(p. 4)*

### **Sélection des programmes**

Utilisez les touches  $\left(0\right)\left(9\right)$  ou  $\left(\overline{-}\right)$  **P**  $\left(\overline{+}\right)$  pour sélectionner les stations FM (de 1 à 40).

### **Liste des stations radio**

Appuyez sur la touche  $\equiv$  pour afficher la liste des stations radio. Utilisez les touches  $\textcircled{} \heartsuit$  pour changer de station et la touche  $\textcircled{\tiny{H}}$  pour quitter.

le réseau câblé transmet le signal de classement automatique, les programmes seront correctement numérotés. Si ce n'est pas le cas, vous devez utiliser le menu **Classement** pour les renuméroter (voir p. 4). *Certains émetteurs ou réseaux câblés diffusent leurs propres paramètres de classement (région, langage, ...). Dans ce cas, vous devez indiquer votre choix avec les touches* **○**○ *puis valider avec* **○***. Pour* sortir ou interrompre la recherche, appuyez sur (HENU). *Si aucune image n'est trouvée, voir conseils (p. 18).*

 $\Theta$  Pour quitter les menus, appuyez sur  $(\text{H})$ .

### **Utilisation des menus radio**

Utilisez la touche (HNN) pour accèder aux réglages spécifiques à la radio.

### **Recherche des stations radio**

Si vous avez utilisé l'installation rapide, toutes les stations FM disponibles ont été mémorisées. Pour lancer une nouvelle recherche, utilisez le menu **Installation** : **Mémo. Auto** (pour une recherche complète) ou **Mémo. Manuel** (pour une recherche station par station). Les menus **Classement** et **Nom De Prog.** vous permettront de classer ou nommer les stations radio. Le fonctionnement de ces menus est identique a celui des menus TV.

### **Économiseur d'écran**

Utilisez la touche  $\circledcirc$  pour activer/désactiver l'économiseur d'écran.

# **Réglages de l'image**

 $\bullet$  Appuyez sur la touche  $H(W)$  puis sur  $\odot$ . Le menu **Image** apparaît :

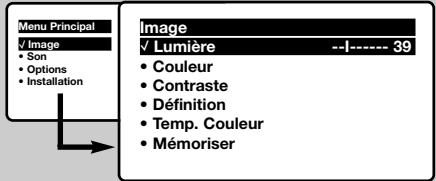

 $\bigcirc$  Utilisez les touches  $\bigcirc \heartsuit$  pour sélectionner un réglage et les touches  $\circled{O}$  pour régler.

*Remarque : pendant le réglage de l'image, seule la ligne sélectionnée reste affichée.Appuyez sur* îÏ *pour faire ré-apparaître le menu.*

### **Réglages du son**

 $\bullet$  Appuyez sur  $(\forall x)$ , sélectionner **Son**  $(\heartsuit)$  et appuyez sur  $\odot$ . Le menu **Son** apparaît :

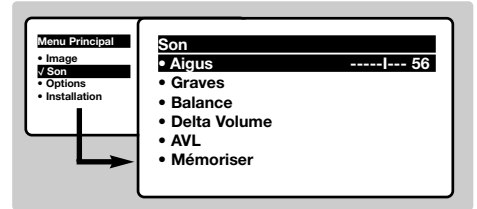

- $\bullet$  Utilisez les touches  $\circlearrowright$  pour sélectionner un réglage et les touches  $\circled{O}$  pour régler.
- $\Theta$  Une fois les réglages effectués, sélectionnez le choix **Mémoriser** et appuyer sur  $\odot$  pour les enregistrer.
- **O** Pour quitter les menus, appuyez sur  $\circled{\text{H}}$ .

# **Réglage des options**

- $\bullet$  Appuyez sur (HEN), sélectionner **Options** ( $\heartsuit$ ) et appuyez sur  $\bigcirc$ . Vous pouvez régler :
- é **Timer**, **Verrou enfant** et **Verrou Prog.** : voir page suivante
- **<sup>6</sup>** Contraste + : réglage automatique du contraste de l'image qui ramène en permanence la partie la plus sombre de l'image au noir.
- ' **Réduct. Bruit** : atténue le bruit de l'image (la neige), en cas de réception difficile.

 $\Theta$  Une fois les réglages effectués, sélectionnez le choix **Mémoriser** et appuyer sur  $\odot$  pour les enregistrer. Appuyez sur  $(\bigoplus)$  pour quitter.

### **Description des réglages :**

- **Lumière** : agit sur la luminosité de l'image.
- **Couleur** : agit sur l'intensité de la couleur.
- **Contraste** : agit sur la différence entre les tons clairs et les tons foncés.
- **Définition** : agit sur la netteté de l'image.
- **Temp. Couleur** : agit sur le rendu des couleurs : **Froide** (plus bleue), **Normale** (équilibrée) ou **Chaude** (plus rouge).
- **Mémoriser** : pour mémoriser les réglages de l'image (ainsi que les réglages **Contrast +** et **Réduct. Bruit** situés dans le menu **Options**).

### **Description des réglages:**

- **Aigus** : agit sur les fréquences hautes du son.
- **Graves** : agit sur les fréquences basses.
- **Balance** : pour équilibrer le son sur les hautparleurs gauche et droit.
- **Delta Volume \*** : permet de compenser les écarts de volume qui existent entre les différents programmes ou les prises EXT. Ce réglage est opérationnel pour les programmes 0 à 40 et les prises EXT.
- **AVL \*** (Automatic Volume Leveler): contrôle automatique du volume qui permet de limiter les augmentations du son, en particulier lors des changements de programmes ou des publicités.
- **Mémoriser** : pour mémoriser les réglages du son.
- *\* Disponible uniquement sur certaines versions.*

*Attention : pour mémoriser les réglages* **Contraste+** *et* **Réduct. Bruit** *, il faut utiliser le choix* **Mémoriser** *du menu* **Image***.*

- ( **Déplac. Image** *(disponible uniquement sur les grandes tailles d'écran)* : les grandes tailles d'écran sont sensibles aux variations du champ magnétique terrestre. Ce réglage permet de compenser son influence en ajustant l'inclinaison de l'image.
- $\bullet$  Pour quitter les menus, appuyez sur  $(\text{H})$ .

# **Fonction réveil**

Ce menu vous permet d'utiliser le téléviseur comme un réveil.

- $\bullet$  Appuyez sur la touche  $($ HENU $)$ .
- é Avec le curseur, sélectionnez le menu **Options** puis **Timer** :

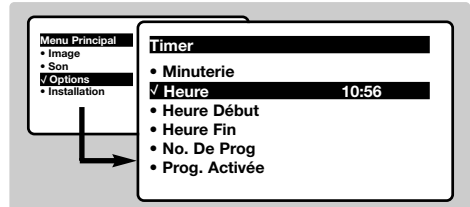

### $\Theta$  Minuterie : pour sélectionner une durée de mise en veille automatique.

*Ce réglage est également accessible avec la touche* ` *de la télécommande.*

**4** Heure : entrez l'heure courante.

*Remarque : l'heure est mise à jour automatiquement, à chaque mise en marche, à partir des informations télétexte du programme n° 1. Si celui-ci n'a pas de télétexte, la mise à jour n'aura pas lieu.*

- ( **Heure Début** : entrez l'heure de début.
- § **Heure Fin** : entrez l'heure de mise en veille.
- è **No. de Prog** : entrez le numéro du programme désiré pour le réveil. Pour les modèles équipés de la radio, vous pouvez sélectionner une station FM en utilisant les touches  $\textcircled{7}$  (les touches  $(0)(9)$  permettent uniquement de sélectionner les programmes tv).
- ! **Prog. Activée** : vous pouvez régler :
	- **Une fois** pour un réveil unique,
	- **Quotidien** pour tous les jour,
	- **Arrêt** pour annuler.
- $\bullet$  Appuyez sur  $\circledcirc$  pour mettre en veille le téléviseur. Il s'allumera automatiquement à l'heure programmée. Si vous laissez le téléviseur allumé, il changera uniquement de programme à l'heure indiquée (et se mettra en veille à l'**Heure de Fin**).

*La combinaison des fonctions* **Verrou TV** *et* **Timer** *permet de limiter la durée d'utilisation du téléviseur, à vos enfants par exemple.*

# **Verrouillage du téléviseur**

Vous pouvez verrouiller certains programmes ou interdire complètement l'utilisation du téléviseur en verrouillant les touches.

### **Verrou enfant**

- **1** Appuyez sur (MENU).
- 
- é Avec le curseur, sélectionnez le menu **Options** et positionnez **Verrou Enfant** sur **Marche**.

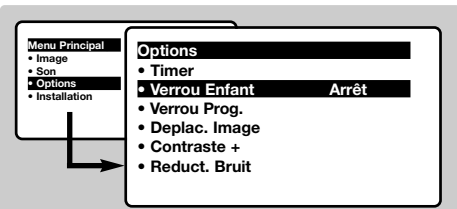

- $\bullet$  Éteignez le téléviseur et cachez la télécommande. Le téléviseur devient inutilisable (seule la télécommande permet de l'allumer).
- ' Pour annuler: positionnez **Verrou Enfant** sur **Arrêt**.

### **Verrou programmes**

- $\bullet$  Appuyez sur la touche  $(\text{min})$ , sélectionnez le menu **Options** puis **Verrou Prog.** :
- **<sup>2</sup>** Vous devez entrer votre code confidentiel

d'accès. La première fois, tapez 2 fois le code 0711 puis saisissez le code de votre choix. Le menu apparaît.

- $\bullet$  Prog. Verrou : utilisez les touches  $\circlearrowright \circlearrowright$  pour sélectionner le programme TV souhaité et validez avec  $\odot$ . Le symbole  $\blacksquare$  s'affiche devant les programmes ou les prises qui sont verrouillés. Désormais, pour visualiser un programme verrouillé, vous devez entrer le code confidentiel, sinon l'écran restera noir. *L'accès au menu* **Installation** *est également verrouillé.Attention, dans le cas des programmes cryptés qui utilisent un décodeur extérieur, il faut verrouiller la prise EXT correspondante.*
- **4** Changer code : permet d'entrez un nouveau code à 4 chiffres. Confirmez en le tapant une deuxième fois.

*Si vous avez oublié votre code confidentiel, entrez le code universel 0711 deux fois.*

- ( **Tout Effacer** : permet d'effacer tous les programmes verrouillés.
- § **Tout Verrou** : permet de verrouiller tous les programmes TV et prises EXT.
- $\bullet$  Appuyez sur la touche  $\circledast$  pour quitter.

# **Télétexte**

Le télétexte est un système d'informations, diffusé par certaines chaînes, qui se consulte comme un journal. Il permet aussi d'accéder aux sous-titrages pour les personnes malentendantes ou peu familiarisées avec la langue de transmission (réseaux câblés, chaînes satellites,...).

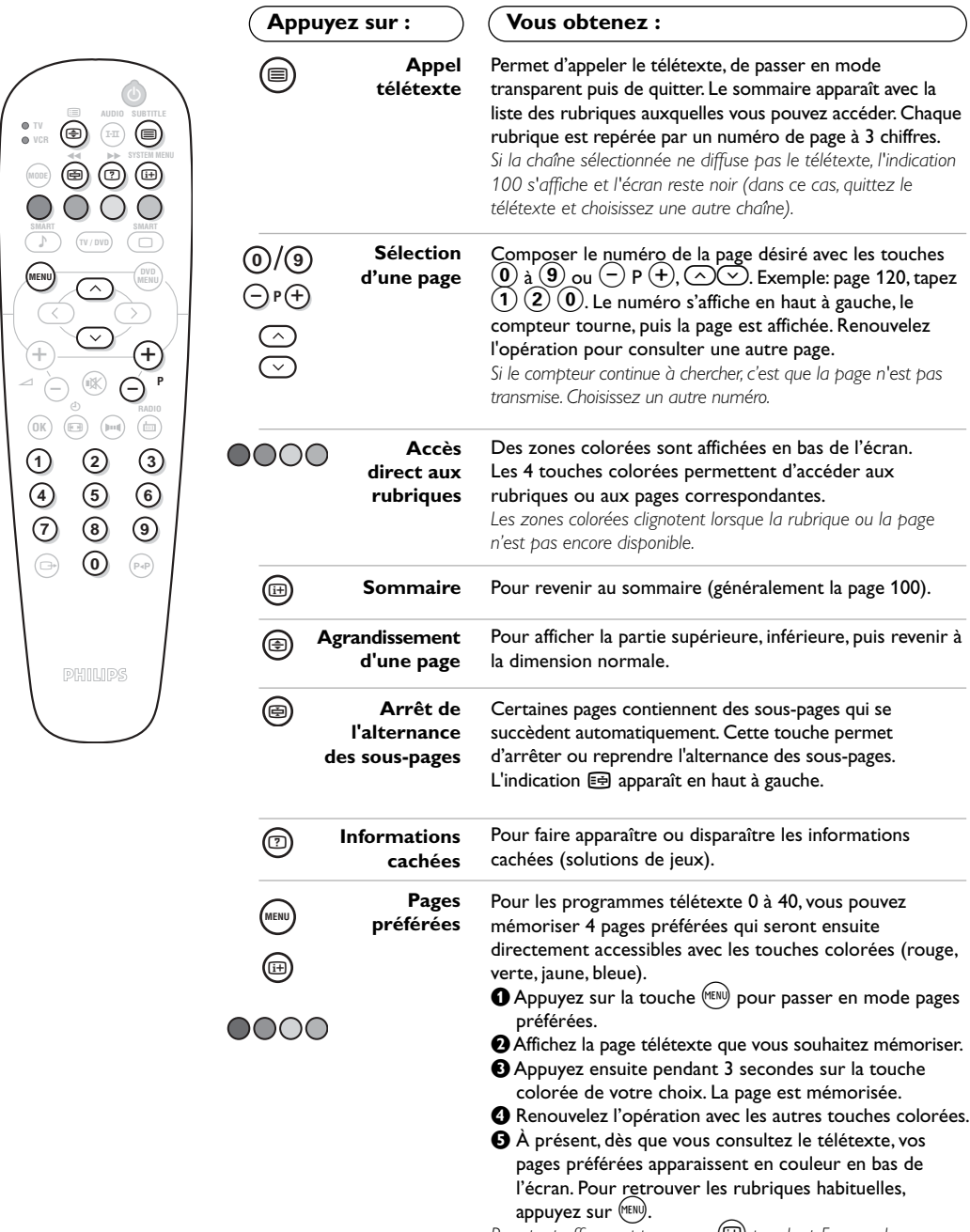

# **Formats 16:9**

Les images que vous recevez peuvent être transmises au format 16:9 (écran large) ou 4:3 (écran traditionnel). Les images 4:3 ont parfois une bande noire en haut et en bas (format cinémascope). Cette fonction permet d'éliminer les bandes noires et d'optimiser l'affichage des images sur l'écran.

### **Si votre téléviseur est équippé d'un écran 4:3**

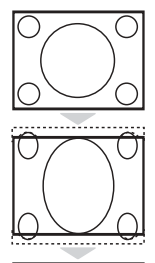

Appuyez sur la touche **(B)** pour sélectionner les différents modes : **4:3**

L'image est reproduite au format 4:3

### **Extension 4:3**

L'image est élargie verticalement. Ce mode permet de supprimer les bandes noires des images au format cinémascope.

# **Compress 16:9**

L'image est comprimée verticalement au format 16:9.

### **Si votre téléviseur est équippé d'un écran 16:9**

Appuyez sur la touche  $\circledR$  pour sélectionner les différents modes :

*Le téléviseur est équipé d'une commutation automatique qui décode le signal spécifique émis par certains programmes et sélectionne automatiquement le bon format d'écran.* **4:3**

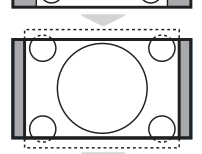

# . . . . . . . . . . . . .

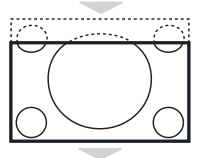

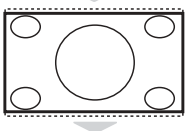

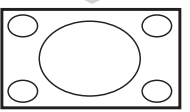

L'image est reproduite au format 4:3, une bande noire apparaît de chaque côté de l'image. Vous pouvez agrandir progressivement l'image en utilisant les touches  $\circledcirc\heartsuit$ .

### **Zoom 14:9**

L'image est agrandie au format 14:9, une petite bande noire subsiste de chaque côté de l'image. Les touches  $\bigcirc \heartsuit$  permettent de comprimer l'image verticalement pour faire apparaître le haut ou le bas de l'image (sous-titres).

### **Zoom 16:9**

L'image est agrandie au format 16:9. Ce mode est recommandé pour visualiser les images avec bande noire en haut et en bas (format cinémascope). Utilisez les touches  $\circlearrowright$  si vous voulez faire apparaître le haut ou le bas de l'image.

### **Sous-Titres**

Ce mode permet de visualiser les images 4:3 sur toute la surface de l'écran en laissant visibles les sous-titres. Utilisez les touches  $\bigcirc \heartsuit$  pour faire descendre ou remonter le bas de l'image.

### **Super 4:3**

Ce mode permet de visualiser les images 4:3 sur toute la surface de l'écran en élargissant les côtés de l'image. Utilisez les touches  $\circlearrowright$  pour compresser l'image verticalement.

### **Plein Écran**

Ce mode permet de restituer les bonnes proportions des images transmises en 16:9 en les affichant en plein écran.

*Important* : en lecture DVD, vous pouvez utiliser les touches  $\bigodot\bigcirc$  uniquement pendant que *l'affichage du format est présent à l'écran (sinon vous accédez aux fonctions du DVD).*

# **Utilisation du lecteur de DVD intégré**

Le lecteur de DVD intégré permet de lire les disques DVD vidéo ainsi que les CD vidéo et les CD audio (y compris les CD-R, CD-RW finalisés et CD MP3). Les disques sont reconnaissables par leur logo situé sur l'emballage.

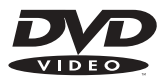

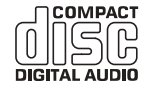

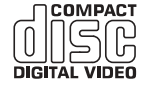

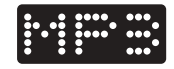

*Remarque : Généralement, les films DVD ne sont pas mis sur le marché au même moment dans les diverses régions du monde. De ce fait, les lecteurs DVD sont dotés de code de zones géographiques. Si vous insérez un disque doté d'un code région différent de celui de votre lecteur, vous verrez apparaître un message sur l'écran. Le disque ne pourra être lu et vous devrez le retirer.*

# **Mise en place d'un disque**

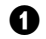

& **Ouverture du tiroir**

Appuyez sur la touche **EJECT** (▲) située en façade, à gauche du tiroir.

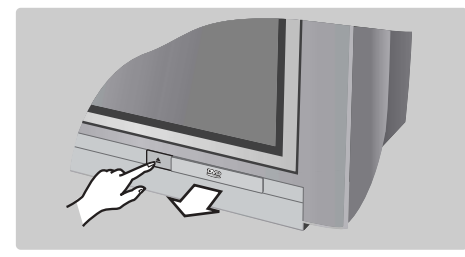

### é **Mise en place du disque**

Positionnez le disque dans le tiroir, face étiquette vers le dessus.

Assurez-vous qu'il est correctement en place dans l'évidement prévu.

### **<sup>6</sup>** Fermeture du tiroir

Repoussez doucement le tiroir ou appuyez sur la touche **EJECT** située sur le côté pour le refermer. La lecture du disque commence.

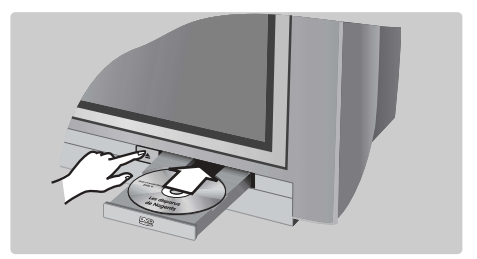

### **4 Lecture automatique**

A la fermeture du tiroir, la lecture commence automatiquement. Une fenêtre d'état apparaît à gauche de l'écran et indique l'opération en cours, le type de disque et sa durée. Puis, le contenu du disque est affiché.

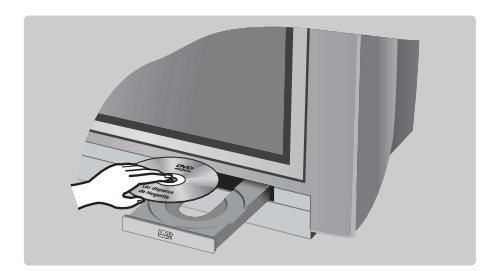

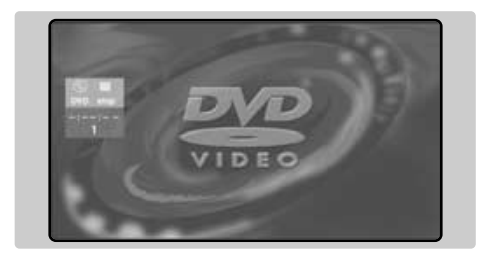

### **Lecture d'un DVD ou d'un CD vidéo**

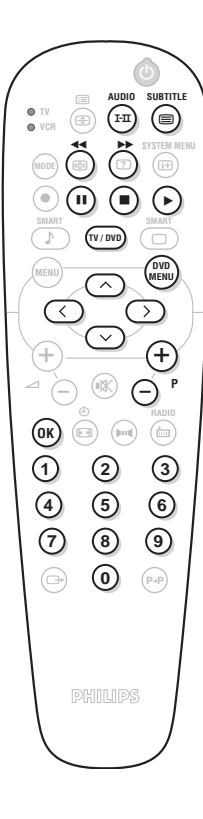

#### **Lecture**

Après que le disque a été introduit et le tiroir refermé, la lecture commence automatiquement.Vous pouvez sur certains disques être invité à sélectionner une rubrique dans un menu. Utilisez selon le cas les touches  $(0)$   $(9)$  ou  $\odot$   $\odot$   $\odot$   $\odot$  puis appuyez sur  $(0)$ .

### **Arrêt de la lecture**

Appuyez sur la touche **E** pour arrêter la lecture du disque. L'écran par défaut apparaît et donne des informations sur l'état du lecteur.

#### **Reprise de la lecture (fonction "resume")**

Lorsque vous interrompez la lecture d'un disque (passage en mode TV, mise en veille, éjection du disque ou appui sur  $\blacksquare$ ), il est possible de reprendre la lecture à l'endroit exact ou vous l'avez arrêté. Il suffit d'appuyer sur la touche ▶, puis lorsque vous voyez apparaître le symbole  $\blacktriangleright$  (resume), d'appuyer à nouveau sur  $\blacktriangleright$  (sinon la lecture redémarre au début du disque).

*La fonction de reprise s'applique également aux 4 derniers disques lus. Il suffit de remettre le disque en place et quand vous voyez apparaître le* symbole **I►** *d'appuyer sur ►.* 

### **Ralenti, avance et retour rapide**

Pendant la lecture, appuyez sur la touche  $\heartsuit$  pour obtenir une vitesse ralentie par 1/2, 1/4 ou 1/8. Appuyez sur la touche  $\odot$  ou  $\odot$  (ou  $\blacktriangleleft$ ∫) pour obtenir une avance ou un retour rapide en vitesse x4 ou  $x32$ . Appuyez sur  $\triangleright$  pour revenir en vitesse normale.

#### **Arrêt sur image**

Appuyez sur  $\blacksquare$  (ou sur  $\oslash$ ) pour arrêter l'image.Appuyez de nouveau sur II pour passer à l'image suivante ou sur ▶ pour revenir en lecture.

### **Chapitre suivant / précédent**

Les disques DVD sont découpés en différents chapitres pour permettre un accès direct à certaines scènes. Utilisez les touches  $(\neg)P(f)$  pour accéder au chapitre précédent ou suivant.

### **Menu du DVD**

Appuyez sur la touche (HENU). Le menu du DVD apparaît. Son contenu est fonction du DVD. Il permet d'accéder à différentes rubriques telles que le choix du langage, l'accès direct à certaines scènes, des notes spéciales de la production, des bandes annonces, ... Utilisez les touches  $\overline{\text{CDO}}$  pour sélectionner,  $\overline{\text{OR}}$  pour valider et  $\overline{\text{M}}$  pour quitter.

**Langue de doublage**

Appuyez sur la touche  $(F)$  pour sélectionner les différentes langues de doublage disponibles sur le disque. Un barre de menus apparaît en haut de l'écran, puis s'efface au bout de quelques instants.

### **Langue de sous-titrage**

Appuyez sur la touche  $\textcircled{\textcircled{\small{=}}}$  pour choisir votre langue de sous-titrage (choisissez **off** pour le désactiver). Le menu s'efface au bout de quelques instants.

### **Ejection du disque**

Appuyez sur la touche **EJECT** (<sup>1</sup>) située en façade du téléviseur. La lecture se fige, puis au bout de quelques secondes, le tiroir s'ouvre.

#### **Choix du mode TV ou DVD**

Appuyez sur la touche **TV/DVD** de la télécommande pour commuter le téléviseur en mode TV ou DVD.

### **Lecture d'un CD audio**

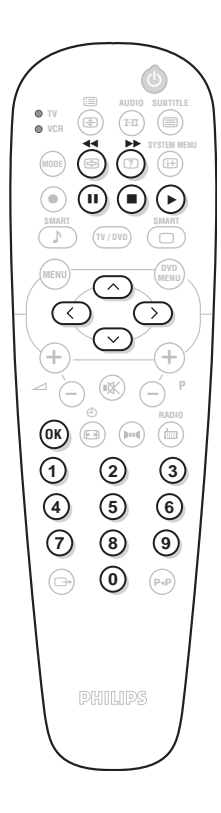

#### **Lecture**

Après que le disque a été introduit et le tiroir refermé, la lecture commence automatiquement. Un menu spécial s'affiche à l'écran et indique le nombre de titres, la durée totale du disque, le morceau et le temps courant.

#### **Passage à un autre titre**

Utilisez les touches  $\left(\overline{-}\right)$  P $\left(\overline{+}\right)$  de la télécommande pour changer de titre ou les touches  $\left(0\right)\left(9\right)$  pour sélectionner le morceau de votre choix.

#### **Avance et retour rapide**

Appuyez sur la touche << ou ▶▶ pour obtenir une avance ou un retour rapide en vitesse x4 ou x8. Appuyez sur  $\blacktriangleright$  pour revenir en vitesse normale.

*Remarque : cette fonction n'est pas disponible avec les CD audio MP3.*

#### **Pause / arrêt / éjection**

Appuyez sur II pour mettre sur pause et sur ▶ pour reprendre la lecture. Appuyez sur  $\blacksquare$  pour arrêter et sur la touche **EJECT** ( $\spadesuit$ ) situé en façade du téléviseur, pour éjecter le disque.

#### **Programmation de la lecture**

Cette fonction permet de programmer la lecture en mémorisant vos morceaux préférés.

*Remarque : cette fonction n'est pas disponible avec les CD audio MP3.*

### $\bullet$  Appuyez sur  $\blacksquare$ .

 $\bullet$  Utilisez la touche  $\heartsuit$  pour sélectionner la ligne track.

 $\bigodot$  Utilisez les touches  $\bigodot$  ou  $(0)(9)$  pour choisir le numéro du titre désiré.

 $\bullet$  Appuyez sur  $(0K)$  pour le sélectionner. Le numéro choisi apparaît en bas de l'écran.

 $\Theta$  Recommencez les opérations  $\Theta$  et  $\Theta$  autant de fois qu'il y a de titres préférés à sélectionner (au maximum 20 par disque).

*Vous pouvez, si vous le souhaitez, répéter plusieurs fois le même numéro.*

 $\bullet$  Appuyez sur  $\triangleright$  pour commencer la lecture de vos morceaux préférés.

 $\bullet$  Pour arrêter la lecture des plages préférées, positionnez la ligne **on/off** du menu sur **off** (affiché en blanc).

 $\bullet$  Pour tout effacer, sélectionnez **Effacer tout** et appuyer sur  $(0K)$ . *Pour effacer seulement un titre, il suffit de sélectionner son numéro dans la* liste préférée (en bas de l'écran) et d'appuyer sur  $(W)$ .

#### **Lecture d'un CD audio MP3**

Les CD MP3 permettent de stocker plusieurs albums sur un même disque. Utilisez les touches  $\bigcirc \heartsuit$  pour sélectionner les albums et les touches  $\circlearrowright$  ou  $\circledcircled{9}$  pour sélectionner les morceaux.

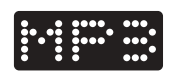

# **Menu OSD**

Ce menu permet d'accéder à toutes les fonctions particulières du lecteur de DVD. Appuyez sur la touche (**E**) (SYSTEM MENU). Un barre de menus apparaît en haut de l'écran avec des symboles pour chaque réglage. Utilisez les touches  $\textcircled{?} \textcircled{>} \textcircled{>}$  pour sélectionner et régler.

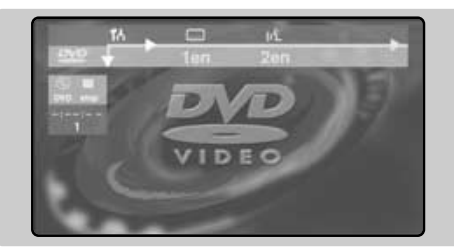

### **Description des symboles :**

- To Réglages préférentiels
- Comparague de sous-titrage
- $(t^2)$  Langue de doublage
- $\Pi$  Image par image
- $\triangleright$  Ralenti
- ∫ Accéléré
- $\triangleleft$  Angle de caméra
- <sup>Q</sup> Zoom<br>T Titres
- **T** Titres
- **C** Chapitres / séquences
- L Accès direct par le temps
- $\boxtimes$  Plages préférées

*Les symboles affichés en grisés indiquent que le réglage n'est pas disponible.*

### **Utilisation du menu OSD**

#### **Langue de doublage et sous-titrage**

Dans la barre des menus, sélectionnez (t'L pour la langue de doublage et  $\square$  pour le soustitrage. Utilisez les touches  $\circlearrowright$  pour régler. *Vous obtenez un accès direct avec la touche* (I-II) *(langue de doublage) et* c *(sous-titrage).*

### **Image par image**

Sélectionnez  $\Pi$  et appuyez sur  $\heartsuit$ . L'image s'arrête. Utilisez les touches  $\odot$  ou  $\odot$  pour obtenir un défilement image par image avant ou arrière. Appuyez sur ▶ pour reprendre la lecture normale.

### **Ralenti / accéléré**

Sélectionnez  $\triangleright$  pour le ralenti ou  $\triangleright$  pour l'accéléré et appuyez sur  $\heartsuit$ . Utilisez les touches Ȭpour choisir la vitesse désirée. Pour reprendre la vitesse normale, appuyez sur  $\blacktriangleright$ .

### **Angle de caméra**

Certains disques comportent des séquences enregistrés à partir de plusieurs angles de caméra. Généralement une icône spéciale apparaît. Sélectionnez  $\triangleleft$  dans la barre des menus et utilisez les touches  $\textcircled{\sim}$  pour sélectionner l'angle souhaité.

### **Zoom**

Sélectionnez  $\mathbf{\mathfrak{A}}$  et appuyez sur  $\odot \odot$  pour

activer la fonction zoom en coefficient 1.33, 2 ou 4. L'image s'arrête puis est agrandie. Appuyez sur  $(0K)$  si vous souhaitez faire un panoramique sur l'image agrandie. Utilisez les touches  $\circlearrowright\circlearrowright\circlearrowright$  pour vous déplacer et  $(0K)$  pour valider.

Pour quitter le mode zoom, appuyez sur  $\blacktriangleright$ .

### **Accès direct aux Titres et Chapitres**

Dans la barre des menus, sélectionnez **T** pour accéder aux différents titres disponibles sur le disque et **C** pour les différents chapitres ou séquences de film. Utilisez les touches  $\odot\odot$ pour régler.

*Les touches* @**P**# *permettent un accès direct aux chapitres.*

### **Accès direct par le temps**

Sélectionnez  $\mathbb Q$  et appuyez sur  $\heartsuit$ . L'image s'arrête. Utilisez les touches  $(0)(9)$  pour sélectionner le moment exact de la séquence souhaitée. Appuyez sur  $\odot$  pour valider. La lecture reprend au temps indiqué.

### **Plages préférés**

Voir page suivante.

#### **Réglages préférentiels** Voir page suivante.

# **Réglages préférentiels**

Appuyez sur  $<sup>(H)</sup>$ . Dans la barre des menus,</sup> sélectionnez  $\mathbf{I}$  et appuyez sur  $\odot$  pour afficher le menu de réglages préférentiels :

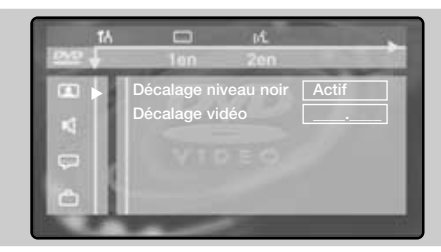

### **Préférences image :**F

- **Décalage niveau de noir**; pour accentuer les niveaux du noir de l'image (fonctionne uniquement pour les images NTSC ),
- **Décalage vidéo**; pour déplacer l'image horizontalement.
- **Préférences son :**M
	- **Sortie numérique**; permet de choisir : **toutes**, **PCM** ou **inactive**.
	- **Mode nuit**; optimise la dynamique du son pour une écoute à faible volume.

• **Karaoke vocal**; activer cette fonction uniquement pour la lecture des DVD de karaoké spéciaux (les voies karaoké du disque se mélangent alors au son stéréo normal).

### **Préférence des langages :**N

- **Langue son**; pour définir la langue préférentielle de la bande son des films DVD.
- **Sous-titre**; pour définir la langue préférentielle pour les sous-titrages des films DVD. *Si la langue préférentielle est disponible sur le disque, elle sera sélectionnée par défaut. Sinon, la première langue du disque sera activée.*

### **Préférences d'affichage :**

- **Contrôle d'accès** (voir page suivante)
- **Fenêtre d'état**; pour désactiver l'affichage de la fenêtre d'état du lecteur.
- Mode veille; sur une image fixe, le contraste diminue automatiquement au bout de 5 mn.
- **PBC**; pour activer/désactiver la fonction de chapitrage disponible sur certains CD vidéo.
- **Service assistance**; pour afficher/effacer l'explication des icônes du menu OSD.

# **Plages préférées**

Cette fonction permet de programmer la lecture en mémorisant vos morceaux préférés.  $\bigodot$  Appuyez sur  $(\bigoplus)$ . Dans la barre des menus, sélectionnez  $\mathbb{Z}$  et appuyez sur  $\odot$  pour afficher le menu.

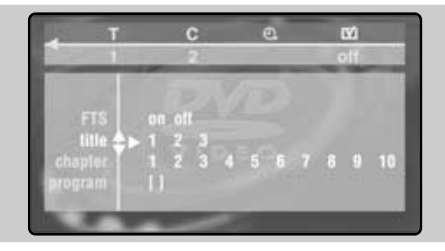

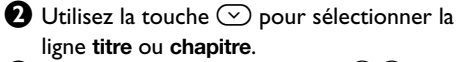

 $\bigoplus$  Utilisez les touches  $\bigodot$  ou  $\bigcirc$  (9) pour choisir le numéro de titre ou de chapitre préféré.

- $\bullet$  Appuyez sur  $(0K)$  pour le sélectionner. Le numéro choisi apparaît en bas de l'écran.
- $\Theta$  Recommencez les opérations  $\Theta$  et  $\Theta$  autant de fois qu'il y a de titres ou chapitres préférés à sélectionner (au maximum 20 par disque). *Vous pouvez, si vous le souhaitez, répéter plusieurs le même numéro.*

 $\bigodot$  Appuyez sur  $\bigcircled{{\mathbb H}}$  pour quitter. La lecture des plages préférées commence automatiquement.

**Pour arrêter la lecture des plages préférées** Positionnez la ligne **on/off** du menu sur **off** (affiché en blanc).

### **Pour tout effacer**

Sélectionnez Effacer tout et appuyer sur  $(0K)$ . *Pour effacer seulement un titre, il suffit de sélectionner son numéro dans la liste préférée (en bas de l'écran) et d'appuyer sur*  $(X)$ .

# **Contrôle d'accès et verrouillage**

Cette fonction permet d'accéder à différents niveaux de verrouillage du lecteur.

- $\bigoplus$  Appuyez sur  $\bigoplus$ . Sélectionnez  $\biguparrow$  et appuyez sur  $\heartsuit$  jusqu'à sélectionner le menu  $\mathring{\Box}$ .
- $\bullet$  Appuyez deux fois sur  $\odot$  pour entrer dans le menu **Contrôle d'accès**.
- $\bullet$  Entrez le code d'accès de votre choix. Vous devez le saisir une deuxième fois pour confirmer. Le menu **Contrôle d'accès** apparaît:

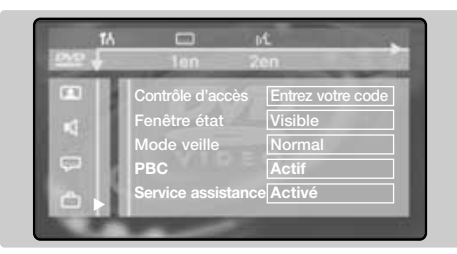

 $\bullet$  Verrouillage enfant : sélectionnez **a** pour l'activer ou d pour le désactiver (le symbole actif est affiché en blanc). Lorsque le verrouillage enfant est activé, vous devez taper un code pour autoriser la lecture des disques DVD et CD vidéo.

- ( **Niveau parental** : pour activer le niveau de verrouillage de 0 (désactivé) à 8 (maximal). *Certains disques DVD comportent des niveaux de verrouillages (1 à 8) avec parfois des scènes de substitutions. Par exemple, si vous choisissez le niveau 4, toutes les scènes de niveau 4 (et inférieures) seront lues. Les scènes de niveau supérieur ne seront pas lues ou remplacées par des scènes de substitution. Si aucune scène de substitution n'est prévus sur le disque, la lecture s'arrête et vous devez entrer le code à 4 chiffres.*
- **6** Changer le pays : sélectionnez votre pays (ce réglage intervient dans le niveau parental qui est fonction du pays).
- $\bullet$  Changer le code; pour modifier le code d'accès.Vous devez le saisir une deuxième fois pour confirmer.

*Si vous avez oublié votre code confidentiel, appuyez* **4** fois sur la touche ■.

 $\bf \Theta$  Appuyez sur  $\bf \textcircled{\tiny H}$  pour quitter.

### **Autorisation de lecture**

Lorsque la fonction **verrouillage enfant** est en service, vous devez entrer votre code pour autoriser la lecture des disques DVD et CD vidéo.

*La lecture des CD audio est toujours autorisée.*

& Insérez un disque dans le lecteur. Une zone de dialogue apparaît :

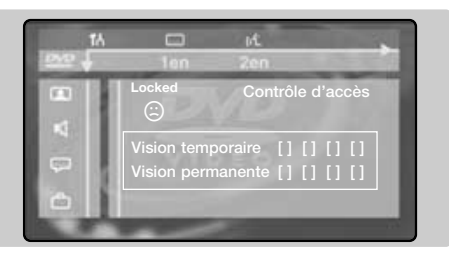

**e** Vous devez entrer votre code secret, soit pour une **Vision temporaire**,soit pour une **Vision permanente**.

- $\Theta$  Si vous sélectionnez Vision temporaire, le disque pourra être lue tant qu'il n'est pas retiré du lecteur et que le téléviseur reste en marche (et en mode DVD).
- $\bullet$  Si vous sélectionnez Vision permanente (avec la touche  $\circlearrowright$ ), la lecture du disque sera

### autorisée en permanence.

*Le lecteur peut mémoriser jusqu'à 50 disques. Lorsque la liste est pleine et qu'un nouveau disque est ajouté, le dernier disque de la liste est retiré. Les disques DVD double face (ainsi que les CD vidéo à plusieurs volumes) peuvent comporter un code d'identification différent pour chaque face (volume). Il faudra donc autoriser séparément chaque face (volume).*

### **Suppression de l'autorisation de lecture**

- Insérez le disque dans le lecteur. La lecture commence automatiquement.
- Lorsque le symbole  $\odot$  apparaît, appuyez sur  $\blacksquare$ . Le symbole  $\odot$  s'affiche, l'autorisation de lecture est supprimée pour ce disque.

### **Suppression du verrouillage**

Pour supprimer définitivement le message d'autorisation de lecture :

- Appuyez sur  $\blacksquare$  puis sur  $\bigcircled{\oplus}$ .
- Dans la barre de menu, sélectionnez  $\mathbf{7}$  puis  $\Box$  et appuyez sur  $\odot$ .
- Entrez votre code d'accès et positionner le réglage Verrouillage enfant sur *a* (désactivé). Le symbole  $\mathbf{\hat{a}}$  s'affiche en blanc.
- Appuyez sur ( $\textcircled{\tiny{H}}$ ) pour quitter.

### **Magnétoscope**

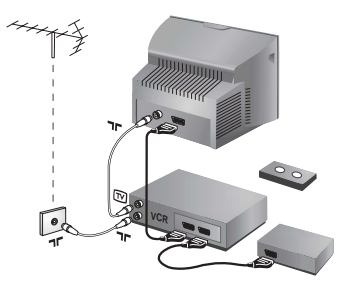

#### Effectuez les raccordements ci-contre. Utilisez un cordon de liaison péritel de bonne qualité.

*Si votre magnétoscope ne possède pas de prise péritel, seule la liaison par le câble antenne est possible.Vous devez accorder le programme numéro 0 du téléviseur sur le signal de test du magnétoscope (voir mémo. manuelle p. 5). Ensuite pour reproduire l'image du magnétoscope, appuyez sur* 0*.*

### **Magnétoscope avec Décodeur**

Connectez le décodeur sur la deuxième prise péritel du magnétoscope.Vous pourrez ainsi enregistrer les émissions cryptées.

### **Autres appareils**

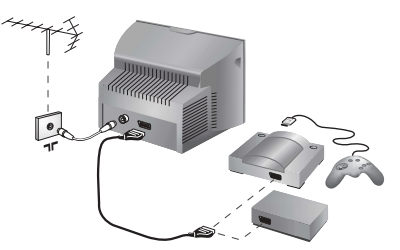

**Récepteur satellite, décodeur, DVD, jeux,...** Effectuez les raccordements ci-contre.

### **Amplificateur**

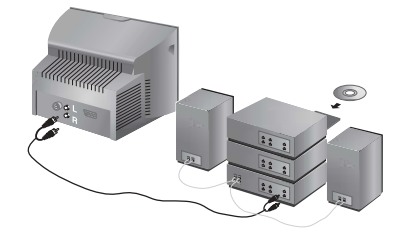

Utilisez un cordon de liaison audio numérique et connectez la sortie "DIGITAL AUDIO OUT" du téléviseur à une entrée "DIG IN" de l'amplificateur (amplificateur avec entrée numérique coaxiale).

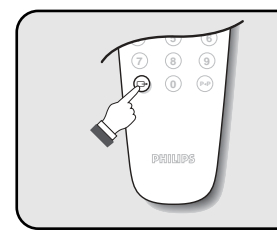

### **Pour sélectionner les appareils connectés**

Appuyez sur la touche  $\bigoplus$  pour sélectionner **EXT1** et AV pour les connections latérales.

*La plupart des appareils réalisent eux-mêmes la commutation (décodeur, magnétoscope).*

### **Connexions latérales**

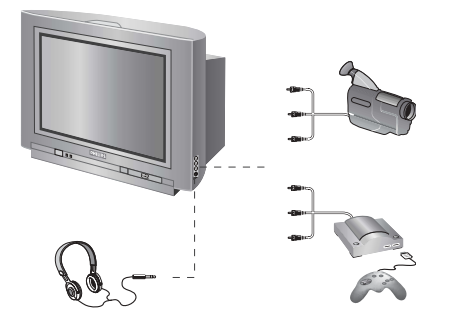

### Effectuez les raccordements ci-contre. Avec la touche  $\textcircled{+}$ , sélectionner **AV**.

*Pour un appareil monophonique, connectez le signal son* sur l'entrée AUDIO L. Utilisez la touche <sup>(F-II</sup>) pour reproduire *le son sur les haut-parleurs gauche et droit du téléviseur.*

### **Casque**

Lorsque le casque est connecté, le son du téléviseur est coupé. Les touches  $\left(\overline{\cdot}\right) \angle$   $\left(\overline{\cdot}\right)$  permettent de régler le volume.

*L'impédance du casque doit être comprise entre 32 et 600 ohms.*

# **Touche magnétoscope**

La télécommande vous permet de piloter les fonctions principales du magnétoscope.

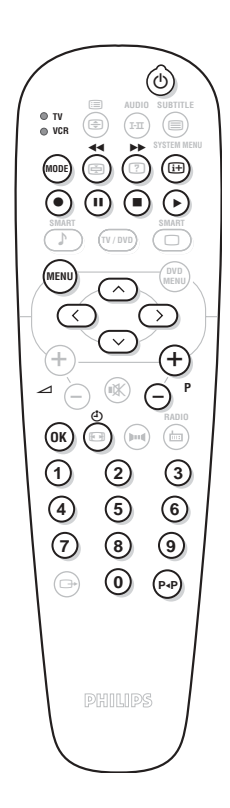

Appuyez sur la touche **MODE** pour sélectionner le mode désiré : **VCR** (magnétoscope) ou **TV**. Le voyant de la télécommande s'allume pour montrer le mode sélectionné. Il s'éteint automatiquement après 20 secondes sans action (retour au mode TV). En fonction de l'équipement, les touches suivantes sont opérationnelles :

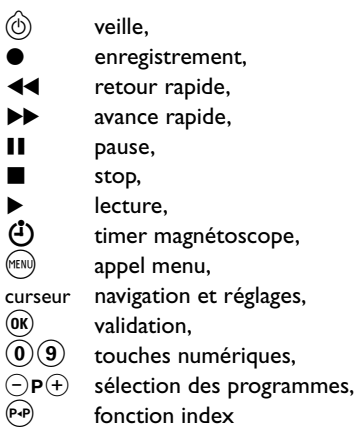

*Certaines fonctions ne sont pas disponibles sur tous les magnétoscopes. La télécommande est compatible avec tous les magnétoscopes utilisant le standard RC5.*

### **Conseils**

#### **Mauvaise réception**

La proximité de montagnes ou de hauts immeubles peut être la cause d'image dédoublée, d'écho ou d'ombres. Dans ce cas, essayez d'ajuster manuellement l'accord de l'image: voir **Ajust. Fin** (p. 5) ou modifiez l'orientation de l'antenne extérieure. Vérifiez également que votre antenne permet de recevoir les émissions dans cette bande de fréquences (bande UHF ou VHF) ? En cas de réception difficile (image neigeuse), positionnez le réglage **Reduct. Bruit** du menu **Options** sur **Marche** (p. 6).

### **Absence d'image**

Si le téléviseur ne s'allume pas, appuyez 2 fois sur la touche  $\circledcirc$  située sur la télécommande. Avez-vous bien branché l'antenne ? Avez-vous choisi le bon système ? (p. 5)

Le contraste ou la lumière est déréglé ? Appuyez sur la touche  $\textcircled{1}$  et reprenez les réglages du menu **Image**.

Une prise péritel ou une prise d'antenne mal connectée est souvent la cause de problèmes d'image ou de son (il arrive que les prises se déconnectent légèrement lorsque l'on déplace ou que l'on tourne le téléviseur).Vérifiez toutes les connexions.

### **L'équipement périphérique délivre une image en noir et blanc**

Pour la lecture d'une cassette vidéo, vérifiez qu'elle est enregistré au même standard (PAL, SECAM, NTSC) que ce que peut lire le magnétoscope.

#### **Absence de son**

Si certains programmes sont dépourvus de son,

mais pas d'image, c'est que vous n'avez pas le bon système TV. Modifiez le réglage **Système** (p. 5).

#### **Télétexte**

Certains caractères ne s'affichent pas correctement ? Vérifiez que le réglage du **pays** est correctement positionné (p. 5).

- **Le lecteur de DVD ne fonctionne plus ?** Vérifiez que le disque ne comporte pas de traces de doigts. Nettoyez le avec un chiffon doux en partant du centre vers l'extérieur.
- **La télécommande ne fonctionne plus ?** Le voyant du téléviseur ne clignote plus lorsque vous utilisez la télécommande ? Remplacez les piles.

#### **Veille**

Lorsque vous allumez le téléviseur, il reste en veille et l'indication **Verrouillé** s'affiche dès que vous utilisez les touches du téléviseur ? La fonction **Verrou enfant** est en service (p. 7). Si le téléviseur ne reçoit pas de signal pendant 15 mn, il passe automatiquement en veille. Pour faire des économies d'énergie, votre téléviseur est équipé de composants permettant une très faible consommation en veille (inférieure à 3 W).

### **Toujours pas de résultats ?**

En cas de panne, n'essayez jamais de réparer vous même le téléviseur, mais consultez le service après vente.

### **Nettoyage du téléviseur**

Le nettoyage de l'écran et du coffret doit être effectué uniquement avec un chiffon propre, doux et non pelucheux. Ne pas utiliser de produit à base d'alcool ou de solvant.

### **Glossaire**

**Signaux RVB:** Il s'agit de 3 signaux vidéo Rouge,Vert, Bleu qui viennent directement piloter les 3 canons rouge, vert , bleu du tube cathodique. L'utilisation de ces signaux permet d'obtenir une meilleure qualité d'image.

Son NICAM: Procédé permettant de transmettre le son en qualité numérique.

**Système:** La transmission des images n'est pas faite de la même façon dans tous les pays. Il existe différentes normes : BG, DK, I, et L L'. Le réglage **Système** (p. 5) permet de sélectionner ces différentes normes. Ne pas confondre avec le codage couleur PAL ou SECAM. Le Pal est utilisé dans la plupart des pays d'Europe, le Secam en France, en Russie et dans la plupart des pays d'Afrique.

Les États Unis et le Japon utilisent un autre système appelé NTSC.

**16:9:** Désigne les proportions largeur / hauteur de l'écran. Les téléviseurs à écran large ont des proportions 16/9 et les écrans traditionnels: 4/3.

# **Inleiding**

**Installatie**

Hartelijk dank voor de aankoop van dit televisietoestel.

Deze handleiding is bedoeld om u te helpen bij de installatie en bediening van uw TV toestel.

We raden u ten sterkste aan de handleiding zorgvuldig door te nemen.

# **Inhoudsopgave**

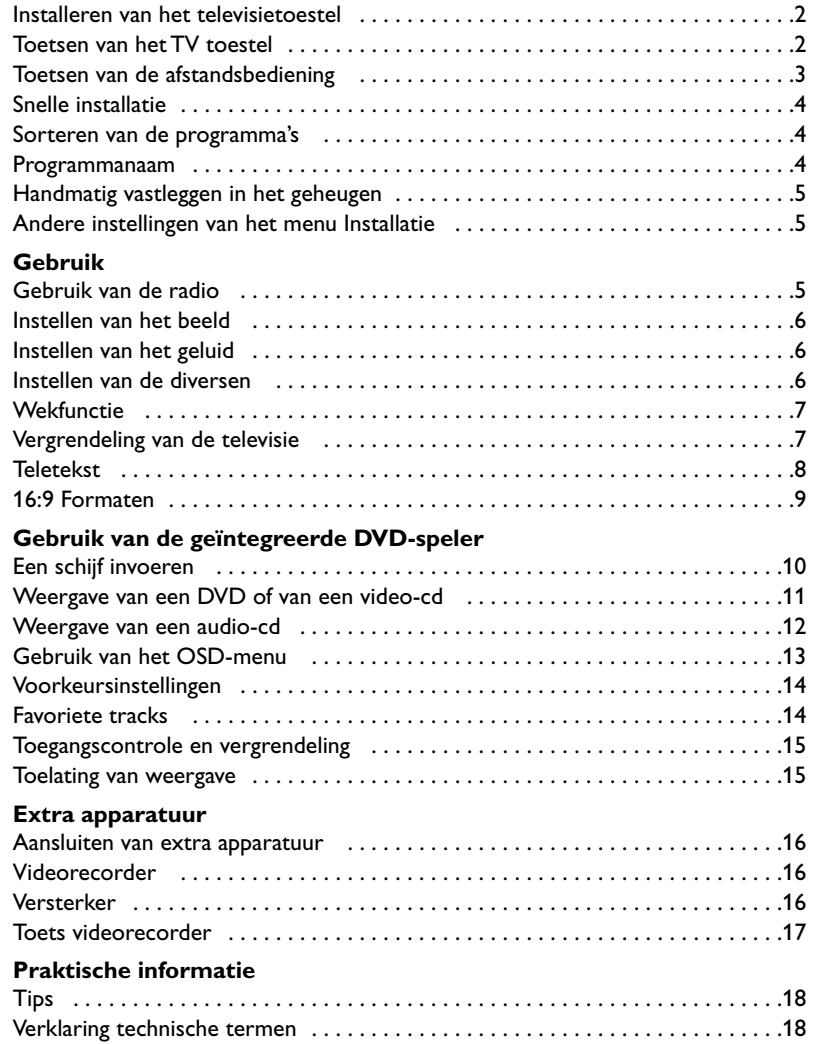

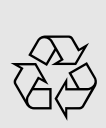

### **Aanwijzing voor hergebruik**

Uw TV toestel bevat materialen die opnieuw gebruikt of gerecycleerd kunnen worden. Om de hoeveelheid afval in het milieu te beperken, halen gespecialiseerde ondernemingen gebruikte toestellen op om ze uit elkaar te halen en materiaal dat geschikt is voor hergebruik te verzamelen (neem contact op met uw verkoper).

# **Installeren van het televisietoestel**

### & **Plaatsen van het televisietoestel**

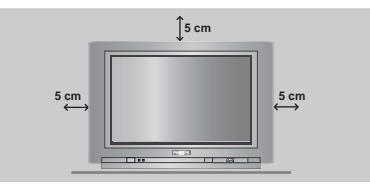

Plaats uw TV toestel op een stevige en stabiele ondergrond en laat rondom het toestel een ruimte vrij van tenminste 5 cm.Om gevaarlijke situaties te voorkomen dient u op het toestel geen voorwerp te zetten dat dekkend (kleedje) of vol met water (vaas) is of dat warmte ontwikkelt (lamp). Het TV toestel mag niet aan water worden blootgesteld.

### é **Verbindingen**

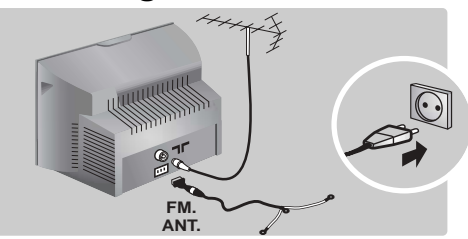

- Steek de stekker van de antenne in de  $\P$  $\Box$ aansluitbus aan de achterkant van het toestel.
- Stop de stekker van de radio-antenne in het FM ANT-contact met de bijgeleverde adapter. *Met de binnenantennes kan ontvangst in bepaalde omstandigheden moeilijk zijn. U kan dit verbeteren door de antenne te draaien. Indien de ontvangst middelmatig blijft, dan dient u een buitenantenne te gebruiken.*
- Steek de stekker in een stopcontact (220-240 V / 50 Hz).

# **Toetsen van het TV toestel**

Het televisietoestel heeft 4 toetsen, afhankelijk van het model aan de voorkant of bovenaan het toestel.

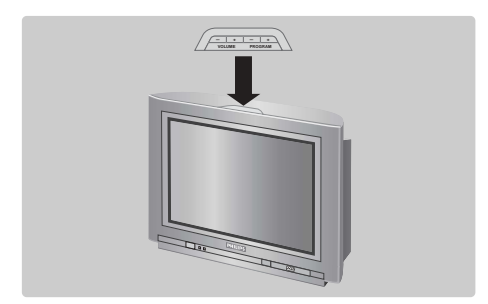

### $\Theta$  Afstandsbediening

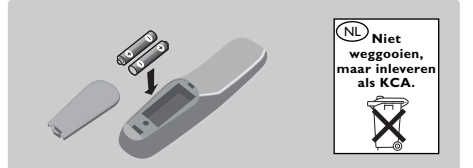

Plaats de twee R6-batterijen (bijgeleverd) op de juiste manier in de afstandsbediening. Controleer of de keuzetoets op TV staat. *Om het milieu te helpen beschermen, bevatten de bij dit televisietoestel geleverde batterijen geen kwik of nikkel cadmium. Gooi gebruikte batterijen niet weg maar maak gebruik van de recycleermogelijkheden ter uwer beschikking (raadpleeg uw verkoper). Gebruik soortgelijke batterijen als u ze moet vervangen.*

### **4** Inschakelen

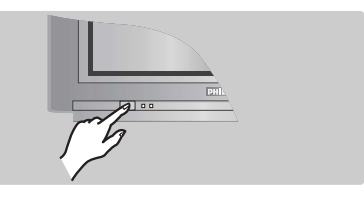

Druk op de aan/uit toets om de televisie aan te zetten. Een rood indicatielampje gaat branden en het scherm licht op. Ga rechtstreeks naar het hoofdstuk Snelle installatie op pagina 4. Druk op de  $P(t)$  toets van de afstandsbediening als de televisie in de wachtstand (stand-by) blijft. *Het indicatielampje knippert als u de afstandsbediening gebruikt.*

De VOLUME - +  $(-\angle 4)$  toetsen dienen om het geluid te regelen. Met de PROGRAM - + (- P +) toetsen kunnen de gewenste programma's worden geselecteerd. Om de menu's te activeren, dienen de twee  $\angle$  - en  $\angle$  + toetsen tegelijkertijd ingedrukt te worden.Vervolgens kunnen de PROGRAM - + toetsen worden gebruikt om een instelling te selecteren en de  $\angle$  - + toetsen om die instelling te bevestigen. Om de menu's te verlaten, dienen de twee  $\angle$  - en  $\angle$  + toetsen tegelijkertijd ingedrukt te worden.

*Opmerking: wanneer de* **Kinderslot** *functie is geactiveerd, zijn deze toetsen niet beschikbaar (zie p. 7).*

### **Toetsen van de afstandsbediening**

**1** 2 **SYSTEM MENU AUDIO SUBTITLE RADIO O** TV **VCR SMART SMART TV / DVD MENU DVD MENU OK P 4 5 6 7** (8) (9 **0** 6 ¢  $\bigcap$   $\bigcap$   $\bigcap$ ∫ ù 。<br>(子)  $\epsilon$  $\sqrt{2}$ ¤  $\sum_{n=1}^{\infty}$  $_{\rm{P-P}}$ ∏  $\binom{2}{1}$ **3**  $\Theta \in \widetilde{G}$  $\bigoplus$  +  $\bigoplus$  +  $\bigoplus$  $\bigcirc$  $\Gamma$   $\Gamma$   $\Gamma$   $\Gamma$   $\Gamma$   $\Gamma$   $\Gamma$   $\Gamma$  $\triangle$   $\cap$   $\mathbb{R}$  $\Box$ **DVD: taal van de nasynchronisatie** (p.11) **TV: geluidsmodus** Om van **Stereo** en **Nicam Stereo** naar **Mono** te schakelen of te kiezen tussen **Dual I** of **Dual II** bij tweetalige uitzendingen. *De* **Mono***-aanduiding is rood wanneer er geen andere mogelijkheid is.* **Lijst van de radiostations** (p.5) **Keuzetoets** (p. 17) **Toetsen voor DVD** (p.11) Toetsen voor video (p.17) en toetsen voor teletekst (p. 8). **Voorinstelingen van het geluid** Geeft toegang tot een aantal instellingen: Spraak, Muziek,Theater en terug naar Persoonlijk. **Menu** :Om de menu's op te roepen of te verlaten. **Volume** Voor het regelen van het geluidsniveau **Cursor** Deze 4 toetsen worden gebruikt om te kiezen binnen de menu's. **Cijfertoetsen** Om rechtstreeks een programma te kiezen.Voor een programmanummer van 2 cijfers moet het tweede cijfer worden ingevoerd voordat het streepje verdwijnt. **Keuze van de EXTaansluitingen** Druk verscheidene keren om EXT1 en AV te selecteren (p.16). **Afzetten van het geluid** Om het geluid aan of uit te schakelen. **Bevestigen (VCR/DVD) Modi 16:9** (p. 9)

#### **Wachtstand**

Om de tv in de wachtstand te zetten. Druk op  $P(\bigcirc f, \hat{\emptyset}, 0)$  tot 9 om de tv weer aan te zetten.

**DVD: taal van de ondertiteling** (p.11) **TV:Teletekst oproepen** (p. 8)

#### **DVD: OSD-menu** (p.13) **TV: Scherminformatie / permanent nummer**

Om het programmanummer, de naam (indien deze bestaat), de tijd, de geluidsmodus en de resterende tijd op de timer in beeld te brengen / te verwijderen.Houd de toets 5 seconden ingedrukt om de permanente weergave van het nummer te activeren.

#### **TV / DVD-modus**

Om het televisietoestel op TV- of Radio-modus te zetten (p. 11).

**Voorinstellingen van het beeld** Geeft toegang tot een aantal instellingen: **Warm**, **Natuurlijk**, **Zacht**, **Multimedia** en terug naar **Persoonlijk**.

**Menu van de DVD** (p.11)

**Kiezen van tv-programma's** Om een vorig ef volgend programma lager of hoger te kiezen.

*Voor sommige programma's voorzien van teletekst verschijnt de titel van het programma onderaan het scherm.*

#### **RADIO / TV-modus**

Om het televisietoestel op Radioof TV-modus te zetten (p. 5).

#### **Surround**

Om het effect van verruimd geluid te activeren/desactiveren. Bij stereo geeft dit de indruk dat de luidsprekers verder uit elkaar staan. Voor versies uitgerust met Virtual Dolby Surround \* krijgt u de geluidseffecten van Dolby Surround Pro Logic. Bij mono wordt een ruimtelijk stereo-effect nagebootst.

#### **Vorig programma**

Om naar vorig programma te gaan.

*\* "Dolby" en het dubbele D-symbool* £ *zijn handelsmerken van de Dolby Laboratories Licensing Corporation. Geproduceerd onder licentie van Dolby Laboratories Licensing Corporation.*

# **Snelle installatie**

Wanneer u de televisie voor het eerst aanzet, verschijnt er een menu op het scherm. In dit menu kunt u het land en de taal van de menu's kiezen:

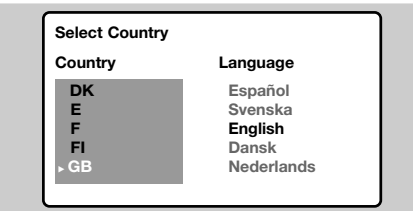

*Indien het menu niet verschijnt, houd de toetsen* "*- en* "*+ van het televisietoestel dan 5 seconden ingedrukt om het te laten verschijnen.*

Gebruik de toetsen  $\circledcirc\circ$  van de afstandsbediening om uw land te kiezen en bevestig met  $\circled{2}$ .

*Indien uw land niet op de lijst voorkomt, selecteer dan ". . ."*

**<sup>O</sup>** Selecteer vervolgens uw taal met de toetsen  $\circlearrowright \circlearrowright$  en bevestig met  $\circlearrowright$ .

 $\bigoplus$  Het zoeken start nu automatisch. Alle beschikbare tv-programma's en radiostations worden in het geheugen opgeslagen. Dit alles duurt enkele minuten. Op het scherm ziet u hoe het zoeken vordert en hoeveel programma's er gevonden zijn. Na afloop verdwijnt dit menu.

*Druk op de toets* (**HENU**) om het zoeken te stoppen *of te onderbreken. Zie het hoofdstuk Tips op p. 18 als er geen programma wordt gevonden.*

- **4** Als de kabel of het kabelnetwerk het automatische sorteersignaal uitzendt, dan worden de programma's op de juiste manier genummerd. De installatie wordt dan beëindigd.
- $\Theta$  Indien dit niet het geval is, dient u het menu **Sorteren** te gebruiken om ze te nummeren. *Sommige zenders of kabelnetwerken zenden hun eigen sorteerparameters uit (regio, taal enz...). In dat geval moet u uw keuze aangeven met de toetsen*  $\odot$   $\odot$  *en bevestigen met*  $\odot$ *.*

### **Sorteren van de programma's**

**1** Druk op de toets (HENU). Het Hoofdmenu verschijnt op het scherm.

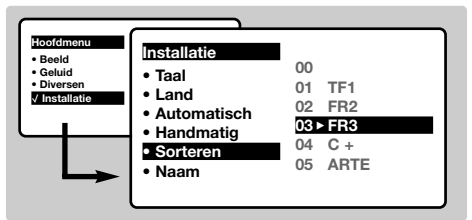

- é Selecteer het menu **Installatie** met de cursor en vervolgens het menu **Sorteren**.
- **8** Selecteer het programma dat u wil verplaatsen met de toets  $\circlearrowright\circlearrowright$  en druk op  $\circlearrowright$ ).
- $\bullet$  Gebruik vervolgens de toetsen  $\circledcirc\circ$  om het nieuwe nummer te kiezen en bevestig  $met$   $\odot$ .

**6** Herhaal de stappen **0** en **0** zo vaak als er programma's hernummerd moeten worden.

 $\bullet$  Om de menu's te verlaten, druk op  $\circledR$ .

### **Programmanaam**

Indien u dit wenst, kunt u een naam geven aan de programma's en externe aansluitingen .

*Opmerking: tijdens de installatie krijgen de programma's automatisch een naam wanneer het identificatiesignaal wordt doorgezonden.*

- $\bullet$  Druk op de toets (MENU).
- é Selecteer met de cursor het menu **Installatie**, en vervolgens **Programmanaam**.
- $\bigcirc$  Gebruik de toetsen  $\bigcirc \heartsuit$  om het programma te kiezen dat u een naam wilt

geven of waarvan u de naam wilt wijzigen.

Gebruik de toetsen  $\circlearrowleft$  om in het naamveld van de ene naar de andere letterpositie te gaan (5 tekens) en de toetsen  $\circlearrowright\circlearrowright$  om de tekens te selecteren.

**O** Druk op  $\odot$  als u de naam heeft ingevoerd. De naam is nu in het geheugen vastgelegd.

- **6** Herhaal stappen **0** tot **0** voor elk programma dat u een naam wilt geven.
- $\bullet$  Druk op  $\circledast$  om de menu's te verlaten.

# **Handmatig vastleggen in het geheugen**

Met dit menu kunt u de programma's één voor één vastleggen.

- $\bullet$  Druk op de toets (MENU).
- é Met de cursor selecteert u het menu **Installatie** en vervolgens **Handmatig vastleggen**:

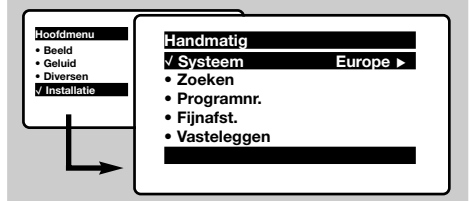

- " **Systeem:** selecteer **Europe** (automatisch zoeken\*) of **West Eur** (BG-norm), **East Eur** (DK-nrom), **UK** (I-norm) of **France** (LL-norm). *\* Behalve voor Frankrijk (LL-norm) moet verplicht de keuze* **France** *worden gemaakt*
- **1** Zoeken: druk op  $\odot$ . Het zoeken begint. Zodra een programma is gevonden, stopt het zoeken en wordt de programmanaam weergegeven (indien beschikbaar). Ga naar de volgende stap. Indien u de frequentie van het gewenste programma kent, dan kunt u het nummer ervan direct invoeren met behulp van de toetsen  $(0)$  tot  $(9)$ . *Als geen programma wordt gevonden, zie het hoofdstuk Tips (p. 18).*
- **6** Programnr.: voer het gewenste nummer in met de toetsen  $\circlearrowright$  of  $\circledcirc$  tot  $\circledcirc$ .
- § **Fijnafst. :** als de ontvangst niet bevredigend is, stel dan af met de toetsen  $\circled{O}.$
- $\bullet$  Vastleggen: druk op  $\odot$ . Het programma is vastgelegd.
- $\bm{\Theta}$  Herhaal de stappen  $\bm{\Theta}$  tot  $\bm{\Theta}$  voor elk vast te leggen programma.

**Om het menu te verlaten:** druk op de toets ( $\text{H}$ ).

### **Andere instellingen van het menu Installatie**

- **O** Druk op de toets (FEN) en selecteer het menu **Installatie**:
- é **Taal:** om de taal van de weergave van de menu's te wijzigen.
- **8** Land: om uw land te kiezen. *Deze instelling wordt gebruikt bij het zoeken, het automatisch sorteren van de programma's en de weergave van teletekst. Indien uw land niet in de lijst voorkomt, selecteer dan ". . ."*
- **4** Automatisch vastleggen: met dit menu start u het automatisch zoeken naar de programma's die u in uw regio kunt ontvangen.Als de kabel of het

### **Gebruik van de radio**

### **Keuze van de tv- of radio-modus**

Druk op de toets **(b)** van de afstandsbediening om te schakelen tussen de tv- en de radio-modus van het televisietoestel. In de radio-modus verschijnen het nummer, de naam van het station (indien beschikbaar),de frequentie ervan en de geluidsmodus op het scherm.*Gebruik het menu* **Programmanaam** *(p. 4) om de naam van de stations in te voeren*

### **Programma's selecteren**

Gebruik de toetsen  $(0)(9)$  of  $(-)$  P $(+)$  om de FM-stations te selecteren (van 1 tot 40).

### **Lijst van de radiostations**

Druk op de toets <sup>1</sup> om de lijst van de radiostations weer te geven. Gebruik de toetsen  $\odot$  om van station te veranderen en op  $\textcircled{\tiny{H}}$  om het menu te verlaten.

kabelnetwerk het automatische sorteersignaal uitzendt, dan worden de programma's op de juiste manier genummerd. Indien dit niet het geval is, dan moet u het menu **Sorteren** gebruiken om ze te hernummeren (zie p. 4). *Sommige zenders of sommige kabelnetwerken zenden hun eigen sorteerparameters uit (regio, taal enz.). In dit geval moet u uw keuze aanduiden met de toetsen* îÏ *en bevestigen met* ¬*. Druk op* H *om het zoeken te stoppen of te onderbreken. Indien geen enkel programma werd gevonden, zie dan het menu Tips (p. 18).*

 $\bigodot$  Druk op  $\textcircled{\tiny{H}}$  om de menu's te verlaten.

**Gebruik van de radiomenu's**

Gebruik de toets  $H(w)$  om toegang te krijgen tot de specifieke instellingen voor de radio.

### **Radiostations zoeken**

Indien u de snelle installatie heeft gebruikt, dan werden alle beschikbare FM-stations in het geheugen opgeslagen. Om een nieuwe opzoeking te starten, gebruikt u het menu **Installatie**: **Automatisch vastleggen** (voor een volledige opzoeking) of **Handmatig vastleggen** (voor een opzoeking station per station).Met behulp van de menu's **Sorteren** en **Programmanaam** kunt u de radiostations sorteren of een naam geven. De werking van deze menu's is identiek aan die van de tv-menu's.

### **Screensaver**

Gebruik de  $\textcircled{\tiny{\textcircled{\tiny{\textcirc}}}}$  toets om de radio-screensaver in/uit te schakelen.

# **Instellen van het beeld**

 $\bullet$  Druk op de toets (HENU) en vervolgens op  $\odot$ . Het menu **Beeld** verschijnt:

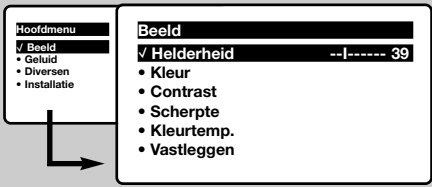

 $\bigcirc$  Gebruik de toetsen  $\bigcirc$  om een instelling te selecteren en de toetsen  $\circled{O}$  om de instelling af te regelen.

*Opmerking: tijdens de instelling van het beeld wordt alleen de geselecteerde regel weergegeven. Druk op*  $\circledcirc$  om het menu weer op het scherm te halen.

**3** Zodra u de instellingen heeft uitgevoerd, selecteer dan de keuze **Vastleggen** en druk

# **Instellen van het geluid**

**1** Druk op (HENU), selecteer Geluid ( $\heartsuit$ ) en druk op  $\odot$ . Het menu **Geluid** verschijnt:

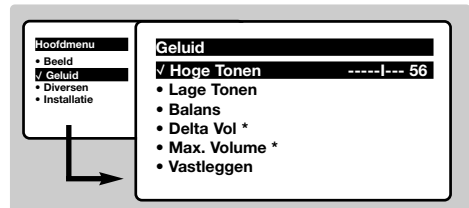

- $\bullet$  Gebruik de toetsen  $\odot \odot$  om een instelling te kiezen en de toetsen  $\textcircled{(}$  om in te stellen.
- $\bigodot$  Als u het geluid heeft ingesteld, selecteer dan de optie **Vastleggen** en druk op  $\odot$  om de instelling vast te leggen.
- $\bullet$  Om de menu's te verlaten, druk op  $(\text{H})$ .
- \* *Niet op alle uitvoeringen aanwezig.*

# **Instellen van de diversen**

- **1** Druk op (HRN), selecteer **Diversen** ( $\heartsuit$ ) en druk  $op \odot$ . U kan het volgende instellen:
- é **Timer**, **Kinderslot** en **Vergrendeling van programma's** : zie volgende pagina
- $\Theta$  Contrast +: automatische instelling van het beeldcontrast die het donkerste deel van het beeld permanent zwart maakt.
- $\bullet$  Ruisonderdrukking: vermindert de beeldruis (sneeuw) bij een slechte ontvangst.

op  $\odot$  om de instelling vast te leggen. Druk op  $(\text{H})$  om de menu's te verlaten.

### **Beschrijving van de instellingen:**

- **Helderheid:** om de helderheid van het beeld in te stellen.
- **Kleur:** om de kleurintensiteit in te stellen.
- **Contrast:** om het verschil tussen de lichte en de donkere kleuren in te stellen.
- **Scherpte:** om de scherpte van het beeld in te stellen.
- **Kleurtoon:** stelt de kleurweergave in: Koel (blauwer), Normaal (uitgebalanceerd) of Warm (roder).
- **Vastleggen:** om de instellingen van het beeld in het geheugen vast te leggen (evenals de instellingen Contrast + en Ruisonderdrukking zit in het menu Diversen).

### **Beschrijving van de instellingen:**

- **Hoge tonen:** om de hoge geluidsfrequenties af te stemmen.
- **Lage tonen:** om de lage frequenties af te stemmen
- **Balans:** om het geluid evenwichtig over de linker- en rechterluidsprekers te verdelen.
- **Delta Volume**\***:** stelt u in staat om de volumeverschillen die tussen de verschillende programma's of de EXT-aansluitingen kunnen bestaan, te compenseren. Deze instelling is beschikbaar voor de programma's 0 tot 40 en de EXT-aansluitingen.
- **Max. Volume**\*: controleert automatisch het volume zodat verhogingen van het geluid kunnen worden beperkt, met name bij het schakelen tussen programma's of reclamespots.
- **Vastleggen:** om de geluidsinstellingen in het geheugen vast te leggen.

*Opgelet: voor het vastleggen van de instellingen* **Contrast+** *en* **Ruisvermindering** *moet de optie* **Vastleggen** *van het menu* **Beeld** *worden gebruikt.*

- ( **Beeldrotatie** *(alleen beschikbaar op grote televisieschermen)*: Grote televisieschermen zijn gevoelig voor schommelingen in het magnetisch aardveld. Met dit menu kunt u de effecten daarvan compenseren door de rotatie van het beeld aan te passen.
- $\bullet$  Om de menu's te verlaten, druk op  $\circledast$ .

# **Wekfunctie**

Met dit menu kunt u de televisie als wekker gebruiken.

- **O** Druk op de toets (MENU).
- é Selecteer met de cursor het menu **Diversen** en vervolgens **Timer**:

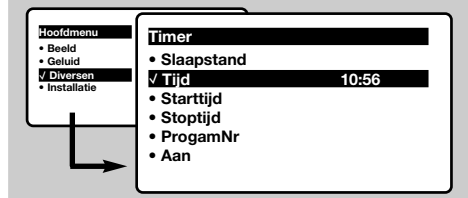

### $\bullet$  Timer: voor het instellen van de tijdsduur waarna automatisch naar de wachtstand wordt overgeschakeld.

*Deze instelling kan ook worden bediend met de* toets  $\ddot{\mathbf{C}}$  *van de afstandsbediening.* 

### $\bullet$  Tijd : voer de tijd in.

*Opmerking: de tijd wordt automatisch geactualiseerd met de teletekstinformatie van het programma op nr. 1. Indien dit programma geen*

*teletekst heeft, dan kan de tijd niet worden aangepast.*

- **6** Starttijd: voer het starttijdstip in.
- § **Stoptijd:** voer het eindtijdstip in.
- Programmanummer: voer het nummer in van het programma dat u voor de wekfunctie wilt gebruiken.Voor de modellen die uitgerust zijn met radio kunt u een FM-station kiezen met behulp van de toetsen  $\textcircled{(}\textcircled{(})$  (met de toetsen  $(0)(9)$  kunt u ook tv-programma's selecteren).
- $\Theta$  Aan: hier kunt u het volgende instellen:
	- **Een keer** om u éénmaal te wekken,
	- **Dagelijks** om dagelijks te wekken,
	- **Stop** om de wekfunctie uit te schakelen.
- $\bullet$  Druk op  $\circledcirc$  om de tv in de wachtstand te zetten. Op de geprogrammeerde tijd gaat de tv vanzelf aan. Laat u de tv aan staan, dan zal die alleen op de aangegeven tijd van programma wisselen (en overgaan op de wachtstand **stoptijd**).

*De combinatie van de functies* **Kinderslot** *en* **Timer** *kan worden gebruikt om de tijd dat de tv aanstaat te beperken, bijvoorbeeld voor uw kinderen.*

# **Vergrendeling van de televisie**

Door de toetsen te vergrendelen, kunt u bepaalde programma's uitsluiten of het gebruik van de televisie volledig onmogelijk maken.

### **Kinderslot**

- $\bullet$  Druk op (MENU).
- é Selecteer met de cursor het menu **Diversen** en zet het **Kinderslot** op **Aan**.
- $\bullet$  Zet de televisie uit en verberg de afstandsbediening. De televisie is nu onbruikbaar (en kan alleen met de afstandsbediening weer worden aangezet).
- **O** Om de vergrendeling ongedaan te maken: zet **Kinderslot** op **Uit**.

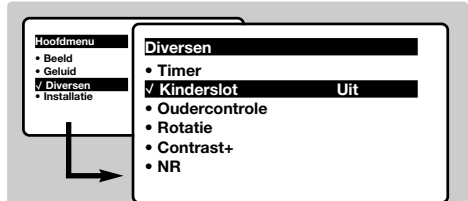

### **Vergrendeling van de programma's**

- $\bigodot$  Druk op de toets (HEN), selecteer het menu **Diversen** en vervolgens **Vergrendeling programma's**.
- **<sup>O</sup>** U dient nu uw geheime toegangscode in te voeren.Voer de eerste keer 2 maal de code

0711 in, en vervolgens de code van uw keuze. Het menu komt op het scherm.

- $\Theta$  Programma vergrendelen: gebruik de toetsen  $\circlearrowright \circlearrowright$  om het tv-programma te selecteren dat u wilt vergrendelen en bevestig met  $\odot$ . Het symbool  $\mathbf \Omega$  verschijnt voor de programma's of de aansluitingen die vergrendeld zijn.Van nu af aan zult u uw geheime toegangscode moeten invoeren voor u een vergrendeld programma kunt bekijken, anders blijft het scherm zwart. *De toegang tot het menu* **Installatie** *is eveneens vergrendeld. Opgelet, in het geval van gecodeerde programma's die u met een behulp van een externe decoder kunt bekijken, dient u de overeenkomstige EXT-aansluiting te vergrendelen.*
- **4** Toegangscode veranderen: om een nieuwe code van 4 cijfers in te voeren.Voer de code een tweede keer in om te bevestigen. *Als u uw geheime code vergeet, dient u de universele code 0711 twee maal in te voeren.*
- **6** Alles wissen: om alle vergrendelde programma's te wissen.
- § **Alles vergrendelen:** om alle tv-programma's en EXT-aansluitingen te vergrendelen.
- $\bullet$  Druk op de toets  $\circledR$  om het menu te verlaten.

# **Teletekst**

Teletekst is een informatiesysteem dat door bepaalde tv-kanalen wordt uitgezonden en als een krant kan worden geraadpleegd. Het voorziet ook in ondertiteling voor slechthorenden of voor mensen die weinig vertrouwd zijn met de taal waarin een bepaald programma wordt uitgezonden (kabelnetwerken, satellietkanalen, …).

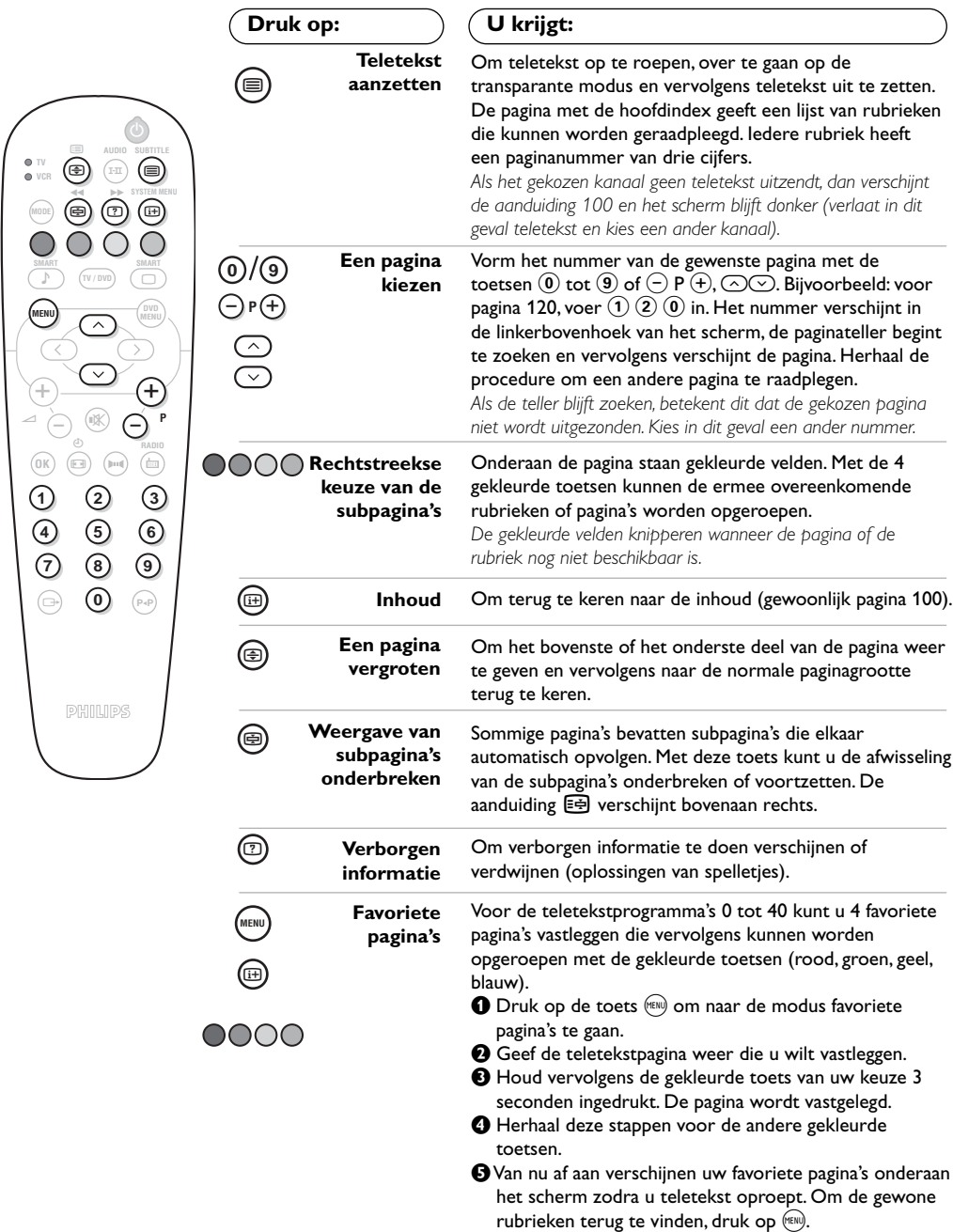

# **16:9 Formaten**

De beelden die u ontvangt kunnen in het 16:9 (breedbeeld) of 4:3 (traditioneel beeld) formaat worden uitgezonden. Soms hebben 4:3 beelden een zwarte balk boven en onder in het beeld (letterbox uitzendingen). Met de 16:9 functie kunt u de zwarte balken laten verdwijnen en de (letterbox) uitzending beeldvullend weergeven.

### **Indien uw televisietoestel is uitgerust met een 4:3 scherm.**

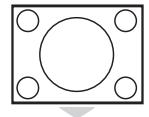

Druk op de toets  $\circledast$  om een ander beeldformaat te kiezen :

**4:3**

Het beeld wordt in formaat 4:3 weergegeven

### **Verbreed 4:3**

Het beeld wordt verticaal vergroot. Met deze methode worden de zwarte balken vermeden bij het bekijken van een programma in letterbox formaat.

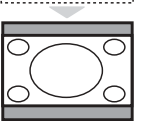

### **Compressie 16:9**

Het beeld wordt verticaal ingedrukt tot een 16:9 formaat.

### **Indien uw televisietoestel is uitgerust met een 16:9 scherm.**

### Druk op de toets  $\circledR$  om een ander beeldformaat te kiezen :

 $\widehat{\odot}\odot$  om het beeld eventueel verticaal te verschuiven.

*Het televisietoestel is voorzien van een automatische beeldformaat-selectie. Hierdoor wordt het door sommige zenders specifiek uitgezonden signaal gedecodeerd en automatisch het juiste beeldformaat geselecteerd.*

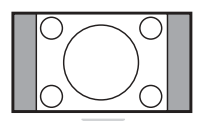

### **4:3**

Het beeld wordt in het 4:3 formaat weergegeven, met brede zwarte stroken links en rechts van het beeld. De toetsen  $\odot$   $\odot$  dienen om het beeld verticaal te verplaatsen en de ondertitels zichtbaar te maken.

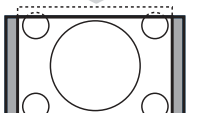

### **Zoom 14:9**

**Zoom 16:9**

Het beeld wordt naar het 14:9 formaat vergroot, met dunne zwarte stroken links en rechts van het beeld. Met de toetsen  $\odot$  is het mogelijk het beeld verticaal te verschuiven om eventuele ondertitels weer te kunnen geven.

Het beeld wordt naar het 16:9 formaat vergroot. Dit formaat is geschikt voor letterboxuitzendingen (met zwarte balken boven en onder in het beeld). Gebruik de toetsen

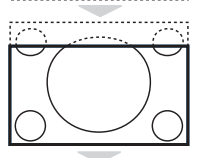

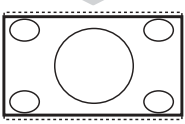

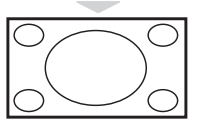

### **Ondertitel Zoom**

In dit formaat worden 4:3 beelden horizontaal en verticaal vergroot zodat het beeldvullend wordt weergegeven. Gebruik de toetsen  $\circledcirc\circ$  om de onderkant van het beeld te verhogen of te verlagen.

### **Superzoom**

Met dit formaat worden 4:3 beelden beeldvullend weergegeven door het 4:3 beeld horizontaal te vergroten. Eventuele ondertitels blijven zichtbaar. Gebruik de toetsen  $\widehat{(\cdot)}$  om het beeld eventueel verticaal te verschuiven.

### **Breedbeeld**

In dit formaat wordt het beeld bij een 16:9 uitzending beeldvullend in de juiste verhouding weergegeven.

*Opmerking: als u een DVD bekijkt, kunt u enkel de* △◇ toetsen gebruiken terwijl het schermformaat *op het scherm getoond wordt (anders komt u in het menu met DVD karakteristieken terecht).*

# **Gebruik van de geïntegreerde DVD-speler**

Met de geïntegreerde DVD-speler kunnen zowel DVD-videoschijfjes als video-en audio-cd's (met inbegrip van afgewerkte CD-R's en CD–RW's). De schijfjes kunnen herkend worden aan hun logo op de verpakking.

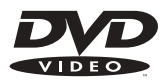

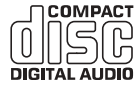

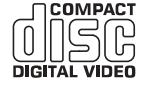

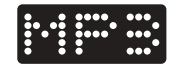

*Opmerking: Gewoonlijk worden de films op DVD niet in alle landen op hetzelfde moment op de markt gebracht. Dit betekent dat de DVD-spelers uitgerust zijn met codes voor de geografische regio. Indien u een schijf met een andere regiocode dan die van uw speler tracht te lezen, dan zal er een bericht op het scherm komen. Het schijfje kan niet worden gelezen en u moet hem weer uit de speler verwijderen.*

### **Een schijf invoeren**

### & **De lade openen**

Druk op de toets **EJECT** (**≜**) aan de voorzijde van de speler, links van de lade.

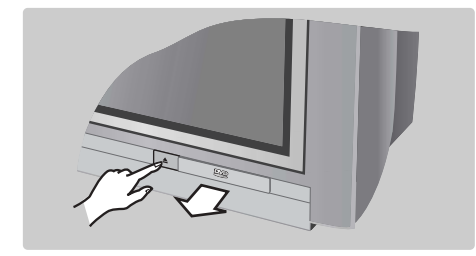

### é **Het schijfje invoeren**

Stop het schijfje in de lade met het label naar boven. Kijk na of het goed in de hiervoor voorziene uitsparing ligt.

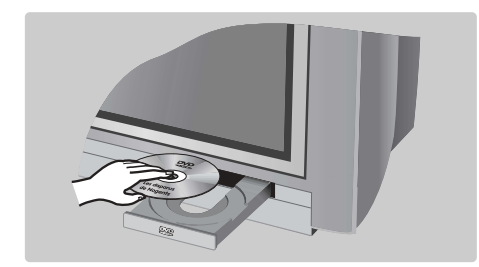

### **A** De lade sluiten

Duw zachtjes tegen de lade of druk op de toets **EJECT** naast de lade om hem weer te sluiten. De weergave van het schijfje wordt nu gestart.

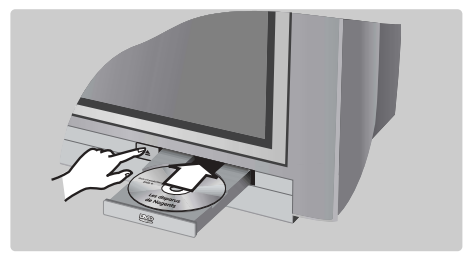

### **4** Automatisch weergeven

Wanneer de lade gesloten is, begint het lezen automatisch. Links op het scherm verschijnt een statusvenster dat de lopende activiteit, het type van schijfje en de speelduur ervan vermeldt.Vervolgens wordt de inhoud van het schijfje vermeld.

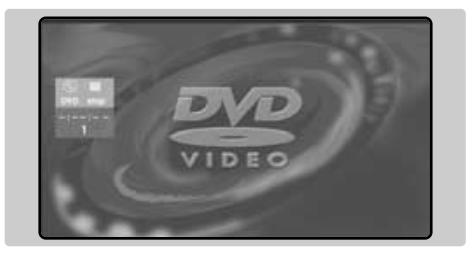

# **Weergave van een DVD of van een video-cd**

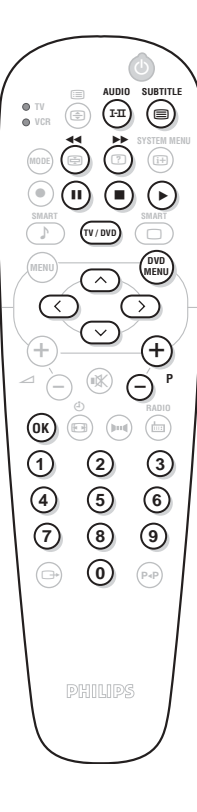

#### **Weergave**

Wanneer het schijfje is ingevoerd en de lade gesloten, begint de weergave automatisch. Bij sommige schijfjes zal u worden gevraagdeen rubriek uit een menu te selecteren. Gebruik de toetsen  $(\mathbf{0})(\mathbf{9})$  of  $\bigcirc \bigcirc \bigcirc \bigcirc \bigcirc$  en druk vervolgens op  $(0K)$ .

#### **Weergave stoppen**

Druk op de toets ■ om de weergave van het schijfje te onderbreken. Het standaardscherm verschijnt dan met informatie over de status van de speler.

#### **De weergave hervatten (functie "resume")**

Wanneer u de weergave van een schijf onderbreekt (overgaan op tvmodus, pauze, verwijderen van het schijfje of drukken op  $\blacksquare$ ), dan kan u later de weergave voortzetten vanaf exact dezelfde plaats waar u ze had stopgezet. Hiervoor volstaat het te drukken op de toets  $\blacktriangleright$ , en vervolgens, wanneer het symbool  $\blacktriangleright$  (resume) is verschenen, drukt u opnieuw op ▶ (anders wordt de weergave opnieuw gestart vanaf het begin van het schijfje).

*De resume-functie wordt ook toegepast op de 4 laatst gelezen schijfjes. U voert het schijfje gewoon weer in en wanneer u het symbool*  $\blacktriangleright$  *ziet verschijnen, dan drukt u op ▶.* 

#### **Vertraagd, snel voor- en achterwaarts**

Druk tijdens de weergave op de toets  $\heartsuit$  om de snelheid te doen afnemen met 1/2, 1/4 of 1/8. Druk op de toets <  $\blacktriangleleft$  of  $\blacktriangleright$  (of  $\textcircled{\odot}$ ) om met een snelheid van x4 of x32 vooruit of achteruit te gaan. Druk op ▶ om terug te keren naar de normale snelheid.

#### **Stilzetten op beeld**

Druk op II (of op  $\Diamond$ ) om het beeld stil te zetten. Druk opnieuw op II om over te gaan op het volgende beeld of op  $\blacktriangleright$  om terug te keren naar de weergave.

#### **Volgend/vorig hoofdstuk (chapter)**

De DVD-schijfjes zijn opgesplitst in meerdere hoofdstukken zodat u rechtstreeks naar bepaalde scènes kan gaan. Gebruik de toetsen  $\overline{P}(+)$  om naar het vorige of volgende hoofdstuk te gaan.

#### **Menu van de DVD**

Druk op de toets (MAN). Het menu van de DVD verschijnt. De inhoud is afhankelijk van de DVD. Het menu geeft toegang tot verschillende rubrieken, zoals de taalkeuze, directe toegang tot bepaalde scènes, speciale aantekeningen over de productie, trailers, ... Gebruik de toetsen  $\circled{O}$ 

 $\textcircled{1}\textcircled{2}$  om te selecteren,  $(X)$  om te bevestigen en  $\binom{600}{1600}$  om het menu te verlaten.

#### **Taal van de nasynchronisatie**

Druk op de toets ( $\overline{F}$ ) om de verschillende nasynchronisatietalen die beschikbaar zijn op het schijfje te selecteren. Bovenaan het scherm verschijnt een menubalk die na enkele ogenblikken weer verdwijnt.

#### **Taal van de ondertiteling**

Druk de  $\circledR$  toets om de taal van de ondertitels te kiezen (kies **off** om ze uit te schakelen). Het menu verdwijnt na enkele ogenblikken.

#### **Het schijfje uitwerpen**

Druk op de toets **EJECT** (**△**) aan de voorkant van het televisietoestel. De weergave wordt onderbroken en na enkele seconden gaat de lade open.

#### **Keuze van de TV- of DVD-modus**

Druk op de toets WWW van de afstandsbediening om te schakelen tussen de TV- en de DVD-modus van het televisietoestel.

### **Weergave van een audio-cd**

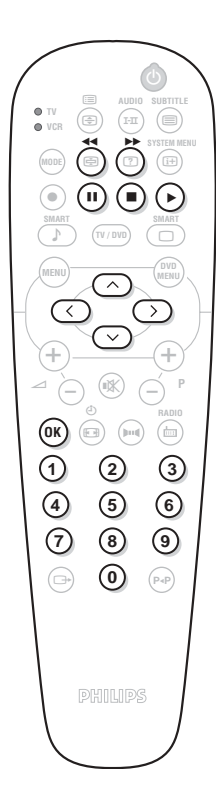

#### **Weergave**

Wanneer het schijfje is ingevoerd en de lade weer gesloten, begint de weergave automatisch. Een speciaal menu komt op het scherm en vermeldt het aantal titels, de totale duur van het schijfje, het spoor en de speelduur.

### **Overgang op een andere titel**

Gebruik de toetsen  $\bigodot$  **P**  $\bigodot$  van de afstandsbediening om van titel te veranderen of de toetsen  $@@@>$  om het stuk van uw keuze te selecteren.

#### **Snel vooruit en achteruit gaan**

Druk op de toets < i of D om met een snelheid van x4 of x8 vooruit of achteruit te gaan. Druk op  $\blacktriangleright$  om weer over te gaan op de normale snelheid.

*Opmerking: deze functie is niet beschikbaar voor de MP3-audiocd's.*

#### **Pauze / stoppen / uitwerpen**

Druk op II om een pauze in te lassen en op ▶ om de weergave te hervatten. Druk op ■ om te stoppen en op de toets **EJECT** (▲) aan de voorkant van het televisietoestel om het schijfje uit te werpen.

#### **De weergave programmeren**

Met deze functie kan u de weergave programmeren door uw favoriete tracks in het geheugen vast te leggen. *Opmerking: deze functie is niet beschikbaar voor de MP3-audiocd's.*

- $\bullet$  Druk op  $\blacksquare$ .
- $\bullet$  Gebruik de toets  $\heartsuit$  om de regel track te selecteren.
- $\bigodot$  Gebruik de toetsen  $\bigodot$  of  $(0)(9)$  om het nummer van de gewenste titel te selecteren.
- $\bullet$  Druk op  $(0K)$  om het te selecteren. Het gekozen nummer verschijnt onderaan in het scherm.
- $\Theta$  Herhaal de handelingen  $\Theta$  en  $\Theta$  voor elke titel die u wenst te selecteren (maximum 20 per schijf).

*Indien u dit wenst, kan u hetzelfde nummer meerdere keren herhalen.*

- **◯** Druk op ▶ om de weergave van uw favoriete tracks te starten.
- **O** Om de weergave van uw favoriete tracks te onderbreken, zet u de regel **on/off** van het menu op **off** (weergegeven in het wit).
- **1** Om alles te wissen, selecteert u **Alles wissen** en drukt u op  $(0K)$ . *Indien u slechts één titel wil wissen, selecteer dan gewoon het betreffende nummer in de voorkeurlijst (onderaan het scherm) en druk op* (OK).

### **Een MP3-audiocd lezen.**

De MP3-cd's maken het mogelijk verschillende albums op te slaan op één enkel schijfje. Gebruik de toetsen  $\circlearrowright\circlearrowright$  om de albums te selecteren en de toetsen  $\circled{O}$  of  $\left( 0\right)$  om tracks te selecteren.

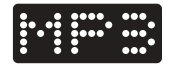

# **OSD-menu**

Dit menu geeft toegang tot alle specifieke functies van de DVD-speler. Druk op de toets (ED) (SYSTEM MENU). Een menubalk verschijnt bovenaan het scherm met symbolen voor elke instelling. Gebruik de toetsen  $\circled{O}$   $\circled{O}$  om te selecteren en in te stellen.

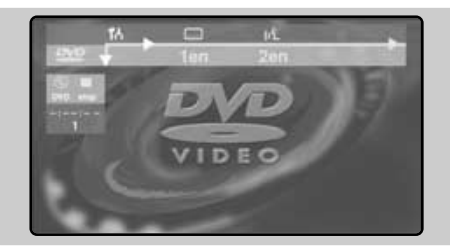

### **Beschrijving van de symbolen:**

- To Voorkeursinstellingen
- Taal van de ondertiteling
- $H^{\perp}$  Taal van de nasynchronisatie
- **ID** Beeld na beeld
- $\triangleright$  Vertraagd
- ∫ Versneld
- $\triangleleft$  Camerahoek
- E Zoom
- **T** Titels
- **C** Hoofdstukken/ sequenties
- L Directe toegang via de tijd
- $\boxtimes$  Favoriete tracks

*De in het grijs weergegeven symbolen kunnen niet worden ingesteld.*

### **Gebruik van het OSD-menu**

### **Taal van de nasynchronisatie en de ondertiteling**

Selecteer in de menubalk (t'L voor de taal van de nasynchronisatie en  $\Box$  voor de ondertiteling. Gebruik de toetsen  $\odot$  $\odot$  om ze in te stellen. *Met de*  $(I-I)$  */*  $\textcircled{=}$  toets heeft u eveneens toegang *tot al deze instellingen.*

### **Beeld na beeld**

Selecteer  $\P\$  en druk op  $\heartsuit$ . Het beeld blijft stilstaan. Gebruik de toetsen  $\textcircled{c}$  of  $\textcircled{r}$  om de beelden één na één weer te geven, in voor- of achterwaartse volgorde. Druk op ▶ om terug te keren naar de normale weergave.

### **Vertraagd / versneld**

Selecteer  $\triangleright$  voor vertraagde weergave of  $\triangleright$ voor versnelde weergave en druk op  $\heartsuit$ . Gebruik de toetsen  $\bigcirc$  om de gewenste snelheid te selecteren. Om terug te keren naar de normale snelheid, druk op ▶.

### **Camerahoek**

Sommige schijfjes bevatten beelden die vanuit verschillende camerahoeken zijn opgenomen. Gewoonlijk verschijnt dan een speciaal pictogram. Selecteer  $\triangleleft$  in de menubalk en gebruik de toetsen  $\odot \odot$  om de gewenste hoek te selecteren.

### **Zoom**

Selecteer  $\mathbf{\mathfrak{A}}$  en druk op  $\odot$  om de

zoomfunctie in de verhouding 1.33, 2 of 4 te activeren. Het beeld blijft staan en wordt vergroot. Druk op  $(X)$  indien u een panoramisch zicht wenst op het vergrote beeld. Gebruik de toetsen  $\textcircled{1}\textcircled{2}\textcircled{3}$  om u te verplaatsen en  $(0K)$  om te bevestigen. Om de zoom-modus te verlaten, druk op ▶.

### **Directe toegang tot de Titels en Hoofdstukken**

Selecteer in de menubalk **T** om toegang te krijgen tot de verschillende titels van het schijfje en **C** voor de verschillende hoofdstukken of filmsequenties. Gebruik de toetsen  $\odot$  om dit in te stellen. *Met behulp van de toetsen*  $\left(\begin{matrix} -\end{matrix}\right)$  **P**  $\left(\begin{matrix} +\end{matrix}\right)$  gaat u *rechtstreeks naar de hoofdstukken.*

### **Directe toegang via de tijd**

Selecteer  $\mathbb Q$  en druk op  $\heartsuit$ . Het beeld blijft stilstaan. Gebruik de toetsen  $(0)$  $(9)$  om het exacte moment van de gewenste sequentie te selecteren. Druk op  $\odot$  om te bevestigen. De weergave wordt hervat vanaf het aangeduide moment.

### **Favoriete tracks**

Zie volgende pagina. **Voorkeursinstellingen** Zie volgende pagina.

# **Voorkeursinstellingen**

Druk op  $\textcircled{\tiny{\textsf{H}}}$ . In de menubalk, selecteer  $1\textcircled{\tiny{h}}$  en druk op  $\overline{\heartsuit}$  om het menu met de voorkeursinstellingen weer te geven:

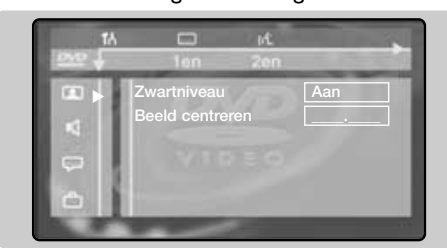

### **Voorkeuren beeld:**

U kan het volgende instellen :

- **Zwartniveau**; om de zwartniveaus van het beeld te benadrukken (werkt alleen voor de NTSC-beelden),
- **Beeld centreren**; om het beeld horizontaal te verplaatsen.

**Voorkeuren geluid:**M

- **Digitale uitgang**; biedt de keuze tussen: **alles**, **PCM** of **niet actief**.
- **Nachtstand**; optimisaliseert de dynamiek van het geluid voor het beluisreren bij laag volume.

• **Karaoke zang**; activeer deze functie alleen voor de weergave van speciale karaoke-dvd's (de karaoke-stemmen van het schijfje worden dan gemixt met het normale stereogeluid).

### **Voorkeuren taal :**N

- **Gesproken taal**; om de taal van voorkeur voor de geluidsband van de DVD-films te definiëren.
- **Ondertitels**; om de taal van voorkeur voor de ondertiteling van de DVD-films te definiëren. *Indien de voorkeurstaal beschikbaar is op het schijfje, dan wordt ze standaard geselecteerd. Zo niet, dan wordt de eerste taal van het schijfje geactiveerd.*

**Voorkeuren weergave:** 

- **Toegangscontrole** (zie volgende pagina)
- **Status venster;** om de weergave van het statusvenster van de speler uit te schakelen.
- **Standby**; op een stilstaand beeld neemt het contrast na 5 min. automatisch af.
- **PBC**; om de chaptering-functie die beschikbaar is op bepaalde videocd's te activeren/desactiveren.
- **Helpregel**; om de verklaring van de pictogrammen van het OSD-menu weer te geven/te wissen.

### **Favoriete tracks**

Met deze functie kan de u weergave programmeren door uw favoriete tracks vast te leggen.

 $\bullet$  Druk op  $(\text{H})$ . In de menubalk, selecteer  $\text{H}$  en druk op  $\heartsuit$  om het menu weer te geven.

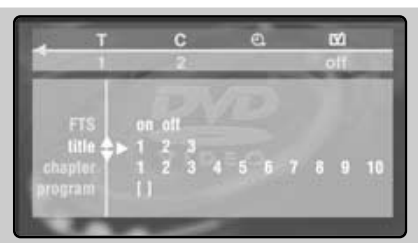

- $\bullet$  Gebruik de toets  $\heartsuit$  om de regel **titel** of **hoofdstuk** te selecteren.
- $\bigodot$  Gebruik de toetsen  $\bigodot$  of  $(0)(9)$  om het nummer van de titel of het hoofdstuk van uw voorkeur te selecteren.
- $\bullet$  Druk op  $(X)$  om het te selecteren. Het nummer verschijnt onderaan op het scherm.
- **6** Herhaal de handelingen **0** en **0** voor alle titels of hoofdstukken die u wenst te selecteren (maximum 20 per schijf). *Indien u dit wenst, kan u hetzelfde nummer*

*meerdere keren herhalen.*

 $\bigodot$  Druk op  $\bigcirc$  om dit scherm te verlaten. De weergave van de favoriete tracks wordt automatisch gestart.

**Weergave van de favoriete tracks stopzetten** Zet de regel **on/off** van het menu op **off** (weergegeven in het wit).

### **Om alles te wissen**

Selecteer **Alles** wissen en druk op  $(0K)$ . *Indien u slechts één titel wil wissen, selecteer dan gewoon het betreffende nummer in de voorkeurslijst (onderaan het scherm) en druk op*  $(X)$ .

# **Toegangscontrole en vergrendeling**

Met deze functie krijgt u toegang tot

verschillende vergrendelingsniveaus van de speler.

- **O** Druk op  $(\text{H})$ . Selecteer  $\text{H}_0$  en druk op  $\heartsuit$  om het menu te selecteren  $\Box$ .
- $\bullet$  Druk twee keer op  $\odot$  om het menu **Toegangscontrole** te openen.
- **3** Voer de toegangscode van uw keuze in.Voer ze een tweede keer in om te bevestigen. Het menu **Toegangscontrole** komt op het scherm:

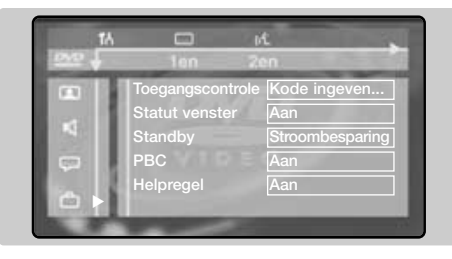

**4** Kinderslot : selecteer **a** om het te activeren of  $\Xi$  om het te desactiveren (het actieve symbool wordt in het wit weergegeven). Wanneer het kinderslot geactiveerd is, moet u

### **Toelating van weergave**

Wanneer de functie **kinderslot** ingeschakeld is, dan moet u uw code invoeren om weergave van de DVD-schijfjes en CD-video's toe te laten. *De weergave van audio-cd's is altijd toegelaten.*

**O** Stop een schijfje in de speler. Een dialoogvenster komt op het scherm:

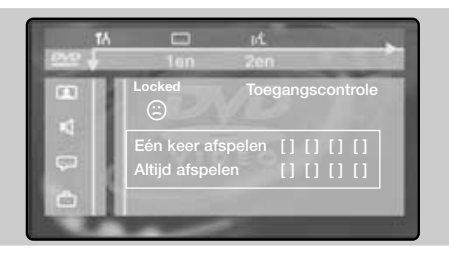

- **<sup>2</sup>** U moet uw geheime code invoeren, ofwel voor een **Tijdelijk bekijken**, ofwel voor een **Permanent bekijken**.
- $\Theta$  Indien u Tijdelijk bekijken selecteert, dan kan het schijfje worden gelezen op voorwaarde dat het nog in de lade zit en dat het televisietoestel nog aan staat (en in DVDmodus).
- $\bullet$  Indien u Permanent bekijken hebt geselecteerd (met de toets  $\heartsuit$ ), dan is weergave van het schijfje permanent toegelaten.

een code invoeren om DVD-schijfjes en videocd's te kunnen afspelen.

( **Niveau ouders**: om het niveau van het kinderslot te activeren van 0 (uitgeschakeld) tot 8 (maximaal).

*Sommige DVD-schijfjes bevatten vergrendelingsniveaus (1 tot 8) met soms vervangingsscènes. Bijvoorbeeld, indien u niveau 4 kiest, dan worden alle scènes van niveau 4 (en lager) weergegeven. De scènes van hogere niveaus worden niet weergegeven of worden vervangen door vervangingsscènes. Indien het schijfje geen vervangingsscènes bevat, dan wordt de weergave onderbroken en moet u de code van 4 cijfers invoeren.*

- § **Het land veranderen**:selecteer uw land (deze instelling zit in het niveau van de ouders, dat afhankelijk is van het land).
- $\bullet$  De code veranderen; om de toegangscode te veranderen.Voer ze een tweede keer in om te bevestigen.

*Als u uw geheimcode vergeet, dient u de universele code* ÊÊÊÊ *twee maal in te voeren.*

 $\bigodot$  Druk op  $\bigcirc$  om het menu te verlagen.

*De speler kan tot 50 schijfjes vastleggen in zijn geheugen.Wanneer de lijst vol is en een nieuw schijfje wordt toegevoegd, dan wordt het laatste schijfje van de lijst geschrapt. De tweezijdige DVD-schijfjes (evenals de video-cd's met verschillende volumes) kunnen een identificatiecode bevatten die verschilt voor elke kant (volume). Dit betekent dat afzonderlijke toelating nodig is voor elke kant (volume).*

### **Opheffen van de weergave-autorisatie**

- Stop het schijfje in de speler. De weergave start automatisch.
- Wanneer het symbool  $\mathbb G$  verschijnt, druk dan op  $\blacksquare$ . Wanneer het symbool  $\odot$ verschijnt, dan wordt de toelating tot weergave opgeheven voor dit schijfje.

### **Opheffen van de vergrendeling**

Om het bericht van toelating van weergave definitief op te heffen:

- Druk op  $\blacksquare$  en vervolgens op  $(\boxplus)$ .
- In de menubalk, selecteer  $\mathbf{I}^{\mathcal{A}}$  en vervolgens  $\Box$  en druk op  $\odot$ .
- Voer uw toegangscode in en zet de instelling **Kinderslot** op *d* (uitgeschakeld). Het symbool  $\mathbf{\hat{d}}$  wordt in het wit weergegeven.
- Druk op  $(\boxplus)$  om het menu te verlaten.

# **Aansluiten van extra apparatuur**

### **Videorecorder**

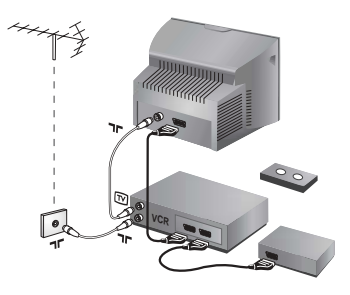

### Sluit de recorder aan zoals hiernaast is weergegeven. Gebruik een euroconnector kabel van goede kwaliteit.

*Als uw videorecorder geen euroconnector aansluiting heeft, is de verbinding alleen mogelijk via de antennekabel. U dient dan af te stemmen op het testsignaal van uw videorecorder en dit programmanummer 0 toe te kennen (zie handmatig vastleggen, p. 6). Om het beeld van de videorecorder weer te geven, druk op*  $\omega$ .

### **Videorecorder met decoder** Sluit de decoder aan op de tweede euroconnector aansluiting van de videorecorder. U kunt dan ook gecodeerde uitzendingen opnemen.

### **Andere apparaten**

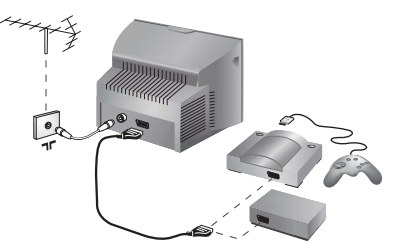

**Satellietontvanger, decoder, CDV, etc.** Maak de aansluitingen zoals hiernaast is weergegeven.

### **Versterker**

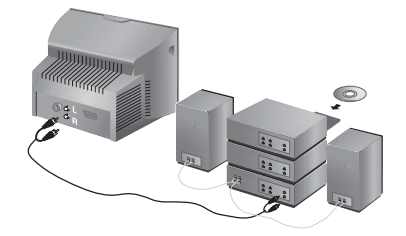

Gebruik een digitale audio-verbindingskabel en sluit de uitgang "DIGITAL AUDIO OUT" van het televisietoestel aan op een "DIG IN"-ingang van de versterker (versterker met digitale coaxingang).

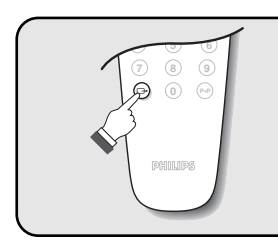

<sup>Ø</sup> **<sup>0</sup>** <sup>Á</sup> **Het selecteren van aangesloten apparatuur** Druk op de  $\bigoplus$  toets om **EXT1** en AV voor aansluitingen aan de voorkant (afhankelijk van het model) te selecteren. *De meeste apparaten (decoder, videorecorder) schakelen zelf om.*

### **Aansluitingen aan de**

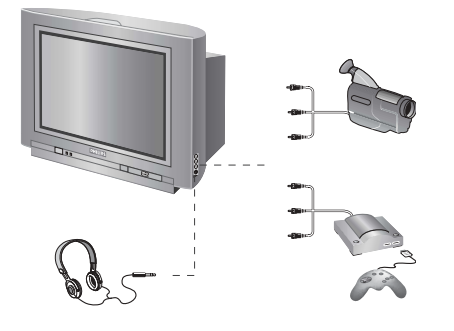

### **zijkant**

### Maak de aansluitingen zoals hiernaast is weergegeven. Met de toets  $\left(\rightarrow\right)$ , kies **AV**.

*Bij een monotoestel sluit u het geluidssignaal aan op de ingang AUDIO L. Gebruik de toets*  $(F_1)$  *om het geluid uit de linker- en rechterluidsprekers van het televisietoestel te laten komen.*

### **Hoofdtelefoon**

Wanneer de hoofdtelefoon aangesloten is, wordt het geluid van het televisietoestel uitgezet. Met de toetsen  $\bigodot$   $\blacktriangleleft$  (+) kunt u het volume regelen. *De impedantie van de hoofdtelefoon moet tussen 32 en 600 ohm liggen.*

### **Toets videorecorder**

Met de afstandsbediening kunt u de voornaamste functies van de videorecorder bedienen.

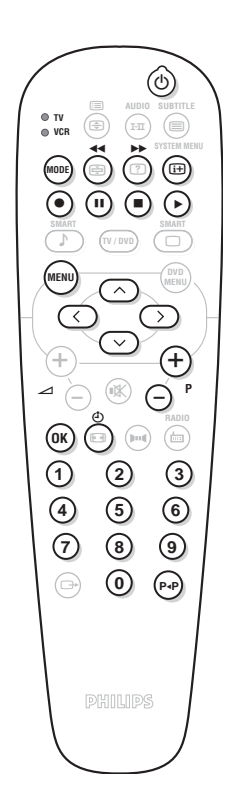

Druk op de toets **MODE** om de gewenste modus te selecteren: **VCR** (videorecorder) of **TV**. Het controlelampje van de afstandsbediening licht op om aan te tonen welke modus werd geselecteerd. Dit gebeurt automatisch wanneer er 20 seconden lang niets gebeurt (terug naar TVmodus).

Afhankelijk van de uitrusting kunnen de volgende toetsen worden gebruikt:

- $\circledcirc$  wachtstand, ¢ snel terugspoelen, ∫ snel voortspoelen, · opname, ∆ Pauze **E** stop, ▶ lezen,<br>◆ Video  $\bigoplus_{\text{(mem)}\atop \text{corroepen menu.}}$  Videorecorder programmering, oproepen menu, **cursor** navigatie en instellingen,  $(w)$  bevestigen,  $(0)(9)$  cijfertoetsen,  $\bigcirc$  **P** $\bigcirc$  keuze van de programma's, ◊ Index funktie
- *\* Sommige programmeerfuncties zijn niet op alle modellen beschikbaar. De afstandsbediening werkt met alle videorecorders die de RC5-standaard gebruiken.*

# **Tips**

### **Slechte ontvangst**

Dubbele beelden, echobeelden of schaduwen kunnen het gevolg zijn van de nabijheid van bergen of hoge gebouwen. Probeer in zo'n geval het beeld handmatig bij te stellen: zie **Fijnafstemming** (p. 5) of verander de oriëntatie van de buitenantenne. Is uw antenne geschikt voor ontvangst van uitzendingen in dit frequentiebereik (UHF of VHF band)? Bij slechte ontvangst (sneeuw op het scherm) kunt u in het **Beeld** menu de **NR** op **Aan** zetten (pag. 6).

#### **Geen beeld**

Indien de televisie niet start, druk dan twee maal op de standby toets  $\circledcirc$  van de afstandsbediening.

Is de antenne op de juiste manier aangesloten? Hebt u het juiste systeem gekozen? (p.5) Slecht aangesloten euroconnector kabels of antenne aansluitingen zijn vaak de oorzaak van problemen met beeld of geluid (soms gaan de aansluitingen gedeeltelijk los als het TV toestel wordt verplaatst of gedraaid.Controleer alle aansluitingen.

**Extra apparatuur geeft zwart-wit beeld**

Controleer bij het afspelen van een videocassette dat deze onder dezelfde standaard (PAL, SECAM, NTSC) is opgenomen als door de videorecorder kan worden herkend.

#### **Geen geluid**

Als u op bepaalde kanalen wel beeld ontvangt, maar geen geluid, betekent dit dat u niet het juiste TV systeem hebt.Wijzig de **Systeem** instelling (p. 5).

#### **Teletekst**

Sommige tekens worden niet juist

weergegeven? Controleer of het **Land** correct is ingesteld (p.5).

**De DVD-speler werkt niet?**

Controleer of er geen vingers op het schijfje staan. Reinig het met een zachte doek en veeg hierbij van het midden naar de rand toe.

### **De afstandsbediening werkt niet meer ?** Reageert het TV toestel niet op de afstandsbediening of knippert het indicatielampje aan het toestel niet meer wanneer u de afstandsbediening gebruikt ? Vervang de batterijen.

#### **Stand-by**

Blijft het TV toestel in de stand-by wanneer u het toestel aanzet, en verschijnt de aanduiding **Vergrendeld** wanneer u de toetsen van het TV toestel gebruikt? De **Kinderslot** functie staat ingeschakeld (zie p. 7).

Als het toestel gedurende 15 minuten geen signaal ontvangt, gaat het automatisch in de wachtstand. Om energie te sparen bestaat uw TV uit onderdelen die in de wachtstand slechts zeer weinig stroom verbruiken (minder dan 3W).

### **Nog steeds geen resultaten?**

Als uw TV toestel defect is, probeer het dan nooit zelf te repareren: neem contact op met de serviceafdeling van uw verkoper.

### **Schoonmaken**

Het scherm en de kast van uw TV mogen alleen worden schoongemaakt met een zacht en niet-pluizend doekje. Gebruik nooit een schoonmaakmiddel op basis van alcohol of oplosmiddel.

### **Verklaring technische termen**

**RGB signalen:** Dit zijn 3 videosignalen (Rood, Groen en Blauw) die rechtstreeks de rode, groene en blauwe emittors in de beeldbuis sturen. Deze signalen geven een betere beeldkwaliteit. **NICAM geluid:** Proces waarmee digitaal geluid kan worden uitgezonden.

**Systeem:** Televisiebeelden worden niet in alle landen op dezelfde manier uitgezonden. Er zijn verschillende standaards: BG, DK, I, en LL'. Met de **Systeem** instelling (p. 5) kunnen deze verschillende standaards worden gekozen. Dit moet niet worden verward met PAL of SECAM kleurcodering. Pal wordt gebruikt in de meeste landen van Europa, Secam in Frankrijk, Rusland en de meeste Afrikaanse landen. De Verenigde Staten en Japan gebruiken een ander systeem, NTSC genaamd.

**16:9:**Verwijst naar de verhouding tussen de breedte en hoogte van het scherm. Breedbeeldtelevisies hebben een verhouding van 16:9, de traditionele televisietoestellen hebben een 4:3 scherm.
# **Einleitung**

Wir danken Ihnen für Ihr Vertrauen, daß Sie uns durch den Kauf dieses Fernsehgerätes entgegenbringen. Diese Bedienungsanleitung soll Ihnen bei der Installierung und der Bedienung Ihres Fernsehgerätes behilflich sein. Wir bitten Sie, diese Anleitung sorgfältig durchzulesen.

## **Inhaltsverzeichnis**

## **Installation**

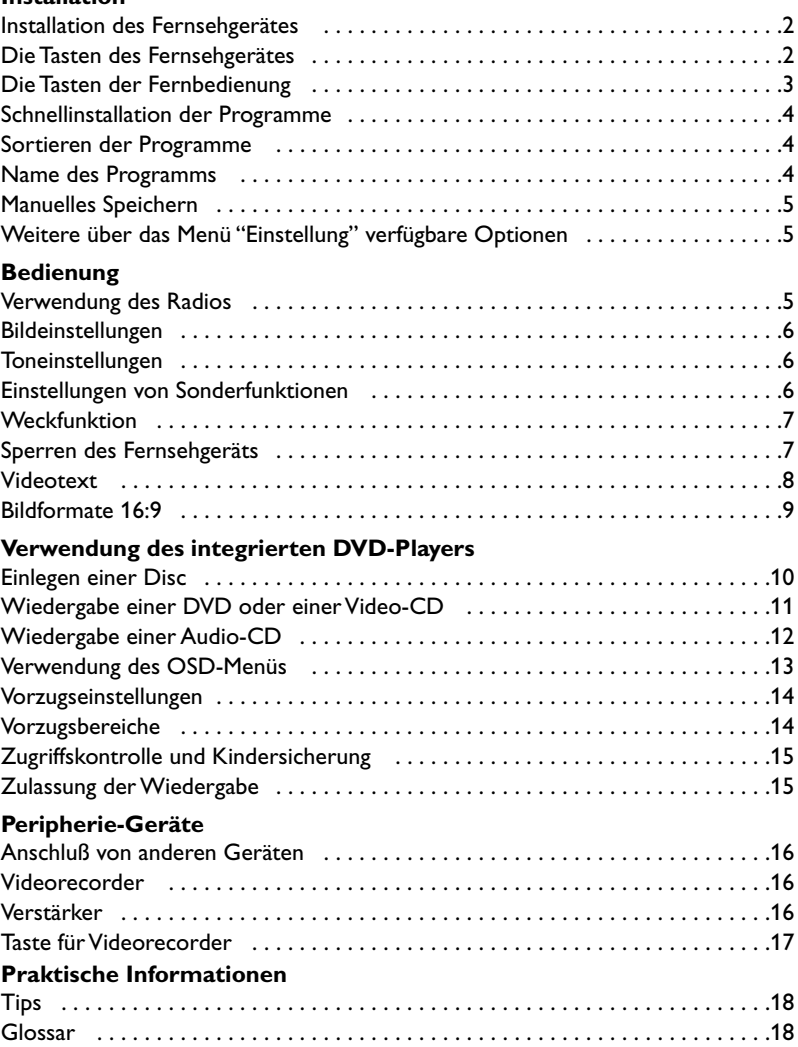

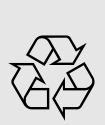

## **Hinweis für Recycling**

Ihr Fernsehgerät besteht aus Materialien, die wiederverwendet oder für Recycling weiterverarbeitet werden können.Als Beitrag zum Umweltschutz werden die Geräte von Spezialfirmen entsorgt, die sie dann für das Recycling weiterverarbeiten (Weitere Informationen erhalten Sie bei Ihrem Fachhändler).

# **Installation des Fernsehgerätes**

## & **Aufstellen des Fernsehgerätes**

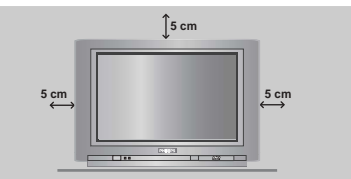

Stellen Sie das Fernsehgerät auf eine stabile Unterlage. Um den Apparat herum sind mindestens 5 cm Platz zu lassen. Um Gefahren und Betriebsstörungen zu vermeiden, dürfen sich auf dem Gerät kein Stoff (z.B. Deckchen), mit Flüssigkeit gefüllte (z.B.Vasen) oder Wärme abstrahlende (z.B. Lampen) Gegenstände befinden. Darüber hinaus darf das Fernsehgerät nicht mit Wasser in Kontakt kommen.

## é **Anschlüsse**

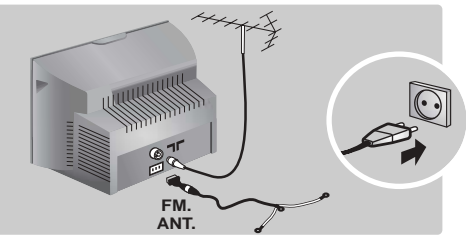

- Den Stecker des Antennenkabels in die auf der Rückseite des Fernsehgerätes befindliche Antennenbuchse  $\neg$  r stecken.
- Schließen Sie die Radioantenne mit dem im Lieferumfang enthaltenen Adapter an die Buchse FM ANT an.

*Bei Zimmerantennen ist der Empfang unter bestimmten Bedingungen möglicherweise nicht zufriedenstellend. Sie können den Empfang verbessern, indem Sie die Ausrichtung der Antenne verändern.Wenn der Empfang weiterhin*

*schlecht ist, muss eine Außenantenne verwendet werden.*

• Den Netzstecker in eine Netzsteckdose (220-240 V / 50 Hz) stecken.

## **<sup><sup>0</sup>** Fernbedienung</sup>

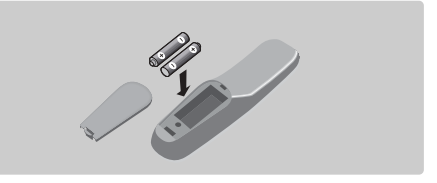

## Die zwei mitgelieferten Batterien R6 einlegen und dabei die Polarität beachten.

*Aus Gründen des Umweltschutzes enthalten die mitgelieferten Batterien kein Quecksilber, Nickel oder Cadmium. Leere Batterien nicht wegwerfen, sondern gemäß der Recycling-Möglichkeiten entsorgen (Erkundigen Sie sich hierzu bei Ihrem Fachhändler). Die Batterien immer durch Batterien desselben Typs ersetzen.*

## **4** Einschalten

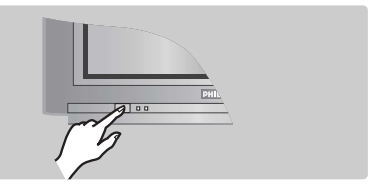

Mit der Taste EIN/AUS wird das Fernsehgerät eingeschaltet. Die rote Kontrollampe leuchtet auf und der Bildschirm wird hell. Lesen Sie jetzt das Kapitel Schnellinstallation auf der Seite 4. Sollte das Fernsehgerät im Bereitschaftsmodus bleiben, drücken Sie die Taste **P** (+) auf der Fernbedienung. *Wenn Sie die Fernbedienung verwenden, blinkt die Kontrollampe auf.*

# **Die Tasten des Fernsehgerätes**

Das Fernsehgerät besitzt vier Tasten, die sich je nach Modell auf der Vorder- oder Oberseite des Fernsehgerätes befinden.

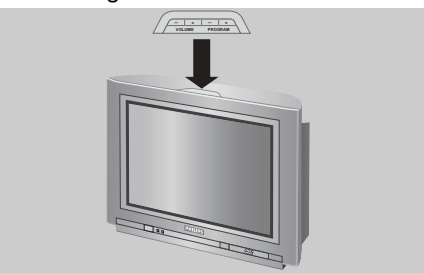

Mit den Tasten VOLUME - +  $(-\angle 4)$  wird die Lautstärke eingestellt. Mit den Tasten PROGRAM - + (- **P** +) werden die Sender gewählt. Um auf die Menüs zuzugreifen, die 2 Lautstärketasten  $\angle$  - und  $\angle$  + gleichzeitig drücken. Mit Hilfe der Tasten **P** - + kann eine Einstellung ausgewählt, mit den Tasten  $\angle$  - + eine Einstellung vorgenommen werden. Zum Verlassen der Menüs drücken Sie die 2 Tasten  $\angle$  - und  $\angle$  + gleichzeitig. *Hinweis:Wenn die Funktion* **Kindersicher** *aktiviert ist, können diese Tasten nicht verwendet werden (Seite 7).*

## **Die Tasten der Fernbedienung**

**DVD: Synchronsprache (S.11) TV:Tonmodus** Ermöglicht die Ausgabe von **Stereo**bzw. **Nicam-Stereo**-Sendungen in **Mono** bzw. für zweisprachige Sendungen die Auswahl zwischen **Dual I** und **Dual II**. *Beim Umschalten auf* **Mono** *erscheint die Angabe Mono in Rot.*

#### **Liste der Radiosender (S.5)**

#### **Modus-Wahlschalter (S. 17)**

**Tasten für DVD (S.11)** Tasten für Videorecorder (S.17) und tasten für Videotext (S. 8).

**Ton-Voreinstellungen** Folgende Einstellungen stehen zur

Auswahl: Sprache, Musik,Theater und zurück zur Einstellung Persönlich.

**TV-Menü** Zum Anzeigen bzw.Ausblenden der Menüs.

> **Pfeiltasten** Mit diesen vier Tasten können Sie sich innerhalb der Menüs bewegen.

> > **Lautstärke** Zum Einstellen der Lautstärke.

**Stummtaste** Zum vorübergehenden Abschalten bzw.Wiedereinschalten des Tons.

**Bestätigung (DVD/VCR)**

**Bildformate 16:9 (S. 9)**

**Zifferntasten**

Zur direkten Eingabe der Programmnummer. Bei einer zweistelligen Programmnummer muss die zweite Ziffer eingegeben werden, bevor der Strich erlischt.

**Wahl der EXT-Anschlüsse** Zum Auswählen der Anschlüsse EXT1 und AV diese Taste mehrmals drücken (S. 16).

**1** 2 **SYSTEM MENU AUDIO SUBTITLE RADIO O** TV  $O$  VCR **SMART SMART TV / DVD MENU DVD MENU OK P 4 5 6 7** (8) (9 **0** 6 ¢  $\bigcap$   $\bigcap$   $\bigcap$ ∫ ù 。<br>(子)  $\epsilon$  $\sqrt{2}$ ¤  $\sum_{n=1}^{\infty}$  $_{\rm{P-P}}$ ∏  $\binom{2}{1}$ **3**  $\Theta \in \widetilde{G}$  $\bigoplus$  +  $\bigoplus$  +  $\bigoplus$  $\bigcirc$  $\Gamma$   $\Gamma$   $\Gamma$   $\Gamma$   $\Gamma$   $\Gamma$   $\Gamma$   $\Gamma$  $\triangle$   $\cap$   $\mathbb{R}$  $\Box$ 

#### **Bereitschaftsmodus**

Zum Umschalten des Fernsehgeräts in den Bereitschaftsmodus. Um das Fernsehgerät erneut einzuschalten, drücken Sie die Taste  $P \bigoplus (+)$ ,  $\bigcirc$ ,  $\bigcirc$ ) bis  $\bigcirc$ .

#### **DVD: Sprache für Untertitel (S.11) TV:Aufruf Videotext (S. 8)**

#### **DVD: OSD-Menü (S.13) TV: Bildschirminfos/Permanente Programmanzeige**

Zum Anzeigen bzw.Ausblenden der Programmnummer, des

Programmnamens (falls vorhanden), der Uhrzeit, des Tonmodus und der noch verbleibenden Einschaltdauer (bei automatischer Abschaltung). Drücken Sie diese Taste fünf Sekunden lang, um die permanente Programmanzeige zu aktivieren.

#### **TV-/DVD-Modus**

Zum Umschalten des Fernsehgeräts in den TV- oder DVD-Modus (S. 11).

#### **Bild-Voreinstellungen**

Folgende Einstellungen stehen zur Auswahl: Intensiv, Natürlich,Weich, Multimedia und zurück zur Einstellung Persönlich.

## **DVD-Menü (S.11)**

#### **Programmwahl**

Zum Umschalten auf das vorhergehende oder nächste Programm. *Bei einigen Sendern wird am unteren Bildschirmrand der Titel der Sendung angezeigt.*

#### **Radio-/TV-Modus**

Zum Umschalten des Fernsehgeräts in den Radio- oder TV-Modus (S. 5).

#### **Surround-Ton**

Zum Aktivieren/Deaktivieren des Raumklangeffekts. Bei Stereo-Klang wird der Eindruck vermittelt, die Lautsprecher stünden weiter auseinander. Bei Modellen mit Virtual Dolby Surround\* werden Dolby Surround Pro Logic-Klangeffekte erzielt. In Mono wird ein Stereo-Raumklangeffekt simuliert.

#### **Vorheriges Programm**

Zum Aufrufen des zuvor angezeigten Programms.

*\* "Dolby" und das Doppel-D-Symbol* £ *sind Marken der Dolby Laboratories Licensing Corporation. Hergestellt unter Lizenz der Dolby Laboratories Licensing Corporation.*

# **Schnellinstallation der Programme**

Wenn Sie das Fernsehgerät zum ersten Mal einschalten, wird ein Menü am Bildschirm angezeigt. Über dieses Menü können Sie ein Land sowie die Menüsprache auswählen:

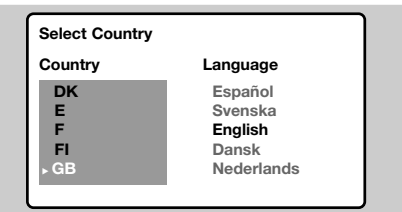

*Wenn das Menü nicht angezeigt wird, halten Sie die Tasten* "*- und* "*+ des Fernsehgeräts 5 Sekunden lang gedrückt. Daraufhin wird das Menü angezeigt.*

- $\bigcirc$  Wählen Sie Ihr Land mit den Tasten  $\bigcirc$ Fernbedienung aus, und bestätigen Sie mit  $\odot$ . *Wenn Ihr Land in der Liste nicht aufgeführt ist, wählen Sie ". . ."*
- **<sup>2</sup>** Wählen Sie dann Ihre Sprache mit den Tasten  $\circlearrowright\circlearrowright$  aus, und bestätigen Sie mit  $\circlearrowright$ ).

# **Sortieren der Programme**

**<sup>O</sup>** Drücken Sie die Taste (HENU). Das **Hauptmenü** wird am Bildschirm angezeigt.

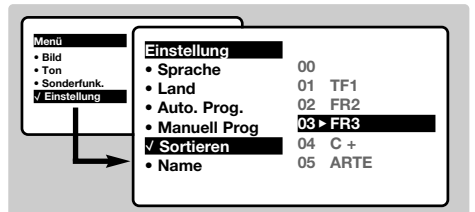

**<sup>3</sup>** Wählen Sie mit den Pfeiltasten das Menü

## **Name des Programms**

Sie können den Programmen und externen Geräten einen Namen zuordnen. *Hinweis: Bei der Installation werden den Programmen automatisch Namen zugeordnet, wenn das Erkennungssignal gesendet wird.*

- **1** Drücken Sie die Taste (HENU).
- **<sup>O</sup>** Wählen Sie mit den Pfeiltasten das Menü **Einstellung** und anschließend den Menüpunkt **Name**.
- $\bigcirc$  Wählen Sie mit den Tasten  $\odot$   $\odot$  das Programm, dem ein Name zugewiesen bzw. dessen Name geändert werden soll.

 $\bigodot$  Die Suche wird automatisch gestartet. Alle empfangbaren Fernseh- und Radiosender werden gespeichert. Dieser Vorgang dauert einige Minuten. Der Suchstatus sowie die Anzahl der gefundenen Programme werden am Bildschirm angezeigt. Nach Abschluss der Suche wird das Menü ausgeblendet.

*Um die Suche zu verlassen bzw. zu unterbrechen, drücken Sie die Taste* H*.Wenn kein Programm gefunden wird, schlagen Sie im Kapitel mit den Hinweisen auf Seite 18 nach.*

- $\bullet$  Wenn der Sender oder das Kabelnetz das automatische Sortiersignal sendet, werden die Programme in der richtigen Reihenfolge durchnummeriert.Die Installation ist damit beendet.
- $\Theta$  Anderenfalls müssen Sie die Programme über das Menü Sortieren neu nummerieren.

*Einige Sender bzw. Kabelnetze verwenden eigene Sortierparameter (Region, Sprache, usw.).Verwenden Sie in diesem Fall für Ihre Wahl die Tasten*  $\odot$  $\odot$ *, und bestätigen Sie mit der Taste*  $\bigcirc$ .

*.*

**Einstellung** und anschließend das Menü Sortieren.

- $\, \, \bullet \,$  Wählen Sie mit den Tasten  $\circlearrowright \circlearrowright$  das Programm, das neu nummeriert werden soll, und drücken Sie die Taste  $\odot$ .
- $\bullet$  Wählen Sie anschließend mit den Tasten  $\circ$ die neue Nummer, und bestätigen Sie mit  $\bigcirc$ .
- **6** Wiederholen Sie die Schritte **0** und **0**, bis alle Programme in der richtigen Reihenfolge gespeichert sind.
- **G** Drücken Sie die Taste (b), um die Menüs zu verlassen.
- $\bullet$  Mit den Tasten  $\circlearrowright$  können Sie sich im Anzeigebereich des Namens bewegen (5 Zeichen), mit den Tasten  $\odot \odot$  wählen Sie die Zeichen aus.
- **6** Wenn die Namenseingabe beendet ist, drücken Sie die Taste  $\bigcirc$ , um den Vorgang abzuschließen. Der Name wird gespeichert.
- **3** Wiederholen Sie die Schritte **8** bis **3** für jedes Programm, dem ein Name zugeordnet werden soll.
- $\bullet$  Drücken Sie die Taste  $\circledast$ , um die Menüs zu verlassen.

# **Manuelles Speichern**

Mit Hilfe dieses Menüs können die Programme einzeln gespeichert werden.

- **O** Drücken Sie die Taste (HENU).
- **<sup>O</sup>** Wählen Sie mit den Pfeiltasten das Menü **Einstellung** und anschließend den Menüpunkt **Manuell Prog**:

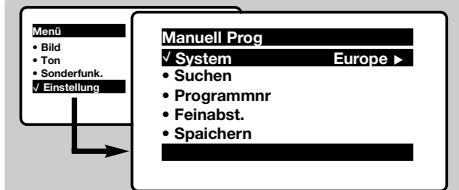

**8 System:** Wählen Sie **Europe** (automatische Suche\*) oder suchen Sie manuell mit folgenden Empfangsnormen:**West Eur** (BG), **East Eur** (DK), **UK** (I) oder **France** (LL').

*\* Ausnahme: Frankreich (Empfangsnorm LL'). Dort kann nur die Option* **France** *gewählt werden.*

**3** Suchen: Drücken Sie die Taste **(2)**. Die Suche

beginnt. Sobald ein Programm gefunden wird, wird der Suchlauf unterbrochen, und der Name des Programms wird angezeigt (falls vorhanden). Fahren Sie mit dem nächsten Schritt fort.Wenn Ihnen die Frequenz des gesuchten Programms bekannt ist, können Sie die entsprechende Zahl mit Hilfe der Tasten  $(0)$  bis  $(9)$  direkt eingeben. *Wenn kein Programm gefunden wird, schlagen Sie im Kapitel mit den Hinweisen auf Seite 18 nach.*

- ( **Programmnr:** Geben Sie mit Hilfe der Tasten  $\circled{}$  bzw. (0) bis (9) die gewünschte Programmnummer ein.
- § **Feinabst.:**Wenn die Empfangsqualität nicht zufriedenstellend ist, korrigieren Sie mit den Tasten  $\textcircled{\odot}.$
- $\bullet$  Speichern: Drücken Sie die Taste  $\odot$ . Das Programm wird gespeichert.
- **1** Wiederholen Sie die Schritte **4** bis **0**, bis alle Programme gespeichert sind.

**Verlassen der Menüs:** Drücken Sie die Taste ( $\textcircled{\tiny H}$ ).

# **Weitere über das Menü Einstellung verfügbare Optionen**

- **1** Drücken Sie die Taste (HRN), und wählen Sie das Menü **Einstellung**:
- **2 Sprache:** Zum Auswählen der Menüsprache.
- $\odot$  Land: Zum Auswählen Ihres Landes (D für Deutschland oder A für Österreich). *Diese Einstellung bestimmt maßgebend die Suche, die automatische Programmsortierung und die Anzeige des Videotexts.Wenn Ihr Land in der Liste nicht aufgeführt ist, wählen Sie ". . ."*
- **4** Auto. Prog.: Zum Starten der automatischen Suche nach allen in Ihrer Region empfangbaren Programmen.Wenn der Sender oder das Kabelnetz das automatische Sortiersignal

## **Verwendung des Radios**

## **Wahl zwischen Radio- und TV-Modus**

Drücken Sie die Taste (auf der Fernbedienung, um am Fernsehgerät zwischen Radio- und TV-Modus zu wechseln.Im Radiomodus werden Nummer,Name (falls vorhanden) und Frequenz eines Senders sowie der Tonmodus am Bildschirm angezeigt.*Die Namen der Sender geben Sie über das Menü* **Name** *ein (S. 4)*

## **Programmwahl**

Mit den Tasten (0)(9) bzw. (-) **P** (+) können Sie die UKW-Sender (FM) auswählen (von 1 bis 40).

## **Liste der Radiosender**

Drücken Sie die Taste [i≡], um die Liste der Radiosender anzuzeigen. Mit den Tasten  $\circledcirc\heartsuit$ können Sie einen anderen Sender auswählen. Mit der Taste ( $\textcircled{\tiny{H}}$ ) verlassen Sie die Menüs.

## **Verwendung der Radiomenüs**

Mit der Taste (\*ENU) können Sie Einstellungen für

sendet, werden die Programme in der richtigen Reihenfolge durchnummeriert.Anderenfalls müssen Sie die Programme über das Menü **Sortieren** neu nummerieren (siehe S. 4). *Einige Sender bzw. Kabelnetze verwenden eigene Sortierparameter (Region, Sprache, usw.).Verwenden Sie in diesem Fall für Ihre Wahl die Tasten*  $\odot$  $\odot$ , *und bestätigen Sie mit der Taste* ¬*. Um die Suche zu verlassen bzw. zu unterbrechen, drücken Sie die Taste* H*.Wenn kein Sender gefunden wird, schlagen Sie im Kapitel mit den Hinweisen auf Seite 18 nach.*

 $\bigodot$  Drücken Sie die Taste  $\textcircled{\tiny{H}}$ , um die Menüs zu verlassen.

den Radiomodus vornehmen.

## **Suchen der Radiosender**

Wenn Sie die Schnellinstallation der Programme verwendet haben,wurden alle empfangbaren UKW-Sender gespeichert. Um eine neue Suche zu starten, wählen Sie im Menü **Einstellung** folgende Menüpunkte:**Auto.Prog.** (für einen automatischen Suchlauf) oder **Manuell Prog** (für die programmweise Suche).Mit den Menüs **Sortieren** und **Name** können Sie die Radiosender sortieren oder ihnen Namen zuordnen. Die Funktionsweise der Menüs für den Radiomodus ist identisch mit den Menüs für den TV-Modus.

## **Bildschirmschoner**

Benutzen Sie die Taste ( zum Aktivieren / Deaktivieren des Radio Bildschirmschoners

# **Bildeinstellungen**

 $\bullet$  Drücken Sie die Taste (\*EN) und dann die Taste  $\odot$ . Das Menü **Bild** wird angezeigt:

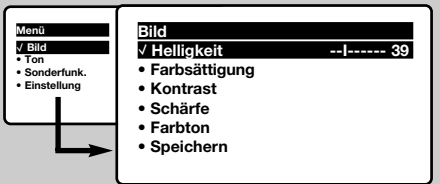

 $\bullet$  Mit den Tasten  $\odot$   $\odot$  wählen Sie eine Einstellung aus, und mit den Tasten  $\circled{O}$ nehmen Sie die Einstellung vor.

*Hinweis:Während die Bildeinstellung vorgenommen wird, wird nur die ausgewählte Zeile angezeigt. Drücken Sie die Tasten* îÏ*, um wieder das Menü anzuzeigen.*

**8** Nachdem Sie die Einstellungen vorgenommen haben,

## **Toneinstellungen**

**1** Drücken Sie die Taste (EN), wählen Sie Ton ( $\heartsuit$ ) und drücken Sie dann die Taste  $\odot$ . Das Menü **Ton** wird angezeigt:

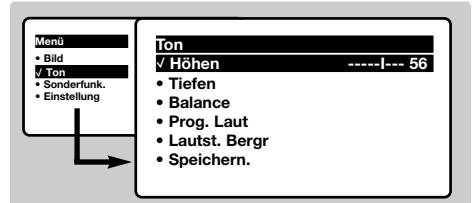

- $\bigcirc$  Mit den Tasten  $\odot$   $\odot$  wählen Sie eine Einstellung aus, und mit den Tasten  $\circ$ nehmen Sie die Einstellung vor.
- $\bigodot$  Nachdem Sie die Einstellungen vorgenommen haben, wählen Sie den Menüpunkt **Speichern** und drücken die Taste  $\odot$ , um die Einstellungen zu speichern.
- **1** Drücken Sie die Taste ( $\textcircled{\tiny{H}}$ ), um die Menüs zu

wählen Sie den Menüpunkt **Speichern** und drücken die Taste  $\bigcirc$ , um die Einstellungen zu speichern. Drücken Sie ( $\text{H}$ ), um die Menüs zu verlassen.

## **Beschreibung der Einstellungen:**

- **Helligkeit:** Zum Einstellen der Helligkeit des Bildes.
- **Farbsättigung:** Zum Einstellen der Farbintensität.
- **Kontrast:** Zum Einstellen des Unterschieds zwischen den hellen und den dunklen Tönen.
- **Schärfe:** Zum Einstellen der Bildschärfe.
- **Farbton:** Zum Einstellen der Farbwiedergabe des Bildes: **Kalt** (bläulicher Weißton), **Normal** (ausgewogener Weißton) oder **Warm** (rötlicher Weißton).
- **Speichern:** Zum Speichern der Bildeinstellungen (sowie der Einstellungen für **Kontrast +** und **NR** im Menü Sonderfunk).

verlassen.

## **Beschreibung der Einstellungen:**

- **Höhen:** Zum Einstellen der hohen Tonfrequenzen.
- **Tiefen:** Zum Einstellen der niedrigen Tonfrequenzen.
- **Balance:** Zum Ausgleichen des Tons auf dem linken und rechten Lautsprecher.
- **Prog. Laut**\* (Lautstärkeanpassung): Zum Ausgleichen des Lautstärkeunterschieds zwischen verschiedenen Programmen oder externen Geräten. Diese Einstellung kann für die Programme 0 bis 40 und die externen Geräte verwendet werden.
- **Lautst.Begr.**\* (Automatic Volume Leveler): Zur automatischen Lautstärkeregelung, damit Lautstärkeunterschiede bei Programmwechsel oder bei Werbespots begrenzt werden.
- **Speichern:** Zum Speichern der Toneinstellungen.
- \* *(nur bei einigen Modellen verfügbar)*

# **Einstellungen von Sonderfunktionen**

- **1** Drücken Sie die Taste (\*\*\*), wählen Sie das Menü Sonderfunk ( $\textcircled{\tiny\cdots}$ ), und drücken Sie anschließend die Taste (D. Sie können folgende Einstellungen vornehmen:
- é **Timer**, **Kindersiche**r und **Prog. Sperren**: siehe nächste Seite
- $\Theta$  **Kontrast +:** Automatische Einstellung des Bildkontrasts, wobei die dunkelsten Teile des Bildes auf Schwarz festlegt werden.
- **4 NR** : Zum Unterdrücken von Bildrauschen

(Schnee) bei schlechtem Empfang.

*Wichtig: Zum Speichern der Einstellungen für* **Kontrast+** *und* **NR** *wählen Sie den Menüpunkt* **Speichern** *im Menü* **Bild***.*

- ( **Bildlage** *(nur bei Modellen mit großem Bildschirm verfügbar) : Große Bildschirme reagieren empfindlich auf Schwankungen des Erdmagnetfelds. Durch diese Einstellung kann der Einfluss dieser Schwankungen kompensiert werden.*
- **O** Drücken Sie die Taste (B), um die Menüs zu verlassen.

# **Weckfunktion**

Mit dieser Funktion können Sie Ihr Fernsehgerät als Wecker verwenden.

- $\bullet$  Drücken Sie die Taste (HENU).
- é Wählen Sie mit den Pfeiltasten das Menü **Sonderfunk** und anschließend **Timer**:

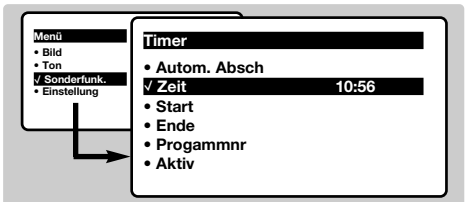

- **8 Autom. Absch.:** Zum Festlegen einer Zeitspanne, nach der automatisch in den Bereitschaftsmodus geschaltet wird. *Diese Funktion ist auch über die Taste* ` *der Fernbedienung verfügbar.*
- $\bullet$  Zeit: Geben Sie die aktuelle Uhrzeit ein. *Anmerkung : Die Uhrzeit wird automatisch aktualisiert beim Einschalten mit dem Netzschalter ; vom Videotext auf Progr. Nr. 1. Programms aktualisiert.Wenn dieses Programm nicht über Videotext verfügt, erfolgt keine Aktualisierung.*
- **6 Start:** Geben Sie die Einschaltzeit des

# **Sperren des Fernsehgeräts**

Mit dieser Funktion können Sie die Verwendung des Fernsehgeräts teilweise oder ganz sperren, indem Sie die Tasten sperren.

## **Kindersicherung**

- **O** Drücken Sie die Taste (HENU).
- **<sup>2</sup>** Wählen Sie mit den Pfeiltasten das Menü **Sonderfunk**, und stellen Sie **Kindersicher** auf **Ein**.

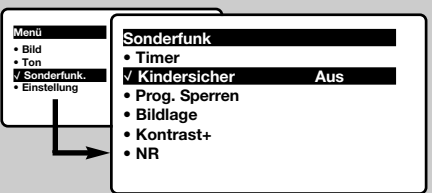

- **6** Schalten Sie das Fernsehgerät aus, und bewahren Sie die Fernbedienung an einem sicheren Ort auf. Das Fernsehgerät kann jetzt nur mit der Fernbedienung eingeschaltet werden.
- $\bullet$  Aufheben der Sperre: Stellen Sie Kindersich auf **Aus**.

## **Sperren von Programmen**

**1** Drücken Sie die Taste (\*\*\*), wählen Sie das Menü **Sonderfunk** und dann den Menüpunkt **Prog.** Sperren:

Fernsehgeräts ein.

- § **Ende:** Geben Sie die Uhrzeit ein, zu der das Fernsehgerät in den Bereitschaftsmodus umschalten soll.
- è **Programmnr:** Geben Sie die für das Wecken gewünschte Programmnummer ein.Bei Modellen mit Radio können Sie mit den Tasten  $\circled{O}$ einen UKW-Sender auswählen (mit den Tasten  $\Omega$ ) können nur Fernsehprogramme ausgewählt werden).
- <sup>3</sup> Aktiv : Sie können folgende Einstellungen vornehmen :
	- **Einmal:**Wenn Sie nur einmal geweckt werden möchten
	- **Täglich**Wenn Sie täglich geweckt werden möchten
	- **Stop**Wenn Sie nicht mehr geweckt werden möchten.
- $\bullet\hspace{0.1cm}$  Drücken Sie die Taste  $\circledcirc\hspace{0.1cm}$ , um das Fernsehgerät in den Bereitschaftsmodus zu schalten. Das Fernsehgerät schaltet sich automatisch zur programmierten Uhrzeit ein.Wenn Sie das Fernsehgerät eingeschaltet lassen, erfolgt zur angegebenen Uhrzeit nur ein Programmwechsel (und zu der für Ende angegebenen Uhrzeit das Umschalten in den Bereitschaftsmodus). *Durch die Kombination der Funktionen* **Kindersicher** *und* **Timer** *können Sie die Einschaltdauer Ihres*

*Fernsehgeräts begrenzen, z. B. für Ihre Kinder.*

- **<sup>O</sup>** Geben Sie nun Ihren geheimen Zugangscode ein. Beim ersten Mal müssen Sie den Code 0711 zweimal eingeben.Danach geben Sie den von Ihnen gewählten Code ein. Daraufhin wird das Menü angezeigt.
- **8 Prog. Sperren:** Wählen Sie mit den Tasten  $\circlearrowright \circlearrowleft$  das Programm, das Sie sperren möchten, und bestätigen Sie mit  $\odot$ . Vor den gesperrten Programmen bzw. Geräten wird das Symbol  $\mathbf \Omega$  angezeigt. Um ein gesperrtes Programm anschauen zu können, muss nun zuvor der Geheimcode eingegeben werden. Andernfalls bleibt der Bildschirm schwarz. *Auch der Zugriff auf das Menü* **Einstellung** *ist gesperrt.Achtung: Bei verschlüsselten Programmen, die über einen externen Decoder empfangen werden, muss das entsprechende externe Gerät gesperrt werden.*
- **<sup>4</sup>** Code ändern: Zum Eingeben eines neuen vierstelligen Codes.Wiederholen Sie zur Bestätigung die Eingabe des Codes. *Wenn Sie Ihren Geheimcode vergessen haben, geben Sie zweimal den Universalcode 0711 ein.*
- ( **Alle löschen:** Zum Aufheben der Sperre bei allen Programmen.
- § **Alle sperren:** Zum Sperren aller Fernsehprogramme und externen Geräte.
- **O** Drücken Sie die Taste (B), um die Menüs zu verlassen.

# **Videotext**

Videotext ist ein Informationssystem, das von einigen Sendern ausgestrahlt wird und wie eine Zeitung gelesen werden kann. Dieses System ermöglicht auch den Zugang zu Untertiteln für Schwerhörige oder Personen, die mit der Sprache des übertragenen Programms (über Kabel, Satellit usw.) nur wenig vertraut sind.

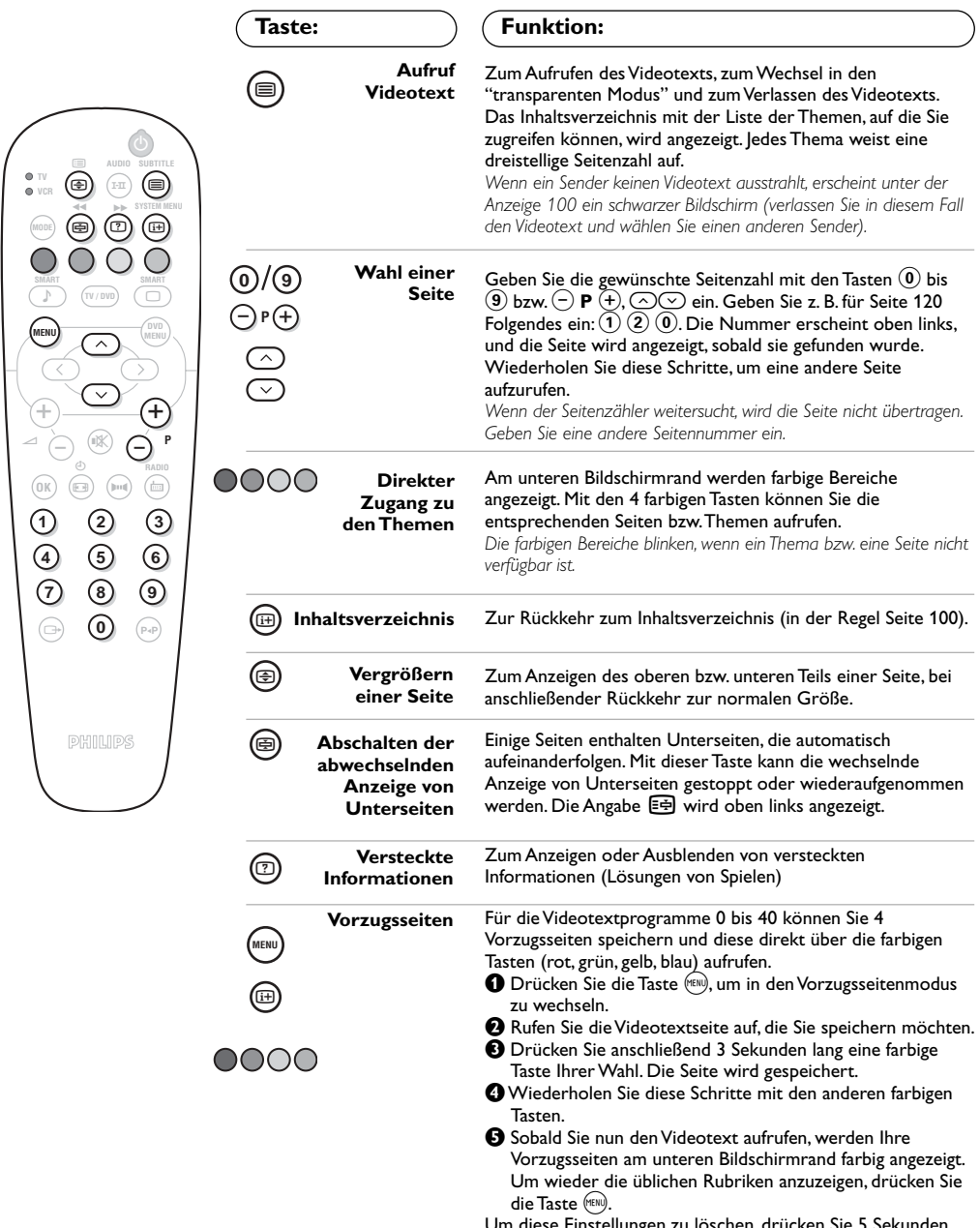

# **Bildformate 16:9**

Die Bilder, die Sie empfangen, können im Bildformat 16:9 (breiter Bildschirm) oder 4:3 (koventioneller Bildschirm) übertragen werden. Die Bilder 4:3 haben manchmal oben und unten einen schwarzen Streifen (Letterboxformat). Mit dieser Funktion können die schwarzen Streifen entfernt und die Darstellung der Bilder auf dem Bildschirm optimiert werden.

## **Falls Ihr Fernsehgerät mit einem Bildschirm im 4:3 Format ausgestattet ist**

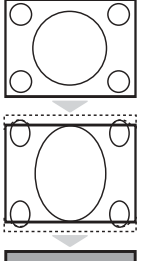

Die Taste **(a)** drücken, um die verschiedenen Funktionsarten zu wählen:

**4:3** Das Bild wird im 4:3 Format wiedergegeben

## **Erweitert 4:3**

Das Bild wird vertikal vergrößert. Dieser Modus wird angewendet zur Vermeidung von schwarzen Balken bei Sendungen im Letterbox Format.

## **16:9 Format**

Die Bildhöhe wird gestaucht auf das Format 16:9.

## **Falls Ihr Fernsehgerät mit einem Bildschirm im 16:9 Format ausgestattet ist**

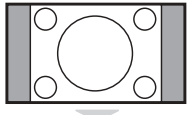

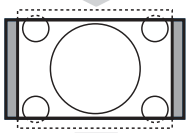

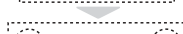

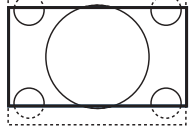

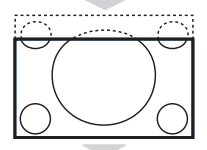

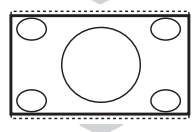

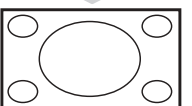

Die Taste (B) drücken, um die verschiedenen Funktionsarten zu wählen: *Der Fernseher ist mit einer automatischen Umschaltung ausgestattet, die das von einigen Programmen gesendete Kenn- Signal dekodiert und das richtige Bildschirmformat wählt.*

## **4:3**

Das Bild wird im Format 4:3 wiedergegeben, ein schwarzer Streifen erscheint an jeder Seite des Bildes. Sie können das Bild allmählich vergrößern, indem Sie die Tasten  $\odot$  drücken.

## **Zoom 14:9**

Das Bild ist auf das Format 14:9 vergrößert, ein kleiner schwarzer Streifen bleibt an jeder Seite des Bildes. Mit den Tasten  $\odot$   $\odot$  kann das Bild nach oben oder nach unten verschoben werden, um die Untertitel sichtbar zu machen.

## **Zoom 16:9**

Das Bild ist auf das Format 16:9 vergrößert. Diese Funktionsart wird empfohlen, um ein Letterboxbild mit schwarzen Streifen oben und unten im Vollformat zu zeigen. Wenn Sie die Untertitel sehen möchten, betätigen Sie die Tasten  $\bigcirc \heartsuit$ .

## **16:9 Untertitel**

Mit dieser Funktionsart können die Bilder 4:3 auf der ganzen Bildschirmfläche gesehen werden, indem die Untertitel sichtbar bleiben. Mit den Tasten  $\odot\odot$  kann der untere Teil des Bildes nach unten oder nach oben geschoben werden.

## **Super Zoom**

Mit dieser Funktionsart können die Bilder im Format 4:3 auf der ganzen Bildschirmfläche gesehen werden, indem beide Seiten des Bildes verbreitert werden. Wenn Sie die Untertitel sehen möchten, betätigen Sie die Tasten  $\textcircled{}1.$ 

## **Breitbild**

Mit dieser Funktionsart kann das richtige Bildformat, das in 16:9 übertragen wird, wieder hergestellt werden, indem es voll im Bildschirm angezeigt wird.

**9** *Anmerkung : In der Betriebsart DVD Wiedergabe Können Sie nur die Tasten*  $\bigcirc$ *benutzen, weil auf dem Bilschirm das Bildformat angezeigt wird. (andernfalls gelangen Sie zu den DVD Features).*

# **Verwendung des integrierten DVD-Players**

Mit dem integrierten DVD-Player können Sie Video-DVDs sowie Video- und Audio-CDs (einschließlich fertig bespielter CD-Rs und CD-RWs) wiedergeben. Die unterschiedlichen Discs können Sie anhand ihrer Beschriftung auf der Verpackung erkennen.

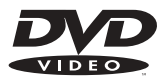

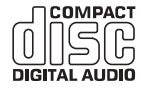

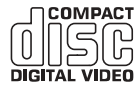

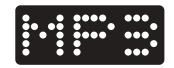

*Hinweis: Im Allgemeinen werden Filme auf DVD weltweit nicht überall gleichzeitig auf den Markt gebracht. Daher werden DVD-Player mit verschiedenen Codes nach den unterschiedlichen geografischen Regionen versehen.Wenn Sie eine Disc in Ihr Wiedergabegerät einlegen, die für eine andere geografische Region codiert ist, wird eine Meldung auf dem Bildschirm angezeigt. Die Disc kann nicht wiedergegeben werden und Sie müssen sie wieder aus dem Gerät entnehmen.*

## **Einlegen einer Disc**

## & **Öffnen der Schublade**

Drücken Sie auf die Taste **EJECT** (▲), die sich auf der Vorderseite des Gerätes links von der Schublade befindet.

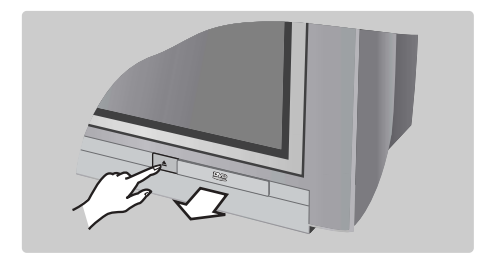

## é **Einlegen der Disc**

Legen Sie die Disc mit der beschrifteten Seite nach oben in die Schublade ein.Achten Sie darauf, dass sie richtig in der dafür vorgesehenen Vertiefung der Schublade liegt.

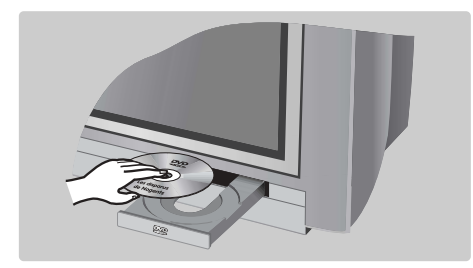

## **B Schließen der Schublade**

Schließen Sie die Schublade durch leichten Gegendruck oder betätigen Sie dazu die Taste **EJECT** neben der Schublade. Die Wiedergabe der Disc wird gestartet.

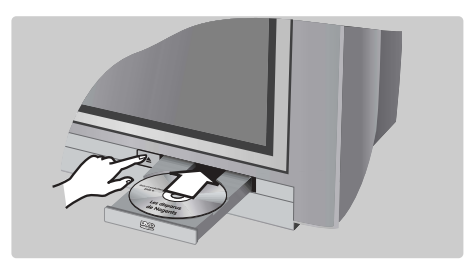

## **4 Automatische Wiedergabe**

Beim Schließen der Schublade wird die Wiedergabe automatisch gestartet. Ein Statusfenster erscheint links im Bildschirm und zeigt den laufenden Vorgang, den Typ der Disc und ihre Dauer an. Ferner wird der Inhalt der Disc angezeigt.

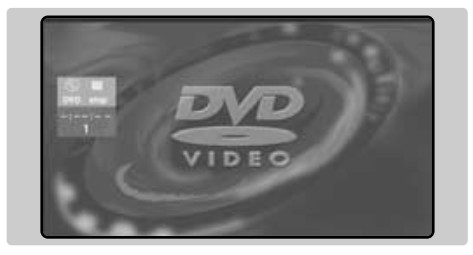

# **Wiedergabe einer DVD oder einer Video-CD**

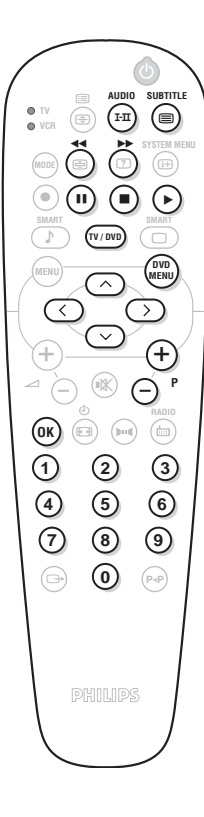

#### **Wiedergabe**

Nachdem die Disc eingelegt und die Schublade wieder geschlossen wurde, startet die Wiedergabe automatisch. Bei bestimmten Discs werden Sie möglicherweise aufgefordert, eine Rubrik in einem Menü auszuwählen. Dazu verwenden Sie gegebenenfalls die Tasten (0) bis (9) oder  $\odot$  $\circlearrowright\circlearrowright$ , dann drücken Sie auf  $(0K)$ .

#### **Anhalten der Wiedergabe**

Drücken Sie auf die Taste Ê, um die Wiedergabe der Disc anzuhalten. Der Bildschirm wird standardmäßig angezeigt und gibt Ihnen Informationen über den Zustand des DVD-Players.

## **Wiederaufnehmen der Wiedergabe (Funktion "Resume")**

Wenn Sie die Wiedergabe einer Disc unterbrechen (Umschaltung in TVoder Standby-Modus,Auswurf der Disc oder Drücken auf Ê), können Sie die Wiedergabe auch genau an der Stelle wieder aufnehmen, an der Sie sie unterbrochen haben. Dazu genügt es, auf die Taste  $\blacktriangleright$  zu drücken. Wenn dann das Symbol I (Resume) angezeigt wird, drücken Sie noch einmal auf

Æ (anderenfalls startet die Wiedergabe erneut am Anfang der Disc). *Die Wiederaufnahmefunktion kann auch bei den 5 zuletzt wiedergegebenen Discs angewendet werden. Dazu müssen Sie einfach, die jeweilige Disc wieder einlegen*

*und auf* Æ *drücken, sobald das Symbol* R *angezeigt wird.*

## **Zeitlupe, schneller Vorlauf und Rücklauf**

Drücken Sie während der Wiedergabe auf die Taste  $\heartsuit$ , um mit einer Geschwindigkeit wiederzugeben, die um die Hälfte, ein Viertel oder ein Achtel langsamer ist (Zeitlupe). Drücken Sie auf die Taste << oder → (oder  $\circlearrowright)$ ), um den schnellen Vorlauf oder Rücklauf mit der 4fachen oder 32fachen Geschwindigkeit zu starten. Drücken Sie auf ▶, um zur normalen Geschwindigkeit zurückzuschalten.

#### **Standbild**

Drücken Sie auf II (oder auf ⊙), um das Bild anzuhalten. Drücken Sie noch einmal auf II, um zu dem folgenden Bild zu schalten, oder auf ▶, um die Wiedergabe fortzusetzen.

## **Folgendes / vorheriges Kapitel**

DVDs sind in verschiedene Kapitel unterteilt, um einen direkten Zugriff auf bestimmte Szenen zu ermöglichen. Mit den Tasten (-) **P** (+) greifen sie auf das vorherige oder folgende Kapitel zu.

## **DVD-Menü**

Drücken Sie auf die Taste (pro). Das DVD-Menü wird angezeigt. Sein Inhalt ist DVD-abhängig. Mit dem Menü können Sie auf verschiedene Rubriken zugreifen, wie etwa die Auswahl der Sprache, den direkten Zugriff auf bestimmte Szenen, besondere Produktionshinweise,

Vorankündigungsstreifen, ...Verwenden Sie die Tasten  $\bigcirc \textcircled{1} \bigcirc \textcircled{2}$ , um eine Option auszuwählen, die Taste (OK) um die Auswahl zu bestätigen, und die Taste (MENU), um das Menü wieder zu verlassen.

#### **Synchronsprache**

Drücken Sie auf die Taste ( $\widehat{u}$ ), um unter den verschiedenen, auf der Disc verfügbaren Synchronsprachen auszuwählen. Eine Menüleiste wird oben auf dem Bildschirm angezeigt und wird dann nach einigen Sekunden wieder ausgeblendet.

## **Sprache für Untertitel**

Drücken Sie die Taste ( zum Auswählen Ihrer Untertitel-Sprache (Mit der Option **off** deaktivieren Sie die Untertitel wieder). Das Menü wird nach einigen Sekunden ausgeblendet.

#### **Auswurf der Disc**

Drücken Sie auf die Taste EJECT (<sup>△</sup>), die sich auf der Vorderseite des Fernsehgerätes befindet. Die Wiedergabe wird gestoppt und nach einigen Sekunden öffnet sich die Schublade.

## **Wahl zwischen DVD- und TV-Modus**

Drücken Sie die Taste <ww der Fernbedienung, um am Fernsehgerät zwischen DVD- und TV-Modus zu wechseln.

# **Wiedergabe einer Audio-CD**

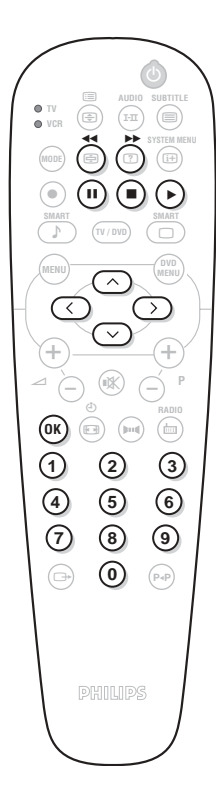

## **Wiedergabe**

Nachdem die Disc eingelegt und die Schublade wieder geschlossen wurde, startet die Wiedergabe automatisch. Ein Übersicht-Menü erscheint auf dem Bildschirm und zeigt die Anzahl der Titel, die Gesamtdauer der Disc, das aktuelle Stück und die Zeit an.

## **Umschaltung zu einem anderen Titel**

Mit den Tasten  $\left(\frac{1}{r}\right)$  **P**  $\left(\frac{1}{r}\right)$  der Fernbedienung ändern Sie den Titel. Sie können auch mit den Tasten  $\textcircled{\scriptsize{0}}$  bis  $\textcircled{\scriptsize{9}}$  das Stück Ihrer Wahl auswählen.

## **Schneller Vorlauf und Rücklauf**

Drücken Sie auf die Taste ¢ oder ∫, um den schnellen Vorlauf oder Rücklauf mit der 4fachen oder 8fachen Geschwindigkeit zu starten. Drücken Sie auf  $\blacktriangleright$ , um zur normalen Geschwindigkeit zurückzuschalten.

*Hinweis: Diese Funktion ist für MP3-Audio-CDs nicht verfügbar.*

## **Pause / Stopp / Auswurf**

Drücken Sie auf II, um die Wiedergabe zu unterbrechen (Pause), und auf ▶, um die Wiedergabe wieder aufzunehmen. Drücken Sie auf ■, um die Wiedergabe anzuhalten (Stopp), und auf die Taste **EJECT** (▲) auf der Vorderseite des Fernsehgerätes, um die Disc auszuwerfen.

## **Programmierung der Wiedergabe**

Mit dieser Funktion können Sie die Wiedergabe programmieren, indem Sie Ihre bevorzugten Stücke speichern.

*Hinweis: Diese Funktion ist für MP3-Audio-CDs nicht verfügbar.*

- **O** Drücken Sie auf **E**.
- **<sup>●</sup>** Mit der Taste ⊙ markieren Sie die Zeile Track.
- $\bigodot$  Mit den Tasten  $\bigodot$  oder  $\bigcirc$   $\bigcirc$  wählen Sie die Nummer des gewünschten Titels aus.
- $\bullet$  Drücken Sie auf  $(0K)$ , um die Auswahl zu aktivieren. Die gewählte Nummer wird unten auf dem Bildschirm angezeigt.
- **6** Führen Sie die Schritte **0** und **0** jedes Mal erneut durch, wenn Vorzugstitel auszuwählen sind (höchstens 20 Titel pro Disc). *Falls gewünscht, können Sie denselben Titel mehrmals wiederholen.*
- § Drücken Sie auf Æ, um die Wiedergabe Ihrer Vorzugsstücke zu starten.
- $\bullet$  Um die Wiedergabe der bevorzugten Bereiche anzuhalten, stellen Sie die Einstellung in der Menüzeile **on/off** auf **off** ein (wird in Weiß angezeigt).
- ! Um alles zu löschen, wählen Sie die Option **Alles löschen** und  $dr$ ücken Sie auf  $(0K)$ .

*Um nur einen Titel zu löschen, genügt es, seine Nummer in der Vorzugsliste* (unten auf dem Bildschirm) zu markieren und auf  $(W)$  zu drücken.

## **Lesen einer MP3-Audio-CD**

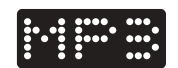

Auf einer MP3-CD können gleich mehrere Alben gespeichert werden. Mit den Tasten  $\odot$  können Sie die Alben und mit den Tasten Ȭ bzw.09 die Musiktitel auswählen.

# **OSD-Menü**

Mit diesem Menü können Sie auf alle Sonderfunktionen des DVD-Players zugreifen. Drücken Sie auf die Taste (ED) (SYSTEM MENU). Eine Menüleiste wird oben auf dem Bildschirm mit Symbolen für jede Einstellung angezeigt. Verwenden Sie die Tasten  $\textcircled{O}\textcircled{O}$  zur Auswahl und Einstellung der Funktionen.

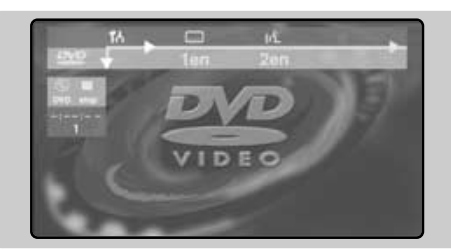

## **Beschreibung der Symbole:**

- To Vorzugseinstellungen
- Com Sprache für Untertitel
- (ti Synchronsprache
- <<sup>D</sup>>Bild-für-Bild-Zeitlupe
- $\triangleright$  Zeitlupe
- ∫ Schnelle Wiedergabe
- $\triangleleft$  Kamerawinkel
- $Q_{\text{7}}$   $Z_{\text{60}}$
- **T** Titel
- **C** Kapitel / Sequenzen
- L Direktzugriff über die Zeit
- **V** Vorzugsbereiche

*Die grau angezeigten Symbole sind für die Einstellung zurzeit nicht verfügbar.*

# **Verwendung des OSD-Menüs**

## **Synchronsprache und Sprache für Untertitel**

In der Menüleiste wählen Sie (rL für die Synchronsprache und <sup>[11]</sup> für die Sprache der Untertitel. Verwenden Sie die Tasten  $\odot \odot$ zur Einstellung.

*Zu diesen Einstellungen haben Sie auch mit der Taste* (I-**II**) / (目) Zugang.

## **Bild-für-Bild-Zeitlupe**

Wählen Sie  $\Pi$  und drücken Sie auf  $\heartsuit$ . Das Bild wird angehalten. Mit den Tasten  $\odot$  oder  $\odot$  wird eine Bild-für-Bild-Zeitlupe vorwärts oder rückwärts aktiviert. Drücken Sie auf ▶, um die normale Wiedergabe wieder aufzunehmen.

## **Zeitlupe / Schnelle Wiedergabe**

Wählen Sie D für die Zeitlupe oder DD für die schnelle Wiedergabe und drücken Sie auf  $\heartsuit$ . Mit den Tasten  $\heartsuit$  wählen Sie die gewünschte Geschwindigkeit. Um wieder zur normalen Geschwindigkeit zurückzukehren, drücken Sie auf Æ.

## **Kamerawinkel**

Bestimmte Discs enthalten aus mehreren Kamerawinkeln aufgezeichnete Sequenzen. Im Allgemeinen wird ein besonderes Symbol angezeigt. In der Menüleiste wählen Sie  $\triangleleft$  und verwenden Sie die Tasten  $\circlearrowright$ , um den gewünschten Winkel auszuwählen.

## **Zoom**

Wählen Sie  $\mathbf{\mathfrak{a}}$  und drücken Sie auf  $\odot$   $\odot$ . um die Zoomfunktion mit dem Koeffizienten

1.33, 2 oder 4 zu aktivieren. Die Wiedergabe wird angehalten und das Bild wird dann vergrößert. Drücken Sie auf <sup>(OK)</sup>, wenn Sie eine Panoramaansicht des vergrößerten Bildes erstellen möchten. Mit den Tasten  $\circled{T}$  $\circlearrowright\circlearrowright$  wählen Sie eine andere Einstellung und mit der Taste  $(0K)$  bestätigen Sie Ihre Auswahl. Um den Zoom-Modus zu verlassen, drücken Sie auf Æ.

## **Direkter Zugriff auf Titel und Kapitel**

Wählen Sie **T** in der Menüleiste, um auf die verschiedenen, auf der Disc verfügbaren Titel zuzugreifen, und **C**, um auf die verschiedenen Kapitel oder Filmsequenzen zuzugreifen. Verwenden Sie die Tasten  $\odot$   $\odot$  zur Einstellung.

*Mit den Tasten* (→) **P** (+) haben Sie direkten *Zugriff auf die Kapitel.*

## **Direktzugriff über die Zeit**

Wählen Sie  $\mathbb Q$  und drücken Sie auf  $\heartsuit$ . Das Bild wird angehalten. Mit den Tasten  $\circledR$ bis  $(9)$  wählen Sie den genauen Zeitpunkt der gewünschten Sequenz. Drücken Sie auf  $\odot$ , um die Eingabe zu bestätigen. Die Wiedergabe wird zur angegebenen Zeit wieder aufgenommen.

## **Vorzugsbereiche**

Siehe folgende Seite.

## **Vorzugseinstellungen**

Siehe folgende Seite.

# **Vorzugseinstellungen**

Drücken Sie auf (E). In der Menüleiste wählen Sie  $\overline{1}$  und drücken Sie auf  $\heartsuit$ , um das Menü der Vorzugseinstellungen anzuzeigen.

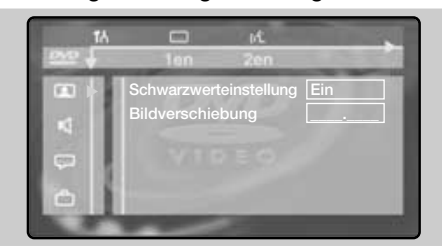

## **Vorzugseinstellungen Bild:**F

- **Schwarzwerteinstellung**, um die Schwarzwertniveaus des Bildes hervorzuheben (funktioniert nur bei NTSC-Bildern),
- **Bildverschiebung** zur horizontalen Verschiebung des Bildes.

## **Vorzugseinstellungen Ton:**M

- **Digitalausgang**: Sie können folgende Optionen auswählen:**Alle**,**Stereo** oder **Aus**.
- **Nachtmodus** optimiert die Tondynamik bei niedrigem Lautstärkeniveau.
- **Karaoke-Gesang**.Aktivieren Sie diese Funktion nur für die Wiedergabe von

besonderen Karaoke-DVDs (Der Karaoke-Gesang der Disc wird damit zu einem normalen Stereoton gemischt).

## **Vorzugseinstellungen Sprache:**N

- **Synchronsprache** zur Definition der bevorzugten Sprache für die Tonspur des DVD-Films.
- **Untertitel** zur Definition der bevorzugten Sprache für die Untertitel des DVD-Films. *Wenn die Vorzugssprache auf der Disc verfügbar ist, wird diese standardmäßig aktiviert.Anderenfalls wird die erste verfügbare Sprache auf der Disc aktiviert.*

## **Vorzugseinstellungen für die Anzeige:**

- **Zugriffskontrolle** (Siehe folgende Seite)
- **Statuseinblendung:** Mit dieser Option deaktivieren Sie die Anzeige der Statuseinblendung für den DVD-Player.
- **Standby:** Bei einem Standbild wird der Kontrast automatisch nach 5 Min. verringert.
- **PBC:** Zum Aktivieren/Deaktivieren der bei einigen Video-CDs verfügbaren Clipindizierungsfunktion.
- **Hilfe-Zeile:** Zum Ein-/Ausblenden der Erläuterung für die Symbole des OSD-Menüs.

## **Vorzugsbereiche**

Mit dieser Funktion können Sie die Wiedergabe programmieren, indem Sie Ihre bevorzugten Stücke speichern.

**O** Drücken Sie auf (E). In der Menüleiste wählen Sie  $\boxtimes$ und drücken Sie auf  $\heartsuit$ , um das Menü anzuzeigen.

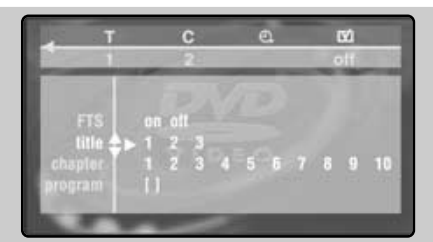

- $\bullet$  Mit der Taste  $\heartsuit$  markieren Sie die Zeile **Titel** oder **Kapitel**.
- $\bigodot$  Mit den Tasten  $\bigodot$  oder  $(0)(9)$  wählen Sie die Nummer des bevorzugten Titels oder Kapitels aus.
- $\bullet$  Drücken Sie auf (OK), um die Auswahl zu

aktivieren. Die gewählte Nummer wird unten auf dem Bildschirm angezeigt.

- **6** Führen Sie die Schritte **8** und **0** jedes Mal erneut durch, wenn Vorzugstitel oder -kapitel auszuwählen sind (höchstens 20 pro Disc). *Falls gewünscht, können Sie denselben Titel mehrmals wiederholen.*
- $\bullet$  Drücken Sie auf  $(\text{H})$ , um das Menü zu verlassen. Die Wiedergabe der Vorzugsbereiche startet automatisch.

#### **So halten Sie die Wiedergabe der Vorzugsbereiche an**

Stellen Sie die Zeile **on/off** des Menüs auf **off** ein (wird in Weiß angezeigt).

## **So löschen Sie alles**

Wählen Sie **Alles löschen** und drücken Sie auf (OK). *Um nur einen Titel zu löschen, genügt es, seine Nummer in der Vorzugsliste (unten auf dem Bildschirm) zu markieren und auf* (OK) zu drücken.

# **Zugriffskontrolle und Kindersicherung**

Mit dieser Funktion haben Sie Zugriff auf die unterschiedlichen Kindersicherungsebenen des DVD-Players.

- **O** Drücken Sie auf (E). Wählen Sie To und drücken Sie auf  $\heartsuit$ , bis das Menü  $\Box$  ausgewählt ist.
- $\bullet$  Drücken Sie zwei Mal auf  $\circlearrowright$ , um das Menü **Zugriffskontrolle** zu aktivieren.
- **6** Geben Sie den Zugangscode Ihrer Wahl ein. Zur Bestätigung müssen Sie den Code noch einmal eingeben. Das Menü

**Zugangskontrolle** wird angezeigt:

**1** Kindersicherung: Wählen Sie **E**, um die

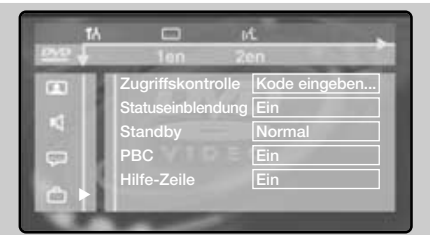

Kindersicherung zu aktivieren, oder E, um sie zu deaktivieren (Das aktive Symbol wird in Weiß angezeigt).Wenn die Kindersicherung aktiviert ist, müssen Sie einen Code eingeben, um die Wiedergabe der DVDs und der Video-CDs zu ermöglichen.

**6** Sicherungsstufe: Damit stellen Sie die Sicherungsstufe von 0 (ausgeschaltet) bis 8 (höchste Sicherungsstufe) ein.

*Einige DVDs sind mit Sicherungsstufen (von 1 bis 8) ausgestattet, die manchmal Ersatzszenen enthalten. Wenn Sie beispielsweise die Sicherungsstufe 4 auswählen, werden alle Szenen der Sicherungsstufe 4 (und darunter) wiedergegeben. Die Szenen mit höheren Sicherungsstufen werden nicht wiedergegeben oder durch Ersatzszenen ausgetauscht.Wenn keine Ersatzszene auf der Disc vorgesehen ist, wird die Wiedergabe angehalten und Sie müssen den Code mit 4 Ziffern eingeben.*

- § **Land ändern**:Wählen Sie Ihr Land aus (diese Einstellung greift in die Sicherungsstufe ein, die vom Land abhängig ist).
- è **Code ändern**. Damit können Sie den Zugangscode ändern. Zur Bestätigung müssen Sie den Code noch einmal eingeben. *Wenn Sie Ihren Geheimcode vergessen haben sollten, geben Sie den Universalcode* ÊÊÊÊ *zweimal ein.*
- $\bullet$  Drücken Sie auf  $\circled{\scriptstyle\rm I\hspace{-1pt}I\hspace{-1pt}I}$ , um das Menü zu verlassen.

# **Zulassung der Wiedergabe**

Wenn die Funktion **Kindersicherung** aktiviert ist, müssen Sie Ihren Code eingeben, um die Wiedergabe der DVDs und der Video-CDs zuzulassen.

*Die Wiedergabe von Audio-CDs ist immer zugelassen.*

& Legen Sie eine Disc in den DVD-Player ein. Ein Dialogfeld wird angezeigt:

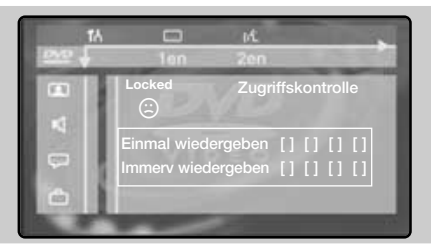

- **<sup>O</sup>** Sie müssen Ihren geheimen Code eingeben entweder für die Option **Einmal wiedergeben** oder **Immer wiedergeben**.
- $\odot$  Wenn Sie die Option Einmal wiedergeben auswählen, kann die Disc wiedergegeben werden, solange sie nicht aus dem DVD-Player entnommen wird und solange das Fernsehgerät eingeschaltet bleibt (im DVD-Modus).
- ' Wenn Sie die Option **Immer wiedergeben** (mit der Taste  $\heartsuit$ ) auswählen, ist die

## Wiedergabe der Disc ständig zugelassen.

*Der DVD-Player kann bis zu 50 Discs speichern. Wenn die Liste voll ist und eine neue Disc hinzugefügt wird, wird die letzte Disc aus der Liste entfernt. Zweiseitig bespielte DVDs (sowie Video-CDs mit mehreren Discs) können verschiedene Identifikationscodes für jede Seite (jede einzelne Disc) enthalten. Es muss also eine Zulassung für jede Seite (jede Disc) erteilt werden.*

## **Entfernen der Wiedergabezulassung**

- Legen Sie die Disc in den DVD-Player ein. Die Wiedergabe startet automatisch.
- Wenn das Symbol  $\odot$  angezeigt wird, drücken Sie auf  $\blacksquare$ . Das Symbol  $\odot$  erscheint, die Zulassung der Wiedergabe wird für diese Disc gelöscht.

## **Entfernen der Kindersicherung**

So entfernen Sie definitiv die Meldung für die Zulassung der Wiedergabe:

- Drücken Sie auf  $\blacksquare$  und dann auf  $\textcircled{\tiny{\textsf{H}}}$ ).
- In der Menüleiste wählen Sie  $1\sigma$  und dann  $\Box$  und drücken Sie auf  $\odot$ .
- Geben Sie Ihren Zugangscode ein und stellen Sie die Option **Kindersicherung** auf  $\Box$ (ausgeschaltet). Das Symbol  $\overrightarrow{u}$  wird in Weiß angezeigt.
- Drücken Sie auf  $\left(\overline{\mathbb{H}}\right)$ , um das Menü zu verlassen.

# **Anschluß von anderen Geräten**

## **Videorecorder**

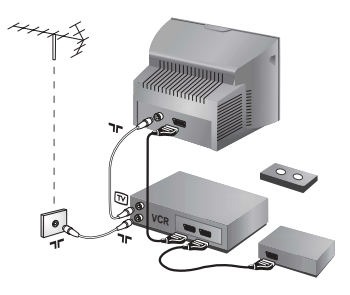

## Nehmen Sie die Anschlüsse vor (siehe Abbildung). Benutzen Sie ein hochwertiges Euro-AV-Kabel.

*Wenn Ihr Videorecorder keine Euro-AV-Buchse besitzt, ist nur die Verbindung über ein Antennenkabel möglich. In diesem Fall müssen Sie das Testsignal Ihres Videorecorders suchen und diesem die Programmnummer 0 zuordnen (siehe Manuelle Programmierung, S. 6).*

*Zur Wiedergabe des Videorecorderbildes die Taste* 0 *drücken.* **Videorecorder mit Decoder**

Schließen Sie den Decoder an die zweite Euro-AV-Buchse des Videorecorders an. Jetzt können Sie auch verschlüsselte Übertragungen aufnehmen.

## **Weitere Geräte**

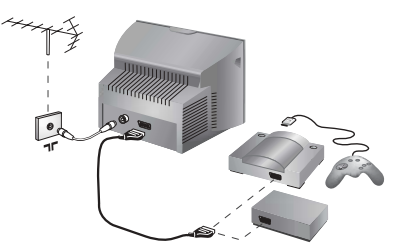

**Satelliten-Receiver, Decoder, DVD, Spielkonsolen, usw.** Nehmen Sie die Anschlüsse vor (siehe Abbildung).

## **Verstärker**

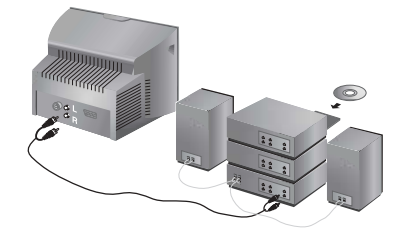

Verwenden Sie ein digitales Audio-Verbindungskabel und schließen Sie den Ausgang "DIGITAL AUDIO OUT" des Fernsehgerätes an einen "DIG IN-Eingang" des Verstärkers an (Verstärker mit digitalem Koaxialeingang).

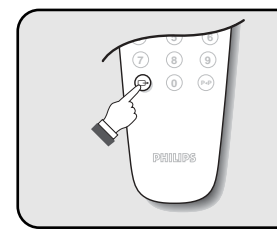

## **Wahl der angeschlossenen Geräte**

Drücken Sie die nTaste, um **EXT1** und **AV** für Anschlüsse an der Vorderseite zu wählen (gemäß Modell). *Die meisten Geräte (Decoder,Videorecorder) übernehmen selbst die Umschaltung.*

## **Anschlüsse auf der Geräteseite**

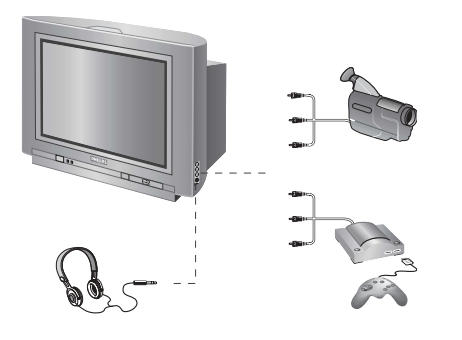

## Nehmen Sie folgende Anschlüsse vor (siehe Abbildung): Drücken Sie die Taste n, und wählen Sie **AV**.

*Bei einem Monogerät wird das Tonsignal am Eingang AUDIO L angeschlossen. Drücken Sie die Taste* ( $\overline{r}$ **n**), um den *Ton über den rechten und linken Lautsprecher des Fernsehgeräts wiederzugeben.*

#### **Kopfhörer**

Wenn der Kopfhörer angeschlossen ist, schaltet der Ton des Fernsehgeräts automatisch ab. Mit den Tasten  $\overline{F}(x)$   $\overline{F}(x)$  kann die Lautstärke eingestellt werden. *Die Impedanz des Kopfhörers muss zwischen 32 und 600 Ohm liegen.*

## **Taste für Videorecorder**

Mit der Fernbedienung können Sie die Hauptfunktionen des Videorecorders steuern.

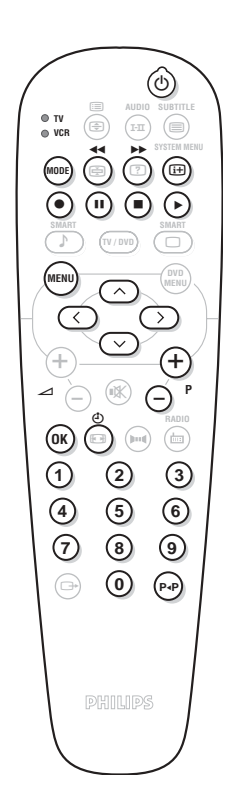

Drücken Sie die Taste **MODE**, um den gewünschten Modus auszuwählen: **VCR** (Videorecorder) oder **TV**. Die Kontrolllampe der Fernbedienung zeigt den ausgewählten Modus an. Die Kontrolllampe erlischt automatisch nach 20 Sekunden ohne Aktion (Rückkehr zum TV-Modus). Je nach Gerät sind die Tasten wie folgt belegt:

- b Bereitschaftsmodus,
- ¢ Schneller Rücklauf,
- ∫ Schneller Vorlauf,
- · Aufnahme,
- ∆ Pause
	- Stopp,
	- Wiedergabe,
- % Videorecorder Programmierung
- (HENU) Aufrufen des Menüs,

**Richtungstasten** Navigation und Einstellungen,

- (OK) Bestätigung,
- $(0)(9)$  Eingabe einer Nummer,
- $\left(\frac{1}{2}\right)$  Programmauswahl,
- **Index Funktion**
- *\* Einige Funktionen sind nicht auf allen Videorecordern verfügbar. Die Fernbedienung kann mit allen Modellen verwendet werden, die mit dem Standardcode RC5 arbeiten.*

# **Tips**

## **Schlechter Empfang**

Die Nähe von Bergen oder hohen Gebäuden kann die Ursache von Schattenbildern, Echo oder Doppelbildern sein. In diesem Fall ist die Ausrichtung der Außenantenne zu ändern oder nehmen Sie eine manuelle Einstellung der Sender vor (siehe "Feineinstellung" S.5). Vergewissern Sie sich, daß Ihre Antenne im gewählten Frequenzbereich (UHF oder VHF) Sendungen empfangen kann. Bei schlechtem Empfang (Bildrauschen), die Einstellung **NR** des Menüs der **Sonderfunk.** auf **Ein** stellen (S. 6).

#### **Kein Bild**

Schaltet das Fernsehgerät nicht ein, so drücken Sie zweimal die Standby Taste auf der Fernbedienung.

Vergewissern Sie sich, daß das Antennenkabel richtig angeschlossen ist und daß Sie das richtige System gewählt haben (S. 5). Ein nicht richtig eingesteckter SCART- oder Antennenstecker ist oft die Ursache von Bildoder Tonstörungen (es kommt vor, daß die Stecker etwas herausrutschen, wenn das Fernsehgerät versetzt oder verdreht wird). Überprüfen Sie alleVerbindungen.

## **Schwarzes oder weißes Bild nach Anschluß von anderen Geräten**

Videokassetten müssen mit dem System abgespielt werden, mit dem Sie aufgenommen wurden (PAL, SECAM, NTSC).

Das System ist erkenntlich am Videorecorder. **Kein Ton**

Falls einige Sender zwar ein Bild zeigen, aber keinen Ton senden, verfügen Sie nicht über das richtige Fernsehsystem. Ändern Sie es in der Einstellung **System** (S. 5).

#### **Videotext**

Werden einige Zeichen nicht korrekt angezeigt ? Stellen Sie sicher, dass die Einstellung für Land korrekt ist (S. 5).

- **Der DVD-Player funktioniert nicht?** Stellen Sie sicher, dass auf der Disc keine Fingerabdrücke sind. Reinigen Sie die Disc mit einem weichen Tuch von innen nach außen.
- **Ihre Fernbedienung funktioniert nicht mehr** Die Kontrollampe am Fernseher blinkt nicht mehr, wenn Sie die Fernbedienung benutzen. Wechseln Sie die Batterien aus.

#### **Bereitschaftsposition**

Bleibt das Fernsehgerät nach dem Einschalten in Bereitschaft und **Sperre** erscheint, sobald Sie die Tasten des Fernsehgerätes betätigen, so ist **Kindersicher** aktiviert (S. 7 ).Wenn das Fernsehgerät innerhalb von 15 Minuten kein Antennensignal empfängt, schaltet es automatisch auf Bereitschaft. Um Energie zu sparen ist Ihr Fernsehgerät mit Bauteilen ausgerüstet, die im Bereitschaftsmodus einen geringen Energieverbrauch haben (unter 3W).

**Das Gerät reagiert nicht auf Tastendruck** Das computergestützte Bediensystem kann wie bei einem PC"abgestürzt" sein.Das Bediensystem wird neu gestartet indem Sie das Gerät mit dem Netzschalter aus- und wieder einschalten.

**Immer noch kein Erfolg?**

Versuchen Sie nie bei einem Defekt den Schaden selbst zu beheben, sondern setzen Sie sich mit Ihrem Kundendienst in Verbindung.

## **Reinigung des Fernsehgerätes**

Bildschirm und Gehäuse dürfen nur mit einem sauberen, weichen und fusselfreien Tuch gereinigt werden. Kein Produkt auf Alkoholoder Lösungsmittelbasis verwenden.

## **Glossar**

**RGB-Signale:** Es handelt sich um die 3 Videosignale Rot, Grün und Blau, die direkt die 3 Strahlen Rot, Grün, Blau der Bildröhre steuern. Die Nutzung dieser Signale gewährleistet eine bessere Bildqualität. **NICAM:**Verfahren, das eine digitale Tonübertragung ermöglicht.

**Fernsehsystem:** Fernsehbilder werden nicht in allen Ländern gleichartig übertragen. Es gibt unterschiedliche Übertragungsnormen: B, G, D, K, I und L, L'. Mit der Einstellung System (S. 5) werden die verschiedenen Normen gewählt. Diese Einstellung ist nicht mit der PAL- bzw. SECAM - Farbcode- Wahl zu verwechseln. Das PAL-System wird in den meisten europäischen Ländern verwendet, das SECAM-System in Frankreich, Russland und den meisten afrikanischen Ländern. In den USA und Japan wird das NTSC-System benutzt.

**16:9** Format, bezeichnet das Verhältnis zwischen der Breite (B) und der Höhe (H) des Bildschirms. Breitbild-Fernsehgeräte haben ein Verhältnis von 16/9, konventionellen Bildschirme 4/3.

# **Introduzione**

La ringraziamo per aver acquistato questo televisore. Il presente manualetto è stato concepito per aiutarla ad installare e utilizzare il suo televisore. Le consigliamo vivamente di leggerlo fino in fondo.

## **Dichiarazione di conformità**

Si dichiara che l'apparecchio televisore a colori (vedere indicazioni sull'etichetta applicata nell'ultima pagina di copertina) risponde alle prescrizioni dell'art.2 comma 1 del D.M. 28 Agosto 1995 n. 548.

Fatto a Dreux, il Febbraio 2002 P.E.G.P. 1, rue de Réveillon

28104 Dreux France

# **Sommario**

## **Predisposizione**

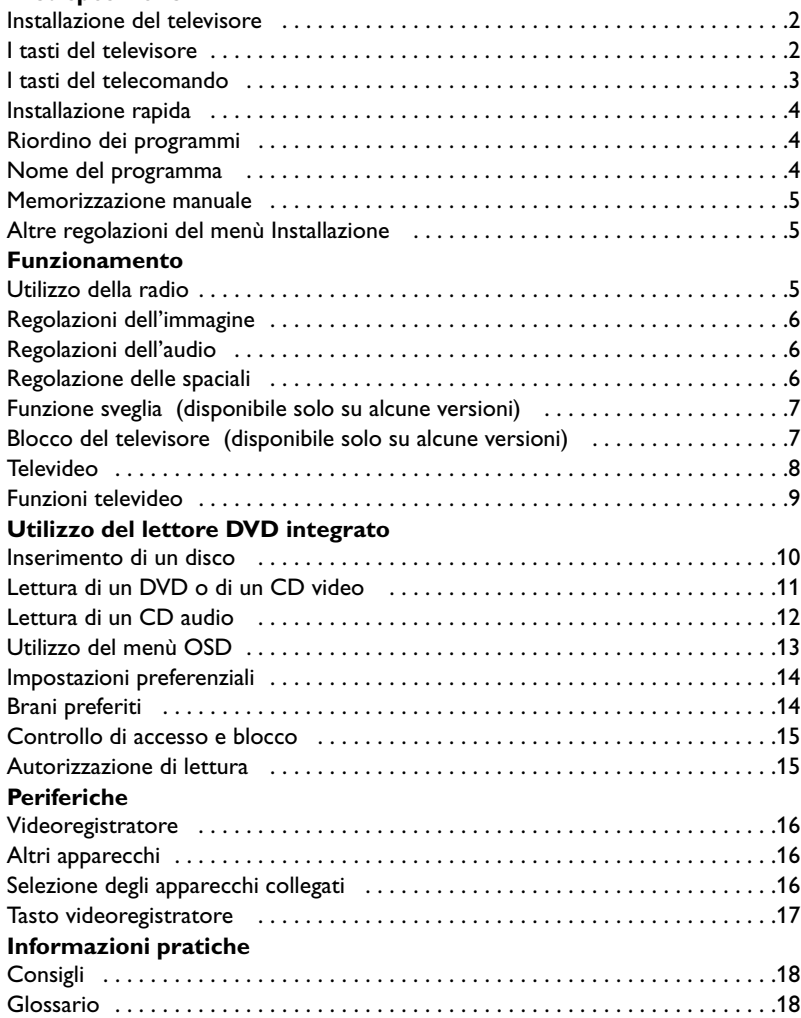

![](_page_54_Picture_9.jpeg)

**Direttive per il riciclaggio**<br>
Il vostro televisore si compor<br>
la dispersione di rifiuti nell'am Il vostro televisore si compone di materiali riutilizzabili o riciclabili. Per ridurre al minimo la dispersione di rifiuti nell'ambiente, alcune imprese specializzate ritirano gli apparecchi usati per smontarli e recuperare i pezzi riutilizzabili (informarsi presso il rivenditore).

# **Installazione del televisore**

## & **Posizionamento del televisore**

![](_page_55_Picture_2.jpeg)

Mettere il televisore su una superficie solida e stabile, lasciando uno spazio di almeno 5 cm attorno all'apparecchio. Per evitare situazioni pericolose, non posare nulla sul televisore, e soprattutto nè oggetti coprenti (centrini), o contenenti sostanze liquide (vaso) o irradianti calore (lampada).Verificare inoltre che il televisore non venga esposto ad eventuali schizzi d'acqua.

## é **Collegamenti**

![](_page_55_Picture_5.jpeg)

- Introdurre il connettore dell'antenna nella  $presa$   $\neg$  situata dietro al televisore.
- Introdurre la scheda antenna nella presa FM ANT con l'adattatore in dotazione.

*Con le antenne interne, la ricezione in alcune condizioni può essere difficile. Si può migliorarla facendo girare l'antenna. Se la ricezione rimane mediocre, occorre utilizzare un'antenna esterna.*

• Inserire la spina principale nella presa murale (220-240 V / 50 Hz).

## *O* Telecomando

![](_page_55_Picture_11.jpeg)

Inserire le due pile di tipo R6 (fornite) facendo attenzione alla polarità.Verificare che il selettore di modo sia sulla posizione TV. *Per la protezione dell'ambiente, le pile fornite con l'apparecchio non contengono mè mercurio nè nichel-cadmio. Si prega di non gettare le pile usate ma di utilizzare i mezzi di riciclaggio messi a vostra disposizione (consultate il vostro rivenditore). In caso di sostituzione, utilizzare delle pile dello stesso tipo.*

## **4** Accensione

![](_page_55_Picture_14.jpeg)

Per accendere il televisore, premere l'interruttore di accensione e spegnimento. Una spia rossa si accende e lo schermo si illumina. Vedere direttamente il capitolo Installazione rapida, pagina 4.

Se il televisore rimane in stato di attesa, premere il tasto  $P(t)$  del telecomando. *Quando usate il telecomando, la spia lampeggia.*

# **I tasti del televisore**

Il televisore dispone di 4 tasti, situati sulla parte frontale o in alto, a seconda del modello.

![](_page_55_Figure_19.jpeg)

I tasti VOLUME - + (- ⊿ +) servono a regolare il suono. I tasti PROGRAM - + (- P +) servono a cercare i programmi desiderati. Per accedere ai menu, premere contemporaneamente i tasti  $\angle$ e  $\angle$  +. I tasti PROGRAM - + possono venir usati anche per selezionare una regolazione, e i tasti  $\angle$  - + per eseguire tale regolazione. Per uscire dai menu, premere contemporaneamente i tasti  $\angle$  - e  $\angle$  +.

*Nota: se la funzione* **Blocco Tasti** *è attivata, questi tasti non possono venir utilizzati (vedi pagina 7).*

# **I tasti del telecomando**

**1** 2 **MODE SYSTEM MENU AUDIO SUBTITLE RADIO O** TV **O** VCR **SMART SMART TV / DVD MENU DVD MENU OK P 4 5 6 7** (8) (9 **0** 6 ¢  $\bigcap$   $\bigcap$   $\bigcap$ ∫ ù .<br>[子]  $\epsilon$  $\left( \mathbb{R}\right)$   $\left( \mathbb{H}\right)$ ¤ ıē  $_{\rm{P-P}}$ ∏  $\mathcal{L}^{\circ}$ **3**  $\Theta \in \widetilde{E}$  $\bigoplus$  +  $\bigoplus$  +  $\bigoplus$  $\bigcirc$  $\Gamma$   $\Gamma$   $\Gamma$   $\Gamma$   $\Gamma$   $\Gamma$   $\Gamma$   $\Gamma$  $\triangle$   $\cap$   $\mathbb{R}$  $\Box$ **DVD:lingua del doppiaggio (p.11) TV: modo suono** Permette di forzare le trasmissioni **Stereo** e **Nicam Stereo** in **Mono** o, per le trasmissioni bilingua, di scegliere tra **Dual I** o **Dual II**. *La spia* **Mono** *è rossa quando c'è una posizione forzata.* **Lista delle stazioni radio (p.5) Selettore di modo (p.17) Tasti DVD (p.11)** Tasti videoregistratore (p.17) e tasti televideo (p. 8). **Pre-regolazione dell'audio** Permette di accedere ad una serie di regolazioni preventive:Voce, Musica, Teatro e ritorno a Personale. **Menù TV:** Per richiamare i menù o uscire dagli stessi. **Volume** Per regolare il livello sonoro **Cursore** Questi 4 tasti permettono di navigare nei menù. **Tasti numerici** Accesso diretto ai programmi. Per un programma a 2 cifre, occorre aggiungere la seconda cifra prima che scompaia il trattino. **Selezione prese EXT** Premere più volte per selezionare EXT1 e AV (p.16). **Interruzione suono** Per eliminare o ripristinare l'audio. **Conferma (DVD/VCR) Modi 16:9 (p. 9)**

#### **Stato di attesa**

Per mettere in stato di attesa il televisore. Per accenderlo, premere su **P** da  $\bigodot$   $\bigodot$ ,  $\bigodot$ ,  $\bigodot$ ,  $\bigodot$  a  $\bigodot$ .

#### **DVD: lingua dei sottotitoli (p.11) TV:Attivazione televideo (p. 8)**

#### **DVD: menù OSD (p.13) TV: Inform.schermo / n° permanente**

Per visualizzare / eliminare il numero di programma, il nome (all'occorrenza), l'ora, il modo suono, e il tempo restante per lo spegnimento. Premere per 5 secondi per attivare la visualizzazione permanente del numero.

#### **Modo TV / DVD**

Per commutare il televisore in modo TV o DVD (p. 11).

**Pre-regolazione del l'immagine** Permette di accedere ad una serie di pre-regolazioni: **Arricchita**, **Naturale**, **Tenue**, **Multimedia** e ritorno a **Personale**.

#### **Menù del DVD (p.11)**

**Selezione dei programmi** Per selezionare il programma precedente o superiore. *Per alcuni programmi appare il titolo della trasmissione in basso sullo schermo.*

#### **Modo RADIO / TV**

Per commutare il televisore in modo Radio o TV (p. 5).

#### **Suono surround**

Per attivare / disattivare l'effetto espansione dell'audio. In stereo, gli altoparlanti sembrano avere uno spazialità maggiore. Per le versioni dotate del Virtual Dolby Surround \*, otterrete gli effetti sonori speciali dalle casse posteriori del Dolby Surround Pro Logic. In mono, si ottiene un effetto spaziale pseudo-stereo.

#### **Programma precedente**

Per accedere al programma visualizzato in precedenza.

*\* "Dolby" e il simbolo doppia-D* £ *sono dei marchi di Dolby Laboratories Licensing Corporation. Fabbricato su licenza di Dolby Laboratories Licensing Corporation.*

# **Installazione rapida**

Quando accendete il televisore per la prima volta, sullo schermo appare un menu.Tale menu vi invita a scegliere la nazione e la lingua dei menu:

![](_page_57_Figure_3.jpeg)

Se il menu non appare, per farlo apparire mantenete premuti per 5 secondi i tasti  $\angle$  $e \angle$ + del televisore.

 $\bullet$  Utilizzate i tasti  $\circlearrowright$  del telecomando per scegliere la vostra Nazione, quindi confermare  $con$   $\odot$ .

*Se il vostro Paese non appare nella lista, selezionare la scelta ´. . .ª*

**<sup>2</sup>** Selezionate quindi la vostra lingua con i tasti  $\circlearrowright\circlearrowright$  e quindi confermate con  $\circlearrowright$ ).

# **Riordino dei programmi**

**1** Premere il tasto (HENO). Il menù principale sarà visualizzato sullo schermo.

![](_page_57_Figure_10.jpeg)

# **Nome del programma**

#### Se volete, potete dare un nome ai programmi e alle prese esterne.

*Osservazione: durante l'installazione, se è trasmesso il segnale di identificazione, viene attribuito un nome ai programmi in modo automatico.*

- 
- **O** Premere sul tasto (MENU).
- **<sup>O</sup>** Con il cursore, selezionate il menù **Installazione**, quindi **Nome di prog**.
- $\bullet$  Utilizzate i tasti  $\circlearrowright$  per scegliere il

**6** La ricerca inizia automaticamente. Tutti i programmi TV e le stazioni radio disponibili sono memorizzati. Per l'operazione sono necessari alcuni minuti. La visualizzazione mostra la progressione della ricerca e il numero di programmi trovati. Alla fine, il menù scompare.

*Per uscire o interrompere la ricerca, premere su* (MENU). *Se non viene trovato alcun programma, fare riferimento al menù Consigli, p. 18.*

- $\bullet$  Se il centro di telediffusione o la rete via cavo trasmette il segnale di riordino automatico, i programmi saranno numerati nell'ordine. L'installazione sarà quindi terminata.
- **6** In caso contrario, utilizzare il menù **Riordinare** per rinumerarli.

*Determinati centri di telediffusione o reti via cavo trasmettono i propri parametri di riordino (regione, lingua, ...). In questo caso dovete indicare la vostra scelta con i tasti*  $\bigcirc$  $\bigcirc$  e quindi confermare con  $\bigcirc$ .

- **<sup>O</sup>** Con il cursore, selezionare il menù **Installazione** e quindi il menù **Riordino** .
- **8** Selezionate il programma che intendete spostare con i tasti  $\circlearrowright$  e premete su  $\circlearrowright$ .
- $\bullet$  Utilizzate successivamente i tasti  $\circledcirc$  per scegliere il nuovo numero e confermate con  $\bigcirc$ .
- $\Theta$  Ricominciate le tappe  $\Theta$  e  $\Theta$  tante volte quanti sono i programmi da rinumerare.
- $\bullet$  Per uscire dai menù, premere su  $(\text{H})$ .

programma da nominare o modificare.

- $\bullet$  Utilizzate i tasti  $\circlearrowright$  per spostarvi nella zona di visualizzazione del nome (5 caratteri) e i tasti  $\circlearrowright$  per scegliere i caratteri.
- **6** Una volta inserito il nome, utilizzate il tasto È per uscire. Il nome è memorizzato.
- **<sup>3</sup>** Ricominciate le tappe da **8** a **9** per ogni programma da nominare.
- $\bullet$  Per uscire dai menù, premere su  $(\text{H})$ .

## **Memorizzazione manuale**

Questo menù permette di memorizzare i programmi uno per uno.

- **O** Premere sul tasto (MENU).
- **<sup>O</sup>** Con il cursore, selezionate il menù

**Installazione** e quindi **Mem. manuale** :

![](_page_58_Picture_5.jpeg)

**8** Sistema: selezionate Europa (rilevazione automatica \*) o **Europa Occidentale** (norma BG),**Europa Orientale** (norma DK),**Regno Unito** (norma I) o **Francia** (norma LL').

*\* Salvo che per la Francia (norma LL'), occorre*

## *assolutamente selezionare la scelta Francia.*

 $\bullet$  Ricerca: premere su  $\circlearrowright$ ). La ricerca comincia. Una volta trovato un programma, si ferma la progressione e viene visualizzato il nome del programma (se disponibile). Passate alla tappa successiva. Se conoscete la frequenza del programma desiderato, digitatela direttamente con i tasti da  $(0)$  a  $(9)$ .

*Se non si trova alcuna immagine, vedere i consigli (p. 18).*

- ( **N° di Prog.:** inserite il numero desiderato con i tasti  $\circlearrowleft$  o da  $\circledcirc$  a  $\circledcirc$ .
- § **Sintonia fine:** se la ricezione non è soddisfacente, regolate con i tasti  $\circled{O}.$
- $\bullet$  Memorizzare : premere su  $\odot$ . Il programma è memorizzato.
- $\odot$  Ripetete le tappe  $\odot$  a  $\odot$  tante volte quanti sono i programmi da memorizzare.
- **Per uscire:** premere sul tasto  $\textcircled{\tiny{\textcircled{\tiny{H}}}}$ .

## **Altre regolazioni del menù Installazione**

- **1** Premere sul tasto (HENU) e selezionare il menù **Installazione** :
- é **Lingua :** per modificare la lingua di visualizzazione dei menù .
- $\Theta$  Nazione : per scegliere il vostro Paese. *Questa regolazione interviene nella ricerca, nel riordino automatico dei programmi e nella visualizzazione del televideo. Se il vostro Paese non appare nella lista, selezionate la scelta ´. . .ª*
- **9** Mem. Auto : per lanciare una ricerca automatica di tutti i programmi disponibili nella vostra regione. Se il centro di telediffusione o la

## **Utilizzo della radio**

## **Scelta del modo tv o radio**

Premere sul tasto (a) del telecomando per commutare su televisore o su radio. In modo radio, il numero, il nome della stazione (se disponibile), la sua frequenza e il modo suono sono visualizzati sullo schermo. *Per inserire il nome delle stazioni utilizzare il menù* **Nome di prog.** *(p. 4)*

## **Selezione dei programmi**

Utilizzate i tasti  $\left(0\right)$  o  $\left(\text{-}\right)$  **P**  $\left(\text{+}\right)$  per selezionare le stazioni FM (da 1 a 40).

## **Lista delle stazioni radio**

Premere sul tasto  $\equiv$  per visualizzare la lista delle stazioni radio. Utilizzate i tasti  $\odot\oslash$  per cambiare stazione e il tasto  $\textcircled{\tiny{H}}$  per uscire.

## **Utilizzo dei menù radio**

Utilizzate il tasto (HENU) per accedere alle

rete via cavo trasmette il segnale di riordino automatico, i programmi saranno numerati nell'ordine. L'installazione sarà quindi terminata. In caso contrario, utilizzare il menù Riordino per rinumerarli (vedere p. 4).

*Determinati centri di telediffusione o reti via cavo trasmettono i propri parametri di riordino (regione, lingua, ...). In questo caso dovete indicare la vostra scelta con i tasti*  $\bigcirc$  $\bigcirc$  *e quindi confermare con*  $\bigcirc$ *. Per uscire o interrompere la ricerca, premere su* H*. Se non si trova alcuna immagine, vedere i consigli (p. 18).*

 $\, \, \bm{\Theta} \,$  Per uscire dai menù, premere su  $\, \circledast \, . \,$ 

regolazioni specifiche della radio.

## **Ricerca delle stazioni radio**

Se avete utilizzato l'installazione rapida, tutte le stazioni FM disponibili sono state memorizzate. Per lanciare una nuova ricerca, utilizzate il menù **Installazione** : **Mem. auto** (per una ricerca completa) o **Mem. manuale** (per una ricerca stazione per stazione). I menù

**Riordino** e **Nome di progr.** vi

permetteranno di riordinare o nominare le stazioni radio. Il funzionamento di questi menù è identico a quello dei menù TV.

#### **Salva schermo**

Usare il tasto  $\textcircled{\tiny{\textcircled{\tiny{\textcirc}}}}$  per attivare o disattivare il salvaschermo radio.

# **Regolazioni dell'immagine**

**O** Premere sul tasto  $H$  e quindi su  $\odot$ . Il menù **Immagine** appare:

![](_page_59_Picture_591.jpeg)

 $\bullet$  Utilizzate i tasti  $\circlearrowright$  per selezionare una regolazione e i tasti  $\circled{O}$  per effettuare la regolazione.

*Osservazione : durante la regolazione dell'immagine, resta selezionata solo la riga selezionata. Premere su* îÏ*per fare apparire il menù.*

# **Regolazioni dell'audio**

**1** Premere su  $(\forall x)$ , selezionare **Suono**  $(\forall x)$  e premere su  $\odot$ . Il menù **Suono** appare:

![](_page_59_Figure_7.jpeg)

- $\bullet$  Utilizzate i tasti  $\circledcirc\circ$  per selezionare una regolazione e i tasti  $\circled{O}$  per regolare.
- $\Theta$  Una volta effettuate le regolazioni, selezionate la scelta **Memorizzare** e premere su  $\odot$  per registrarle.
- $\bullet$  Per uscire dai menù, premere su  $\circledR$ . **Descrizione delle regolazioni:**

# **Regolazione delle speciali**

- **1** Premere su (HENU), selezionate **Speciali** ( $\heartsuit$ ) e premere su  $\circlearrowright$ . Si può regolare:
- é **Timer**, **Blocco tasti** e **Blocco prog.** : vedere pagina seguente
- **6** Contrasto + : regolazione automatica del contrasto dell'immagine, che riporta continuamente la parte più scura dell'immagine sul livello del nero.
- **4** NR : consente di attenuare il rumore dell'immagine (effetto neve), in caso di ricezione difficile.

**8** Una volta effettuate le regolazioni, selezionate la scelta **Memorizzare** e premere su  $\odot$  per registrarle. Premere su  $(B)$  per uscire.

## **Descrizione delle regolazioni:**

- **Luce :** agisce sulla luminosità dell'immagine.
- **Colore :** per agire sull'intensità del colore.
- **Contrasto :** per agire sulla differenza tra toni chiari e toni scuri.
- **Nitidezza :** per agire sulla qualità dell'immagine.
- **Temp. Col. :** per agire sulla resa dei colori. **Fredda** (più blu), **Normale** (equilibrata) o **Calda** (più rossi).
- **Memorizzare :** per memorizzare le regolazioni dell'immagine (oltre alle regolazioni Contrasto + e Riduz. rumore situati nel menù Opzioni).
- **Toni alti:** per agire sulle frequenze alte del suono.
- **Toni bassi :** per agire sulle frequenze basse.
- **Bilanciamento :** per equilibrare il suono sull'altoparlante sinistro e quello destro.
- **Delta Volume**\* **:** permette di compensare gli scarti di volume esistenti tra i diversi programmi o le prese EXT. Questa regolazione è operativa per i programmi da 0 a 40 e per le prese EXT.
- **AVL**\* (Automatic Volume Leveler): limitazione automatica del volume, per limitare l'improvviso aumento di livello sonoro, soprattutto al momento di cambiare canale o durante gli spot pubblicitari.
- **Memorizzare :** per memorizzare la regolazione del suono.
- \* *(disponibile solo su alcune versioni)*

*Attenzione: per memorizzare la regolazione* **Contrasto+** *e* **NR** *, occorre utilizzare la scelta* **Memorizzare** *dal menù* **Immagine***.*

- ( **Spost. immagine** *(disponibile unicamente sugli schermi di grandi dimensioni)* : gli schermi di grandi dimensioni sono sensibili alle variazioni del campo magnetico terrestre. Questa regolazione permette di compensare queste influenze aggiustando l'inclinazione dell'immagine.
- $\bullet$  Per uscire dai menù, premere su  $\circledast$ .

# **Funzione sveglia**

Questo menù vi permette di utilizzare il televisore come sveglia.

- **O** Premere sul tasto (MENU).
- é Con il cursore, selezionate il menù **Opzioni** e quindi **Timer** :

![](_page_60_Figure_4.jpeg)

 $\Theta$  Spegnimento : per selezionare il tempo dopo il quale il televisore si metterà automaticamente in stato di attesa.

*Questa regolazione è accessibile ugualmente con il tasto*  $\ddot{\mathbf{G}}$  *del telecomando.* 

**O** Ora : inserite l'ora corrente. *Osservazione : l'aggiornamento avviene automaticamente dopo l'accensione da interrutore,attraverso le informazioni del televideo sul programma n° 1. Se non c'è televideo,*

## *l'aggiornamento non avviene.*

- **6** Ora inizio : inserite l'ora di inizio.
- § **Ora fine :** inserite l'ora di messa in attesa.
- è **Nr. Programma :** inserite il numero del programma desiderato per la sveglia. Per i modelli con la radio, potete selezionare una stazione FM utilizzando i tasti  $\circled{O}$  (i tasti  $(0)(9)$  permettono solo di selezionare i programmi tv).
- $\odot$  Attivare : potete regolare:
	- **Una volta** per un'unica attivazione della sveglia,
	- **Giornaliero** per ogni giorno,
	- **Stop** per annullare.
- $\Omega$  Premere  $\circledcirc$  per selezionare lo stato di attesa per il televisore. Esso si accenderà

automaticamente all'ora programmata. Se lasciate acceso il televisore, esso cambierà canale all'ora indicata (e si metterà in stato di attesa all'**Ora di fine**).

*La combinazione delle funzioni* **Blocco TV** *e* **Timer** *permette di limitare la durata di utilizzo del televisore, ad esempio da parte dei bambini.*

# **Blocco del televisore**

Potete bloccare l'accesso a determinati programmi o vietare completamente l'uso del televisore, bloccandone i tasti.

## **Blocco tasti**

- **O** Premere su (HEND).
- é Con il cursore, premere il menù **Opzioni** e posizionate **Blocco tasti** su On.
- **8** Spegnete il televisore e nascondete il telecomando. Il televisore diventa inutilizzabile (solo il telecomando può accenderlo).
- $\bullet$  Per annullare: posizionare **Blocco tasti** su Off.

![](_page_60_Figure_26.jpeg)

## **Blocco programmi**

- **1** Premere il tasto (HRN), selezionare il menù **Opzioni** e quindi **Blocco progr.** :
- é Digitare il codice di accesso confidenziale. La

prima volta, digitare due volte il codice 0711 e quindi il codice di vostra scelta. Il menù appare.

 $\bullet$  **Prog. blocco:** utilizzare i tasti  $\odot \odot$  per selezionare il programma TV desiderato e confermare con  $\odot$ . Il simbolo  $\mathbf \Omega$  viene visualizzato in corrispondenza dei programmi o delle prese che sono bloccate. Per visualizzare un programma bloccato, inserire il codice confidenziale o lo scherma resterà nero. *L'accesso al menù* **Anche il comando Installazione** *è bloccato.Attenzione, nel caso dei*

*programmi criptati che utilizzano un decoder esterno, occorre bloccare la presa EXT corrispondente.*

**4** Cambia cod.: permette di inserire un nuovo codice a 4 cifre. Confermarlo inserendolo una seconda volta.

*Se avete dimenticato il codice confidenziale, inserire due volte il codice universale 0711.*

- **6** Cancella tutti : permette di cancellare tutti i programmi bloccati.
- § **Blocca tutto :** permette di bloccare tutti i programmi TV e le prese EXT.
- $\bullet$  Premere sul tasto  $\circledR$  per uscire.

# **Televideo**

Il televideo è un sistema d'informazioni, trasmesso da alcune emittenti, che si consulta come un giornale. Consente inoltre di accedere ai sottotitoli per non udenti o per le persone che non conoscono bene la lingua della trasmissione (reti via cavo, canali via satellite,...).

![](_page_61_Picture_378.jpeg)

# **Funzioni televideo**

Le immagini che ricevete possono essere trasmesse in formato 16:9 (schermo largo) oppure 4:3 (schermo tradizionale). Le immagini 4:3 hanno talvolta una banda nera in alto e in basso (formato cinemascope). Questa funzione consente di eliminare le bande nere e di ottimizzare la visualizzazione delle immagini sullo schermo.

## **Se il TV è in formato 4:3**

![](_page_62_Picture_3.jpeg)

Premere i tasto **D** per selezionare i diversi modi:

**4:3**

L'immagine è riprodotta nel formato 4:3

## **Espansa 4:3**

L'immagine viene allargata verticalmente.Questo modo è utilizzato per eliminare le bande nere quando si guarda un programma trasmesso in formato letterbox

## **Compressa 16:9**

L'immagine è compressa verticalmente nel formato 16 :9

## **Se il TV è in formato 16:9**

## Premere i tasto  $\circledR$  per selezionare i diversi modi:

*Il televisore è dotato di una commutazione automatica che decodifica il segnale specifico emesso da alcuni canali e seleziona il formato giusto per lo schermo.*

dell'immagine. Potete ingrandire progressivamente l'immagine utilizzando i tasti  $\bigcirc \heartsuit$ .

L'immagine è riprodotta in formato 4:3, una banda nera appare da ogni lato

![](_page_62_Figure_14.jpeg)

![](_page_62_Figure_15.jpeg)

![](_page_62_Picture_16.jpeg)

![](_page_62_Picture_17.jpeg)

![](_page_62_Figure_18.jpeg)

![](_page_62_Figure_19.jpeg)

# **Zoom 14:9**

**4:3**

L'immagine è ingrandita con il formato 14:9, una piccola banda nera rimane in entrambi i lati dell'immagine. I tasti  $\odot \odot$  consentono di spostare l'immagine verticalmente per visualizzare i sottotitoli.

## **Zoom 16:9**

L'immagine è ingrandita con il formato 16:9. Questo modo è raccomandato per visualizzare le immagini con una banda nera in alto e in basso (formato cinemascope). Utilizzare i tasti  $\odot$   $\odot$  se volete visualizzare i sottotitoli.

## **Titoli Zoom**

Questo modo consente di visualizzare le immagini in formato 4:3 su tutta la superficie dello schermo lasciando visibili i sottotitoli. Utilizzare i tasti  $\odot\oslash$  per far risalire o scendere la parte inferiore dell'immagine.

## **Super Immagine**

Questo modo consente di visualizzare le immagini in formato 4:3 su tutta la superficie dello schermo allargando l'immagine ai lati. Utilizzare i tasti  $\odot\odot$  se volete visualizzare i sottotitoli.

## **Schermo Largo**

Questo modo consente di restituire le giuste proporzioni delle immagini trasmesse in formato 16:9 visualizzandole sullo schermo intero.

*Note : Quando si guarda un filmato da una sorgente DVD, è possibile usare solo i tasti* îÏ*mentre è visibile il formato sullo schermo (altrimenti si accede alle funzioni del DVD).*

![](_page_62_Picture_31.jpeg)

![](_page_62_Figure_32.jpeg)

# **Utilizzo del lettore DVD integrato**

Il lettore DVD integrato permette di leggere i dischi DVD video, i CD video e i CD audio (compresi i CD-R e i CD-RW chiusi). I dischi sono riconoscibili dal logo situato sull'imballaggio.

![](_page_63_Figure_2.jpeg)

![](_page_63_Figure_3.jpeg)

![](_page_63_Picture_4.jpeg)

![](_page_63_Picture_5.jpeg)

*Osservazione : In generale, i film DVD non sono messi sul mercato contemporaneamente nelle diverse regioni del mondo. Per questo, i lettori DVD sono dotati di un codice che ne indica la zona geografica. Se si inserisce un disco dotato di un codice regione differente da quello del vostro lettore, vedrete apparire un messaggio sullo schermo. Il disco non potrà essere letto e bisognerà estrarlo.*

# **Inserimento di un disco**

## & **Apertura del cassetto**

Premere il tasto **EJECT** (≜) situato sulla parte anteriore, a sinistra del cassetto.

![](_page_63_Picture_10.jpeg)

## é **Inserimento del disco**

Porre il disco nel cassetto, con la facciata dell'etichetta rivolta verso l'alto.Assicurarsi che sia inserito correttamente nell'apposita fessura.

![](_page_63_Picture_13.jpeg)

## $\Theta$  **Chiusura del cassetto**

Spingere delicatamente il cassetto o premere il tasto **EJECT** situato a lato per chiuderlo. Comincia la lettura del disco.

![](_page_63_Picture_16.jpeg)

## **A** Lettura automatica

Alla chiusura del cassetto, la lettura inizia automaticamente. Una finestra di stato appare sulla sinistra dello schermo e indica quale operazione è in corso, il tipo di disco e la sua durata. In seguito viene visualizzato il contenuto del disco.

![](_page_63_Picture_19.jpeg)

## **Lettura di un DVD o di un CD video**

![](_page_64_Picture_1.jpeg)

#### **Lettura**

Dopo aver introdotto il disco e chiuso il cassetto, comincia automaticamente la lettura. Per alcuni dischi è possibile che siate invitati a selezionare una rubrica del menù.All'occorrenza utilizzare i tasti  $(0, 9)$  o  $\circlearrowright \circlearrowright$   $\circlearrowleft$ ; quindi, premete su  $(0, 8)$ .

#### **Stop della lettura**

Premere il tasto **E** per fermare la riproduzione. Appare lo schermo iniziale, e viene visualizzato lo stato del lettore.

#### **Ripresa della lettura (funzione "resume")**

Quando si interrompe la lettura di un disco (passando in modo TV, modo stand-by, estrazione del disco o premendo su il, è possibile riprendere la lettura esattamente da dove è stata interrotta. È sufficiente premere il tasto  $\blacktriangleright$ ; quindi, quando si vede apparire il simbolo **I** (**resume**), premere tasto play  $\triangleright$  (altrimenti la lettura riprende dall'inizio del disco).

*La funzione di* **resume** *si applica anche agli ultimi quattro dischi letti. È sufficiente inserire nuovamente il disco e, quando si vede apparire il simbolo* R*, premere su* Æ*.*

#### **Moviola, avanzamento e riavvolgimento rapido**

Durante la lettura, premere il tasto  $\heartsuit$  per rallentare la velocita di lettura di 1/2, 1/4 o 1/8. Premere il tasto <  $\blacktriangleleft$  o  $\blacktriangleright$  (o  $\textcircled{}$ ) per ottenere un avanzamento o un riavvolgimento rapido, con velocità x4 o x32. Premere su ▶ per tornare alla velocità normale.

#### **Fermo immagine**

Premere su  $\blacksquare$  (o su  $\heartsuit$ ) per fermare l'immagine. Premere nuovamente su II per passare all'immagine seguente o su ▶ per tornare alla lettura.

#### **Capitolo seguente / precedente**

I dischi DVD sono divisi in capitoli diversi per permettere un accesso diretto ad alcune scene. Utilizzare i tasti  $\left(\frac{1}{2}\right)$ **P**  $\left(\frac{1}{2}\right)$  per andare al capitolo precedente o seguente.

#### **Menù del DVD**

Premere il tasto  $\frac{f(w_0)}{f(w_0)}$ . Viene visualizzato il menù del DVD. Il suo contenuto dipende dal DVD. Permette di accedere a diverse rubriche, quali la scelta della lingua, l'accesso diretto ad alcune scene, note speciali della produzione, trailer, ecc. Utilizzare i tasti  $\circled{O}$   $\circled{O}$ per selezionare,  $(0K)$  per confermare e  $\binom{600}{1500}$  per uscire.

#### **Lingua del doppiaggio**

Premere il tasto  $(F)$  per selezionare le diverse lingue di doppiaggio disponibili sul disco. Una barra di menù appare sulla parte superiore dello schermo, quindi scompare dopo alcuni secondi.

#### **Lingua dei sottotitoli**

Usare il tasto  $\circledR$  per scegliere il linguaggio dei sottotitoli (scegliere **off** per la disattivazione). Il menù scompare dopo qualche istante.

#### **Estrazione del disco**

Premere il tasto **EJECT** (**≜**) situato sulla parte anteriore del televisore. La lettura si ferma e dopo qualche secondo si apre il cassetto.

#### **Scelta del modo TV o DVD**

Premere sul tasto www del telecomando per commutare su Televisore o su DVD.

## **Lettura di un CD audio**

![](_page_65_Picture_1.jpeg)

#### **Lettura**

Dopo aver inserito il disco e richiuso il cassetto, la lettura comincia automaticamente. Un menù speciale viene visualizzato su schermo e indica il numero di titoli, la durata totale del disco, il brano e il tempo di lettura trascorso.

## **Passaggio ad un altro brano**

Utilizzare i tasti  $\left(\frac{1}{2}\right)$  **P**  $\left(\frac{1}{2}\right)$  del telecomando per cambiare brano o i tasti  $(0)(9)$  per selezionare il brano desiderato.

## **Avanzamento e riavvolgimento rapido**

Premere il tasto << i o > per ottenere un avanzamento o un riavvolgimento rapido in velocità  $x4$  o  $x8$ . Premere su  $\blacktriangleright$  per tornare alla velocità normale.

*Osservazione: questa funzione non è disponibile con i CD audio MP3.*

#### **Pausa / stop / estrazione**

Premere su II per mettere in pausa e su ▶ per riprendere la lettura. Premere su ■ per arrestare e il tasto **EJECT** (▲) situato sulla frontale del televisore, per estrarre il disco.

## **Programmazione della lettura**

Questa funzione permette di programmare la lettura memorizzando i vostri brani preferiti.

*Osservazione: questa funzione non è disponibile con i CD audio MP3.*

- **O** Premere su ■.
- $\bullet$  Utilizzare il tasto  $\heartsuit$  per selezionare la voce brano (**track**).
- $\bigodot$  Utilizzare i tasti  $\bigcirc$  o $\bigcirc$  o $\bigcirc$  (9) per scegliere il numero del brano desiderato.
- **1** Premere su **OK** per selezionarlo. Il numero scelto appare alla base dello schermo.
- **6** Ricominciare la procedura **8 0** tante volte quanti sono i brani da selezionare (al massimo 20 per disco).

*Se si vuole, è possibile ripetere più volte lo stesso numero.*

- **☉** Premere su ▶ per cominciare la lettura dei vostri brani preferiti.
- è Per arrestare la lettura dei brani preferiti, commutare su **off** la voce **on/off** del menu (visualizzato in bianco).
- **1** Per cancellare tutto, selezionare **Cancella tutto** e premere su  $(0K)$ . *Per cancellare solo un titolo, è sufficiente selezionare il suo numero nella lista preferita (sulla parte bassa dello schermo) e premere su* (OK).

## **Lettura di un CD audio MP3**

I CD MP3 permettono di memorizzare diversi album su uno stesso disco. Utilizzare i tasti  $\odot$   $\odot$  per selezionare gli album e i tasti  $\circled{O}$  o $(0)(9)$  per selezionare i brani.

![](_page_65_Picture_25.jpeg)

# **Menù OSD**

Questo menù permette di accedere a tutte le funzioni particolari del lettore DVD. Premere il tasto (ED) (SYSTEM MENU). Una barra di menù appare in alto sullo schermo con simboli per ogni regolazione. Utilizzare i tasti  $\circled{}$   $\circlearrowright$   $\circlearrowright$  per selezionare ed effettuare le impostazioni.

![](_page_66_Picture_2.jpeg)

## **Descrizione dei simboli:**

- A Impostazioni preferenziali
- **E.** Lingua dei sottotitoli
- (t'L Lingua del doppiaggio
- <sup>1</sup>D Immagine per immagine
- $\triangleright$  Moviola
- ∫ Visiona accelerata
- $\triangleleft$  Angolazione di camera
- E Zoom
- **T** Titoli
- **C** Capitoli / sequenze
- L Accesso diretto con impostazione ora
- **E Brani** preferiti

*I simboli visualizzati in grigio indicano che l'impostazione non è disponibile.*

## **Utilizzo del menù OSD**

## **Lingua del doppiaggio e dei sottotitoli**

Nella barra dei menù, selezionare ('L per la lingua del doppiaggio e  $\Box$  dei sottotitoli. Utilizzare i tasti  $\odot$  per effettuare le regolazioni.

*Potete accedere a queste regolazioni anche con il tasto* (I·**I**) / (目).

## **Immagine per immagine**

Selezionare  $\Pi$  e premere su  $\heartsuit$ . L'immagine si ferma. Utilizzare i tasti  $\circledcirc$  o $\circledcirc$  per ottenere uno scorrimento immagine per immagine in avanti o indietro. Premere su per riprendere la lettura normale.

## **Moviola / visione accelerata**

Selezionare  $\triangleright$  per la moviola o  $\triangleright$  per la visione accelerata e premere su  $\heartsuit$ . Utilizzare i tasti  $\circledcirc$  per scegliere la velocità desiderata. Per riprendere la velocità normale, premere su  $\blacktriangleright$ .

## **Angolazione di camera**

Alcuni dischi hanno sequenze registrate da diverse angolazioni di ripresa. In genere, appare un'icona speciale. Selezionare  $\triangle$  nella barra dei menù e utilizzare i tasti  $\circledcirc$  per selezionare l'angolazione desiderata.

## **Zoom**

Selezionare  $\mathbf{\mathfrak{A}}$  e premere su  $\odot \odot$  per

attivare la funzione zoom con coefficiente 1.33, 2 o 4. L'immagine si ferma e quindi si allarga. Premere su  $(0K)$  se si desidera fare una panoramica sull'immagine ingrandita. Utilizzare i tasti  $\circled{O}$   $\circled{O}$  per spostarsi e  $\circled{0}$  per confermare. Per uscire dal modo zoom, premere su $\blacktriangleright$ .

## **Accesso diretto a Titoli e Capitoli**

Nella barra dei menù, selezionare **T** per accedere ai diversi titoli disponibili sul disco e **C** per i diversi capitoli o sequenze del film. Utilizzare i tasti  $\circlearrowright$  per scegliere le impostazioni.

*I* tasti  $\left(\begin{matrix} -\end{matrix}\right)$  **P**  $\left(\begin{matrix} +\end{matrix}\right)$  permettono un accesso diretto ai *capitoli.*

## **Accesso diretto con impostazione ora**

Selezionare  $\mathbb{C}$  e premere su  $\heartsuit$ . L'immagine si ferma. Utilizzare i tasti  $(0)$ 9 per selezionare il momento esatto della sequenza desiderata. Premere su  $\odot$  per confermare. La lettura riprende all'ora indicata.

## **Brani preferiti**

Vedere pagina seguente. **Impostazioni preferenziali**

Vedere pagina seguente.

# **Impostazioni preferenziali**

Premere su (F). Nella barra dei menù, selezionare  $\mathbf{I}$  e premere su  $\odot$  per visualizzare il menù impostazioni preferenziali:

![](_page_67_Figure_2.jpeg)

## **Preferenze immagine:**F

- **Spostamento livello neri**; per accentuare i livelli di nero dell'immagine (funziona unicamente per le immagini NTSC),
- **Spostamento video**; per spostare l'immagine orizzontalmente.

## **Preferenze audio:**M

- **Uscita digitale** ; permette di scegliere: **tutte**, **PCM** o **inattive**.
- **Modo notturno**; ottimizza la dinamica dell'audio per un ascolto con volume basso.
- **Karaoke vocale**; attivare questa funzione

unicamente per la lettura dei DVD di karaoke speciali (le tracce karaoke del disco si mescoleranno al normale suono stereo).

## **Preferenze lingua:**N

- **Lingua audio**; per definire la lingua che si preferisce per la audio del film su DVD.
- **Sottotitolo**; per definire la lingua che si preferisce per i sottotitoli dei film DVD. *Se sul disco è disponibile la lingua di preferenza, questa sarà selezionata per default.Altrimenti, verra attivata la prima lingua del disco.*
- **Preferenze di visualizzazione:** 
	- **Controllo visione** (vedere pagina seguente)
	- **Finestra di controllo** ; per disattivare la visualizzazione della finestra di stato del lettore.
	- **Stand-by**;su un'immagine fissa, il contrasto diminuisce automaticamente dopo 5 minuti.
	- **PBC**; per attivare/disattivare la funzione capitoli disponibile su alcuni CD video.
	- **Guida in linea**; per visualizzare/eliminare la spiegazione dele icone del menu OSD.

# **Brani preferiti**

Questa funzione permette di programmare la lettura memorizzando i vostri brani preferiti.

**O** Premere su (iii). Nella barra dei menù, selezionare  $\boxtimes$  e premere su  $\odot$  per visualizzare il menù.

![](_page_67_Figure_23.jpeg)

 $\bullet$  Utilizzare il tasto  $\odot$  per selezionare la voce **titolo** o **capitolo**.

 $\bigodot$  Utilizzare i tasti  $\bigcirc$  o  $\bigcirc$  o  $\bigcirc$  per scegliere

il numero di titolo o di capitolo preferito.

- $\bullet$  Premere su  $(\mathsf{OK})$  per selezionarlo. Il numero scelto appare sulla parte bassa dello schermo.
- $\Theta$  Ripetere le operazioni  $\Theta$   $\Theta$  tante volte quanti sono i titoli o i capitoli da selezionare (al massimo 20 per disco).

*Se si vuole, si può ripetere più volte lo stesso numero.*

- $\bigodot$  Premere su  $(\biguplus)$  per uscire. La lettura dei brani preferiti comincia automaticamente.
- **Per arrestare la lettura dei brani preferiti** Posizionare la voce **on/off** del menù su **off** (visualizzato in bianco).

## **Per cancellare tutto**

```
Selezionare Cancella tutto e premere su (0K).
Per cancellare solo un titolo, è sufficiente
selezionare il suo numero nella lista preferita (sulla
parte bassa dello schermo) e premere su (OK).
```
# **Controllo di accesso e blocco**

Questa funzione permette di accedere a differenti livelli di blocco del lettore.

- **O** Premere su  $\textcircled{H}$ . Selezionare  $\textup{H}_0$  e premere su  $\circlearrowright$  fino a selezionare il menù  $\circlearrowright$ .
- $\bullet$  Premere due volte su  $\odot$  per entrare nel menù **Controllo di accesso** .
- **8** Inserire il codice di accesso di vostra scelta. Bisogna inserirlo una seconda volta per confermarlo. Il menù **Controllo di accesso** viene visualizzato:

![](_page_68_Figure_5.jpeg)

**1 Blocco bambini**: selezionare **E** per attivarlo o  $\Box$  per disattivarlo (il simbolo attivo viene

visualizzato in bianco). Con il blocco bambini attivo, inserire un codice per autorizzare la lettura dei dischi DVD e CD video.

- **6** Livello genitori: per attivare il livello di blocco da 0 (disattivato) a 8 (massimo). *Alcuni dischi DVD hanno livelli di blocco (da 1 a 8), talvolta con scene sostitutive.Ad esempio, se si sceglie il livello 4, sono lette tutte le scene di livello 4 (e inferiori). Le scene di livello superiore non sono lette o sono sostituite da altre scene. Se sul disco non è disponibile alcuna scena sostitutiva, la lettura si ferma o occorre inserire il codice a 4 cifre.*
- § **Cambio di Paese**:selezionare il proprio Paese (questa impostazione avviene nel livello genitori in funzione del Paese).
- $\Omega$  Cambiare il codice: per modificare il codice di accesso. Occorre inserirlo una seconda volta per confermarlo.

*Se non vi ricordate il vostro codice confidenziale, digitate due volte il codice universale* ■ ■ ■

 $\bigodot$  Premere su  $(\bigoplus)$  per uscire.

## **Autorizzazione di lettura**

Quando è in servizio la funzione **blocco per bambini**, occorre inserire il proprio codice per autorizzare la lettura dei dischi DVD e CD video.

*La lettura dei CD audio è sempre autorizzata.*

**O** Inserire un disco nel lettore. Appare una campo per inserire:

![](_page_68_Figure_17.jpeg)

- $\odot$  Occorre inserire il proprio codice segreto, per una **Visione temporanea**, oppure per una **Visione permanente**.
- $\Theta$  Se si seleziona **Visione temporanea**, il disco potrà essere letto se non è estratto dal lettore e se il televisore resta acceso (e in modo DVD).
- ' Se si seleziona **Visione permanente** (con il tasto  $\circled{)}$ ), la lettura del disco è autorizzata permanentemente.

*Il lettore può memorizzare fino a 50 dischi. Quando la lista è piena e si aggiunge un nuovo disco, l'ultimo disco della lista viene cancellato. I dischi DVD "double face" (oltre ai CD video a diversi volumi) possono contenere un codice di identificazione differente per ogni lato (volume). Bisogna quindi autorizzare separatamente la visione di ogni lato (volume).*

## **Soppressione dell'autorizzazione di lettura**

- Inserire il disco nel lettore. La lettura comincia automaticamente.
- Quando il simbolo  $\mathbb{Q}$  appare, premere su  $\blacksquare$ . Il simbolo  $\odot$  viene visualizzato e l'autorizzazione di lettura è rimossa per questo disco.

## **Soppressione di blocco**

Per sopprimere definitivamente il messaggio di autorizzazione di lettura:

- Premere su  $\blacksquare$  quindi su  $(\boxplus)$ .
- Nella barra dei menù, selezionare <sup>1</sup> quindi  $\Box$  e premere su  $\odot$ .
- Inserire il proprio codice di accesso e posizionare l'impostazione **Blocco per bambini** su **D** (disattiva). Il simbolo **D** viene visualizzato in bianco.
- Premere su  $\textcircled{\tiny{H}}$  per uscire.

# **Collegamento ad apparecchi periferici**

## **Videoregistratore**

![](_page_69_Picture_2.jpeg)

## Eseguire i collegamenti necessari. Utilizzare un cordone di collegamento (presa scart) di tipo europeo di buona qualità.

*Se il vostro videoregistratore non ha una presa scart, l'unico collegamento possibile rimane quello per mezzo dell'antenna. Bisognerà quindi cercare il segnale di prova del vostro videoregistratore e attribuirgli il numero di programma 0 (vedi capitolo " memorizzazione manuale" a pag. 6). Per far apparire l'immagine del videoregistratore, premere* 0*.* **Videoregistratore con decodificatore** Collegare il decodificatore alla seconda presa scart del videoregistratore. Potrete così registrare le trasmissioni criptate.

## **Altri apparecchi**

![](_page_69_Picture_6.jpeg)

**Ricevitore via satellite, decodificatore, CDV, giochi, ecc.** Eseguire i collegamenti necessari.

## **Amplificatore**

![](_page_69_Picture_9.jpeg)

Utilizzare un cavo di collegamento audio digitale e collegare l'uscita "DIGITAL AUDIO OUT" del televisore ad un ingresso "DIG IN" dell'amplificatore (amplificatore con ingresso digitale coassiale).

![](_page_69_Picture_11.jpeg)

**Selezione degli apparecchi collegati**  Premere il tasto  $\textcircled{e}$  per selezionare **EXT1** e **AV** per i collegamenti frontali (a seconda del modello). *Alcuni apparecchi (decodificatore, videoregistratore) realizzano la commutazione da soli.*

## **Collegamenti laterali**

![](_page_70_Picture_1.jpeg)

## Eseguire i collegamenti di cui a lato. Con il tasto (iiii), selezionare **AV**.

*Con un apparecchio monofonico, collegare il segnale suono sull'ingresso AUDIO L. Utilizzare il tasto*  $(F_1)$  per *riprodurre il suono sugli altoparlanti sinistro e destro del televisore.*

#### **Cuffie**

A cuffie collegate, viene eliminato l'audio del televisore. I tasti  $\bigodot \blacktriangleleft \oplus$  permettono di regolare il volume.

*L'impedenza delle cuffie deve essere compresa tra 32 e 600 ohm.*

# **Tasto videoregistratore**

Il telecomando vi permette di comandare le funzioni principali del videoregistratore.

![](_page_70_Picture_9.jpeg)

Premere sul tasto **MODE** per selezionare il modo desiderato: **VCR** (videoregistratore) o **TV**. La spia del telecomando si accende per indicare il modo selezionato. Si spegne automaticamente dopo 20 secondi di inattività (ritorno al modo TV).

In funzione dell'apparecchio, sono operativi i tasti seguenti:

- $\circledcirc$  stato di attesa, ¢ riavvolgimento rapido, ∫ avanzamento rapido, · registrazione, ∆ pausa stop,  $\begin{pmatrix} 1 \\ 1 \end{pmatrix}$  lettura,  $\bigoplus_{\text{\tiny\rm \tiny\rm \tiny\rm \tiny\rm \tiny [HM]}}$  timer,<br>richiar richiamo menu, cursore navigazione e regolazioni,  $(w)$  conferma,  $(0)(9)$  tasti numerici,  $\bigcirc$ **P** $\oplus$  selezione dei programmmi,  $(P \cdot P)$  indice
- *\* Alcune funzioni non sono disponibili su tutti i videoregistratori. Il telecomando è compatibile con tutti i videoregistratori di standard RC5.*

# **Consigli**

#### **Immagine scadente**

La vicinanza di montagne o di edifici molto alti può essere all'origine di immagini sdoppiate, di presenza di eco o di ombre. In questo caso, cercare di regolare manualmente l'immagine: vedi "sintonia fine" (pag. 5) oppure modificare l'orientamento dell'antenna esterna. La vostra antenna è atta a ricevere delle trasmissioni in questa frequenza (banda UHF o VHF)? Se l'immagine é disturbata (immagine con effetto neve), porre la regolazione **NR** del menu **Speciali** su **Accesso** (p. 6).

#### **Assenza di immagine**

Se il TV non si accende, premere due volte il tasto di attesa  $\circledcirc$  presente sul telecomando. La presa dell'antenna è collegata

correttamente ? Avete selezionato il sistema giusto? (pag. 5). Se mal inserite, la presa scart e la presa dell'antenna sono spesso all'origine di problemi legati all'immagine e al suono (a volte, se il televisore viene rimosso o girato, le prese possono fuoriuscire dalla presa murale).Verificare le altre connessioni.

## **L'apparecchio periferico dà un'immagine in bianco e nero**

Per leggere una videocassetta, verificare che sia stata registrata con lo stesso standard (PAL, SECAM, NTSC) del videoregistratore.

#### **Assenza di suono**

Se un canale TV ha l'immagine ma non l'audio, significa che non avete selezionato il sistema TV adeguato. Modificare la regolazione del **Sistema** (pag. 5).

## **Televideo**

Alcuni caratteri non sono visualizzati correttamente? Verificare che la regolazione del Paese sia posizionata in modo corretto (p.5).

#### **Il lettore di DVD non funziona più?**

Verificare che il disco non abbia tracce di ditate. Pulirlo con un panno morbido partendo dal centro verso l'esterno.

#### **Il telecomando non funziona**

Verificare che il selettore di modo, situato sul lato del telecomando, si trovi in posizione TV. La spia luminosa del televisore non lampeggia quando utilizzate il telecomando, provate a cambiare le pile.

#### **Stato di attesa**

Una volta acceso, il televisore resta in posizione di attesa. **Bloccato** appare sullo schermo quando si cerca di utilizzare i tasti del televisore. Questo significa che la funzione **Blocco** è attiva (pag. 7). Se il televisore non riceve alcun segnale per 15 minuti, esso passa automaticamente in stato di attesa. Per economizzare energia, il vostro televisore è dotato di componenti che consentono un basso consumo in stato di attesa (inferiore a 3 W).

## **Non si ottiene nessun risultato?**

Se il vostro televisore è guasto, non cercate di ripararlo da soli: rivolgetevi al servizio assistenza.

## **Pulizia del televisore**

Per pulire lo schermo e la cassa del televisore utilizzare esclusivamente un panno pulito, morbido e che non faccia peli. Non utilizzare prodotti a base di alcool o di solventi.

## **Glossario**

- **Segnali RGB:** Sono 3 segnali video Rosso,Verde e Blu, che guidano direttamente i 3 emettitori rosso, verde e blu del tubo catodico.
- **Suono NICAM:** Procedimento che consente di trasmettere il suono mediante sistema digitale.

**Sistema:** L'immagine televisiva non è trasmessa allo stesso modo da tutti i paesi. Esistono vari standard: BG, DK, I, e L L'. La regolazione **Sistema** (pag. 5) serve a selezionare questi standard. Da non confondere con i sistemi di codificazione dei colori PAL o SECAM: Il Pal è utilizzato nella

maggior parte dei Paesi Europei, il Secam in Francia, in Russia e nella gran parte dei paesi d'Africa. Gli Stati Uniti e il Giappone utilizzano un sistema diverso, chiamato NTSC.

**Formato 16/9:** Indica il rapporto tra la larghezza e l'altezza dello schermo. Gli schermi panoramici hanno una proporzione 16/9, gli schermi tradizionali: 4/3.
### Εισαγωγή

Σας ευχαριστούμε για την αγορά αυτής της τηλεόρασης. Σας συνιστούμε να διαβάσετε προσεκτικά τις οδηγίες που ακολουθούν για να καταλάβετε καλύτερα τις δυνατότητες που σας προσφέρει η τηλεόρασή σας.

### Περιεχόμενα

#### Εγκατάσταση

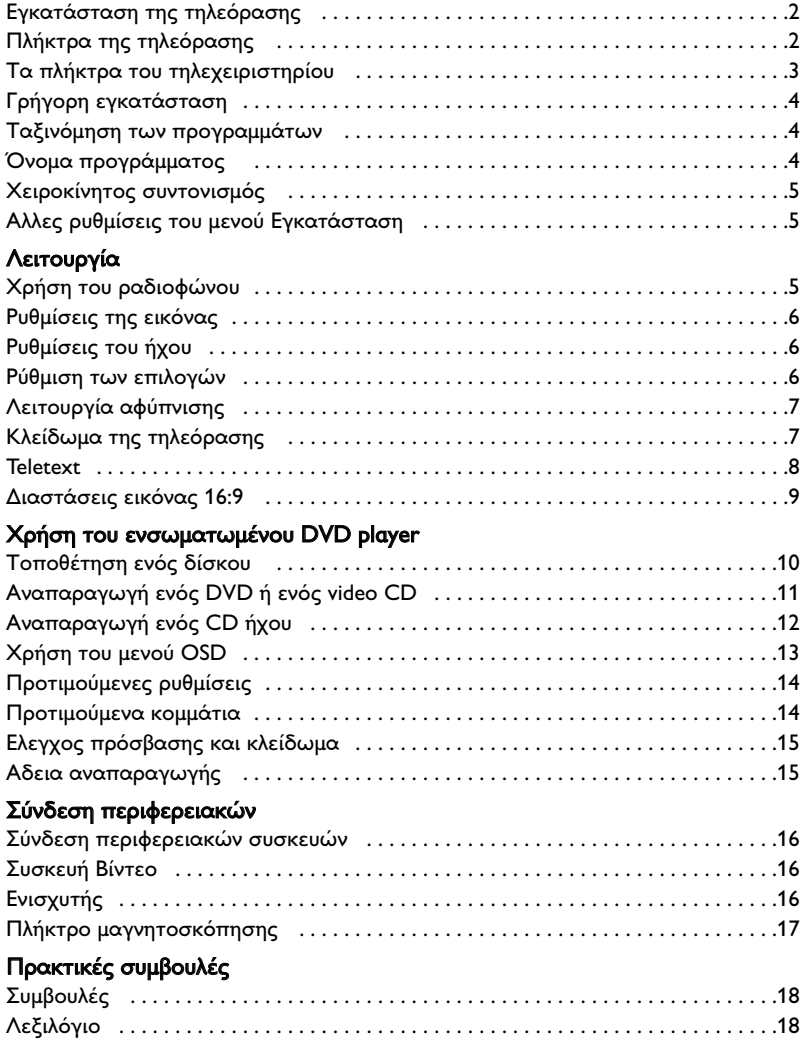

#### Οδηγία για την ανακύκλωση

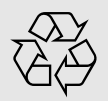

Για την τηλεόρασή σας χρησιμοποιήθηκαν εξαρτήματα που μπορούν να ξαναχρησιμοποιηθούν ή να ανακυκλωθούν. Για να ελαχιστοποιηθεί η απόρριψη απόβλητων στο περιβάλλον, ειδικευμένες εταιρίες συλλέγουν τις χρησιμοποιημένες συσκευές, για να τις αποσυναρμολογήσουν και να συγκεντρώσουν τα υλικά που μπορούν να ξαναχρησιμοποιηθούν (ενημερωθείτε στο κατάστημα από το οποίο αγοράσατε την τηλεόρασή σας).

### Eγκατάσταση της τηλεόρασης

### **Ο** Τοποθέτηση της τηλεόρασης

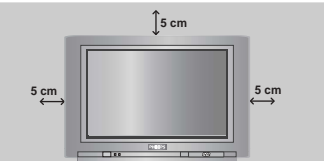

Τοποθετήστε την τηλεόρασή σας πάνω σε σταθερή και γερή επιφάνεια, αφήνοντας ελεύθερο χώρο τουλάχιστον 5 εκατοστών γύρω από τη συσκευή. Για να αποφευχθεί κάθε κίνδυνος, μη βάζετε πάνω στην τηλεόραση καλύμματα (πετσετάκια), αντικείμενα με νερό (βάζα), ούτε αντικείμενα που εκπέμπουν θερμότητα (φωτιστικά). Επίσης η τηλεόραση πρέπει να προφυλάσσεται από το νερό.

### **@** Συνδέσεις

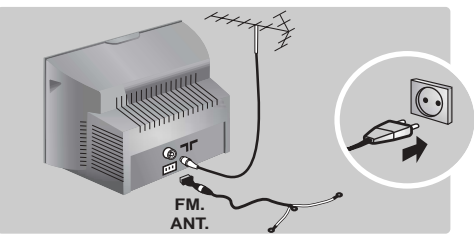

- Τοποθετήστε το βύσμα της κεραίας στην υποδοχή **ΠΓ** που βρίσκεται στο πίσω μέρος της συσκευής.
- Εισάγετε το φις της κεραίας του ραδιοφώνου στην πρίζα FM ANT με τον παρεχόμενο μετατροπέα (αντάπτορ). Με τις εσωτερικές κεραίες, η λήψη μπορεί σε ορισμένες περιπτώσεις να είναι δύσκολη. Μπορείτε να τη βελτιώσετε γυρίζοντας την κεραία. Αν η λήψη παραμένει μέτρια, πρέπει να χρησιμοποιήσετε μία εξωτερική κεραία.
- Συνδέστε το καλώδιο του ρεύματος στην πρίζα του τοίχου (220-240 V / 50 Hz).

### **<sup>6</sup>** Τηλεχειριστήριο

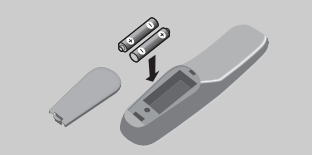

Τοποθετήστε τις 2 μπαταρίες τύπου R6, που υπάρχουν στη συσκευασία, προσέχοντας την πολικότητα. Ελέγξτε αν ο επιλογέας λειτουργίας βρίσκεται πράγματι στη θέση TV.

Οι μπαταρίες που υπάρχουν στη συσκευασία δεν περιέχουν υδράργυρο ούτε καδμιούχο νικέλιο για λόγους προστασίας του περιβάλλοντος. Μην πετάτε τις χρησιμοποιημένες μπαταρίες οπουδήποτε, αλλά χρησιμοποιήστε τα διαθέσιμα μέσα ανακύκλωσης (ενημερωθείτε από το κατάστημα που την αγοράσατε). Σε περίπτωση αλλαγής χρησιμοποιήστε μπαταρίες  $i\delta$ ιου τύπου.

### **9** Λειτουργία

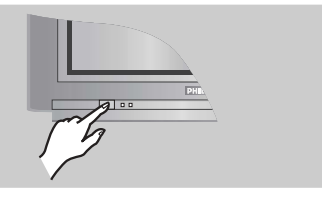

Για να ανάψετε την τηλεόραση, πιέστε το κουμπί λειτουργίας/διακοπής (ON/OFF). Τότε ανάβει μια κόκκινη λυχνία και φωτίζεται η οθόνη. Διαβάστε αμέσως το κεφάλαιο Γρήγορη εγκατάσταση στην επόμενη σελίδα. Αν η τηλεόραση βρίσκεται σε κατάσταση αναμονής, πιέστε το πλήκτρο P  $(\pm)$  του τηλεχειριστηρίου. Η λυχνία αναβοσβήνει όταν χρησιμοποιείτε το τηλεχειριστήριο.

### Πλήκτρα της τηλεόρασης

Η τηλεόραση διαθέτει 4 πλήκτρα που, ανάλογα με το μοντέλο, βρίσκονται στο εμπρός ή επάνω μέρος του πλαισίου της.

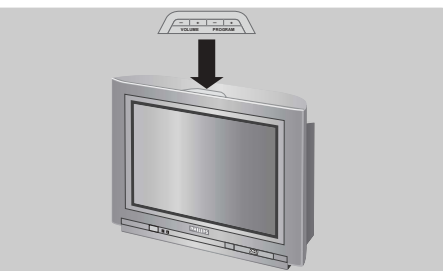

Τα πλήκτρα VOLUME - + (- 4 +) σας επιτρέπουν να ρυθμίζετε την ένταση του ήχου. Τα πλήκτρα PROGRAM - + (- P +) σας επιτρέπουν να επιλέγετε τα προγράμματα. Για να έχετε πρόσβαση στα μενού, κρατήστε πατημένα τα 2 πλήκτρα  $\blacktriangleleft$  - και  $\Delta$  +. Κατόπιν, τα πλήκτρα - P + σας επιτρέπουν να επιλέξετε τη ρύθμιση, ενώ τα πλήκτρα -  $\angle$  + να πραγματοποιήσετε τη ρύθμιση αυτή. Για να βγείτε από τα μενού, κρατήστε πατημένα τα 2  $\pi$ λήκτρα  $\blacktriangleleft$  - και  $\blacktriangleleft$  +.

Σημείωση: όταν είναι ενεργοποιημένη η λειτουργία ΚΛΕΙΔΩΜΑ, τα πλήκτρα είναι απενεργοποιημένα (σελ. 7).

### Τα πλήκτρα του τηλεχειριστηρίου

#### DVD: Γλώσσα ομιλίας (σελ. 11) TV:Λειτουργία ήχου Επιτρέπει τη μετατροπή των εκπομπών Stereo και Nicam Stereo σε Mono ή για τις δίγλωσσες εκπομπές επιτρέπει την επιλογή μεταξύ Dual I ή Dual II. Η ένδειξη Mono είναι κόκκινη όταν πρόκειται για μία αναγκαστική θέση.

Κατάλογος των ραδιοφωνικών σταθμών (σελ. 5) Επιλογέας λειτουργίας (σελ. 17)

Πλήκτρα DVD (σελ.11) Πλήκτρα ,μαγνητοσκόπησης (σελ.17) **και πλήκτρα teletext** (σελ. 8).

#### Προ-ρύθμιση του ήχου

Επιτρέπει την πρόσβαση σε μία σειρά προ-ρυθμίσεων: Ομιλία, Μουσική, Θέατρο και επιστροφή στο Παοιχρijόy.

#### Mενού TV

Για την εμφάνιση των μενού ή την έξοδο από αυτά. Kέρσορας

Αυτά τα 4 πλήκτρα επιτρέπουν την πλοήγηση στα μενού.

#### Ενταση ήχου Για τη ρύθμιση του επιπέδου του ήχου.

Προτιμήσεις ήχου: Για τη σίγαση ή την επαναφορά του ήχου.

επικύρωση (DVD/VCR),

Λειτουργίες 16:9 (σελ. 9)

#### Αριθμητικά πλήκτρα

Αμεση πρόσβαση στα προγράμματα. Για ένα πρόγραμμα με 2 ψηφία, πρέπει να προσθέσετε το 2ο ψηφίο πριν εξαφανιστεί η παύλα.

#### Επιλογή στις νποδοχές (πηγές εισόδου) **EXT**

Πιέστε πολλές φορές για να επιλέξετε EXT1 και AV (σελ.16).

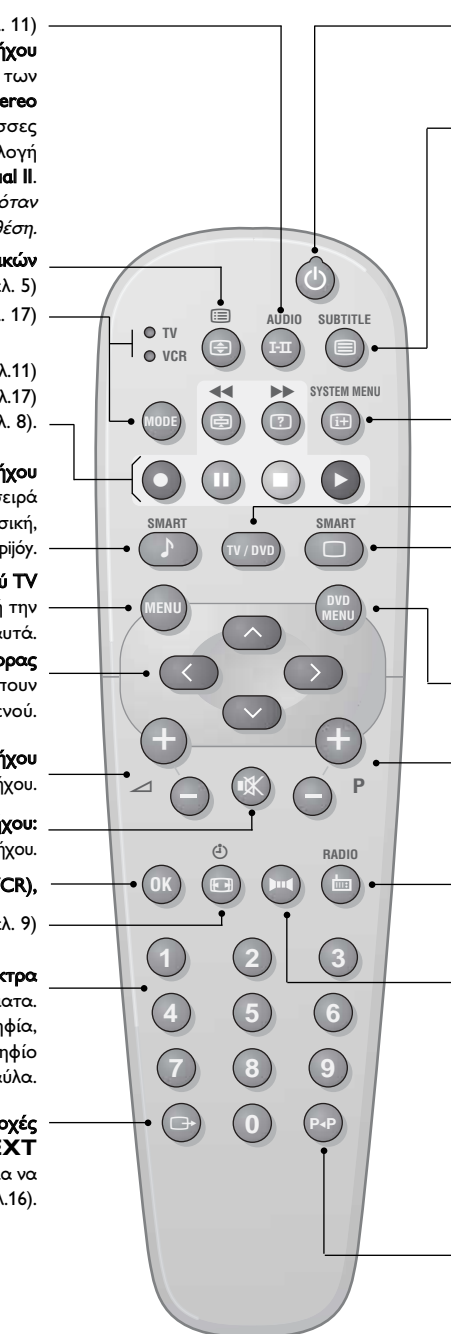

#### Avouovń

Επιτρέπει να θέσετε την τηλεόραση σε λειτουργία αναμονής. Για να την ανοίξετε, πιέστε τα  $\pi$ λήκτρα  $P(\neg)$  $\oplus$ ,  $\circledcirc$ ,  $\circledcirc$  έως  $\circledcirc$ .

DVD: Γλώσσα υποτιτλισμού (σελ. 11) **TV: Λειτουργία teletext** (σελ. 8)

#### DVD: Μενού OSD (σελ. 13) TV: Πληροφορίες οθόνης / μόνιμος αριθμός

Για την εμφάνιση / το σβήσιμο του αριθμού του προγράμματος, του ονόματος (αν υπάρχει), της ώρας, της λειτουργίας ήχου και του εναπομείναντα χρόνου του χρονοδιακόπτη. Πιέστε για 5 δευτερόλεπτα για να ενεργοποιήσετε τη μόνιμη ένδειξη του αριθμού.

#### Λειτουργία τηλεόρασης / DVD

Για τη μετατροπή της τηλεόρασης σε λειτουργία τηλεόρασης ή DVD (σελ. 11).

#### Προ-ρύθμιση της εικόνας

Επιτρέπει την πρόσβαση σε μία σειρά προ-ρυθμίσεων: Εντονη, Φυσική, Απαλή, Πολνμέσα και επιστροφή στο Προσωπικ ή.

Μενού του DVD (σελ. 11)

#### Επιλογή των προγραμμάτων

Για να έχετε πρόσβαση στο προηγούμενο ή στο επόμενο πρόγραμμα. Για ορισμένα προγράμματα ο τίτλος της εκπομπής εμφανίζεται στο κάτω μέρος της οθόνης.

#### Λειτουργία ραδιοφώνου / τηλεόρασης

Για τη μετατροπή της τηλεόρασης σε λειτουργία ραδιοφώνου ή τηλεόρασης (σελ. 5).

#### Hxoc surround

Για την ενεργοποίηση/απενεργοποίηση του αποτελέσματος αύξησης της έντασης του ήχου. Σε stereo, τα ηχεία εμφανίζονται πιο μακριά το ένα από το άλλο. Στις εκδόσεις που διαθέτουν Virtual Dolby Surround \*, έχετε τα αποτελέσματα του ήχου Dolby Surround Pro Logic. Σε mono, έχετε ένα ψευδο-στερεοφωνικό αποτέλεσμα.

#### Προηγούμενο πρόγραμμα

Για να έχετε πρόσβαση στο προηγούμενο πρόγραμμα.

\* "Dolby" και το σύμβολο διπλό-D **Ω** είναι σήματα της Dolby Laboratories Licensing Corporation. Κατασκευάζεται με την άδεια της Dolby Laboratories Licensing Corporation.

### Γρήγορη εγκατάστασι

Την πρώτη φορά που ανοίγετε την τηλεόραση, εμφανίζεται στην οθόνη ένα μενού. Αυτό το μενού σας καλεί να επιλέξετε τη χώρα καθώς και τη γλώσσα των μενού:

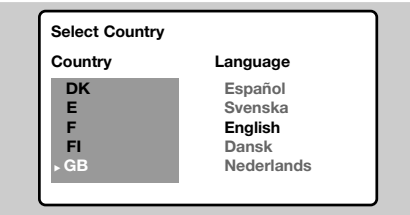

Αν το μενού δεν εμφανίζεται, κρατήστε πατημένα για 5 δευτερόλεπτα τα πλήκτρα  $\blacktriangle$ - και  $\blacktriangle$ + της τηλεόρασης, για να το κάνετε να εμφανιστεί.

- **1** Χρησιμοποιήστε τα πλήκτρα  $\odot \odot$  του τηλεχειριστηρίου για να επιλέξετε τη χώρα σας και στη συνέχεια επικυρώστε με το  $\odot$ . Αν η χώρα σας δεν εμφανίζεται στον κατάλογο, επιλέξτε την επιλογή "...".
- **2** Επιλέξτε στη συνέχεια τη γλώσσα σας με τα  $\pi$ λήκτρα  $\circlearrowright\circlearrowright$  και μετά επικυρώστε με το  $\circlearrowright$ ).
- **3** Η αναζήτηση ξεκινά αυτόματα. Ολα τα προγράμματα της τηλεόρασης και οι ραδιοφωνικοί

### Γαξινόμηση των προγραμμάτων

**Ο** Πιέστε το πλήκτρο (\*\*\*). Εμφανίζεται στην οθόνη το Κύριο Μενού.

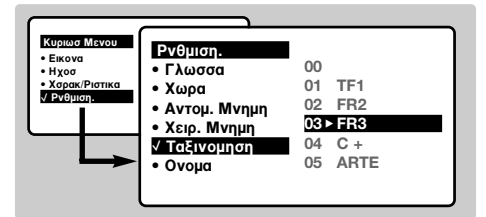

### Όνομα προγράμματος

Μπορείτε, αν θέλετε, να δώσετε ένα όνομα στα προγράμματα και στις εξωτερικές συνδέσεις. Σημείωση: Κατά την εγκατάσταση, τα προγράμματα ονομάζονται αυτόματα, όταν μεταδίδεται το σήμα αναγνώρισης.

- **Ο** Πιέστε το πλήκτρο (ΜΕΝΥ).
- **2** Με τον κέρσορα, επιλέξτε το μενού Εγκατάσταση και στη συνέχεια Ονομα Προγράμματος.
- **Θ** Χρησιμοποιήστε τα πλήκτρα  $\odot$  για να επιλέξετε το πρόγραμμα που πρέπει να

σταθμοί που είναι διαθέσιμοι έχουν απομνημονευτεί. Η διαδικασία παίρνει μερικά λεπτά. Η ένδειξη δείχνει την πρόοδο της αναζήτησης και τον αριθμό των προγραμμάτων που έχουν βρεθεί. Στο τέλος, το μενού εξαφανίζεται. Για να εγκαταλείψετε ή να διακόψετε την αναζήτηση, πιέστε το <sup>(ΜΕΝΝ)</sup>. Αν δεν έχει βρεθεί κανένα πρόγραμμα, ανατρέξτε στο κεφάλαιο συμβουλές σελ. 18.

- **4** Αν ο πομπός ή το καλωδιακό δίκτυο μεταδίδει το σήμα αυτόματης ταξινόμησης, τα προγράμματα θα αριθμηθούν σωστά. Η εγκατάσταση έχει τώρα τελειώσει.
- **Θ** Αν αυτό δεν ισχύει, πρέπει να χρησιμοποιήσετε το μενού Ταξινόμηση για να τα αριθμήσετε εκ νέου.

Ορισμένοι πομποί ή καλωδιακά δίκτυα διαδίδουν τις δικές τους παραμέτρους ταξινόμησης (περιφέρεια, γλώσσα...). Σε αυτή την περίπτωση, πρέπει να δηλώσετε την επιλογή σας με τα  $\pi$ λήκτρα  $\odot$   $\odot$  και στη συνέχεια να επικυρώσετε με το  $\odot$ .

- **2** Με τον κέρσορα επιλέξτε το μενού Εγκατάσταση και στη συνέχεια το μενού Ταξινόμηση.
- **3** Επιλέξτε το κανάλι που θέλετε να μετακινήσετε με τα πλήκτρα  $\circledcirc\circ$  και πιέστε το  $\odot$ .
- **4** Χρησιμοποιήστε στη συνέχεια τα πλήκτρα ⊙⊙ για να επιλέξετε το νέο αριθμό και επικυρώστε με το  $\odot$ .
- **9** Επαναλάβετε τα στάδια <sup>9</sup> και <sup>9</sup> όσες φορές υπάρχουν προγράμματα που πρέπει να αριθμήσετε εκ νέου.
- $\bullet$  Για να εγκαταλείψετε τα μενού, πιέστε το  $\circledast$ ).

ονομάσετε ή να τροποποιήσετε:

- **4** Χρησιμοποιήστε τα πλήκτρα  $\textcircled{1}$  για να μετακινηθείτε στη ζώνη ένδειξης του ονόματος (5 χαρακτήρες) και τα πλήκτρα  $\circlearrowright$  για να επιλέξετε τους χαρακτήρες.
- **9** Οταν έχει εισαχθεί το όνομα, χρησιμοποιήστε το πλήκτρο  $\textcircled{1}$  για να βγείτε. Το όνομα έχει απομνημονευτεί.
- **3** Επαναλάβετε τα στάδια **Θ** έως **Θ** για κάθε πρόγραμμα που θέλετε να ονομάσετε.
- **Ο** Για να εγκαταλείψετε τα μενού, πιέστε το ⊕.

### Χειροκίνητος συντονισμό

Αυτό το μενού επιτρέπει την απομνημόνευση των προγραμμάτων ένα - ένα.

- **Ο** Πιέστε το πλήκτρο (<sup>ΜΕΝΙ)</sup>.
- 
- 2 Με τον κέρσορα, επιλέξτε το μενού Εγκατάσταση και στη συνέχεια Απομνημόνευση με το Χέρι:

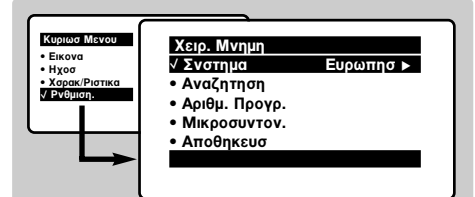

**3** Σύστημα: επιλέξτε Ευρώπη (αυτόματη ανίχνευση\*) ή Δυτική Ευρώπη (πρότυπο BG), Ανατολική Ευρώπη (πρότυπο DK), Ηνωμένο Βασίλειο (πρότυπο Ι) ή **Γαλλία** (πρότυπο LL').

\* Εκτός από τη Γαλλία (πρότυπο LL'), πρέπει να επιλέξετε υποχρεωτικά την επιλογή Γαλλία.

- **4** Αναζήτηση: Πιέστε το  $\odot$ . Η αναζήτηση αρχίζει. Εφόσον ένα πρόγραμμα έχει βρεθεί, σταματά η αναζήτηση και εμφανίζεται το όνομα του προγράμματος (αν είναι διαθέσιμο). Προχωρήστε στο επόμενο στάδιο. Αν γνωρίζετε τη συχνότητα του επιθυμητού προγράμματος, συνθέστε απευθείας τον αριθμό της με τα πλήκτρα  $(0)$  έως  $(9)$ . Αν δεν έχει βρεθεί καμία εικόνα, βλέπε συμβουλές  $($ σελ. 18).
- **9** Αριθμός Προγράμματος: εισάγετε τον επιθυμητό αριθμό με τα πλήκτρα  $\circlearrowleft$  ή (0) έως (9).
- 3 Τέλος Ρύθμισης: αν η λήψη δεν είναι ικανοποιητική, κάντε τη ρύθμιση με τα πλήκτρα  $\circled{O}$ .
- $\bullet$  Απομνημόνευση: Πιέστε το  $\odot$ . Το πρόγραμμα έχει απομνημονευτεί.
- $\bm{\Theta}$  Επαναλάβετε τα στάδια  $\bm{\Theta}$  έως  $\bm{\Theta}$  όσες φορές υπάρχουν προγράμματα προς απομνημόνευση.
- Για να εγκαταλείψετε: Πιέστε το πλήκτρο (E).

### Αλλες ρυθμίσεις του μενού Εγκατάσταση

- **Ο** Πιέστε το πλήκτρο (\*\*\*) και επιλέξτε το μενού Εγκατάσταση:
- **2** Γλώσσα: για να τροποποιήσετε τη γλώσσα ένδειξης των μενού.
- **8** Χώρα: για να επιλέξετε τη χώρα σας. Αυτή η ρύθμιση παρεμβαίνει στην αναζήτηση, στην αυτόματη ταξινόμηση των προγραμμάτων και στην ένδειξη του teletext. Αν η χώρα σας δεν εμφανίζεται στον κατάλογο, επιλέξτε την επιλογή "...".
- Ο Αυτόματη Απομνημόνευση: για να ξεκινήσετε μία αυτόματη αναζήτηση όλων των προγραμμάτων που υπάρχουν διαθέσιμα στην περιφέρειά σας. Αν ο πομπός ή το καλωδιακό δίκτυο μεταδίδει το

### <u>Χρήση του ραδιοφώνου</u>

#### Επιλογή της λειτουργίας τηλεόρασης ή ραδιοφώνου

Πιέστε το πλήκτρο (b) του τηλεχειριστηρίου για να μετατρέψετε την τηλεόραση σε λειτουργία τηλεόρασης ή ραδιοφώνου. Στη λειτουργία ραδιοφώνου εμφανίζονται στην οθόνη ο αριθμός, το όνομα του σταθμού (αν είναι διαθέσιμο), η συχνότητά του και η λειτουργία ήχου. Για να εισάγετε το όνομα των σταθμών χρησιμοποιήστε το μενού Ονομα Προγράμματος. (σελ. 4)

#### Επιλογή προγραμμάτων

Χρησιμοποιήστε τα πλήκτρα  $(0)(9)$  ή  $(-)$  P $(+)$  για να επιλέξετε τους σταθμούς των FM (από 1 έως 40).

#### Κατάλογος των ραδιοφωνικών σταθμών

Πιέστε το πλήκτρο [ $\equiv$ ] για να εμφανιστεί ο κατάλογος των ραδιοφωνικών σταθμών. Χρησιμοποιήστε τα πλήκτρα  $\circlearrowright\circlearrowright$  για να αλλάξετε σταθμό και το πλήκτρο (Η) για να εγκαταλείψετε.

#### Χρήση των μενού του ραδιοφώνου

σήμα αυτόματης ταξινόμησης, τα προγράμματα θα αριθμηθούν σωστά. Αν αυτό δεν ισχύει, πρέπει να χρησιμοποιήσετε το μενού Ταξινόμηση για να τα αριθμήσετε εκ νέου (βλέπε σελ. 4). Ορισμένοι πομποί ή καλωδιακά δίκτυα διαδίδουν τις δικές τους παραμέτρους ταξινόμησης (περιφέρεια, γλώσσα, ..). Σε αυτή την περίπτωση, πρέπει να επισημάνετε την επιλογή σας με τα  $\pi$ λήκτρα  $\odot$   $\odot$  και στη συνέχεια να επικυρώσετε με το  $\odot$ ). Για να εγκαταλείψετε ή για να διακόψετε την αναζήτηση, πιέστε το <sup>(HENU</sup>). Αν δεν έχει βρεθεί καμία εικόνα, βλέπε συμβουλές (σελ. 18).

 $\bm{\Theta}$  Για να εγκαταλείψετε τα μενού, πιέστε το  $\textcircled{\tiny{H}}$ ).

Χρησιμοποιήστε το πλήκτρο (<sup>ΜΕΝΙ)</sup> για να έχετε πρόσβαση στις συγκεκριμένες ρυθμίσεις στο ραδιόφωνο.

#### Αναζήτηση των ραδιοφωνικών σταθμών

Αν έχετε χρησιμοποιήσει τη γρήγορη εγκατάσταση, έχουν απομνημονευτεί όλοι οι διαθέσιμοι σταθμοί FM. Για να ξεκινήσετε μία νέα αναζήτηση, χρησιμοποιήστε το μενού Εγκατάσταση: Αυτόματη Απομνημόνευση (για μία ολοκληρωμένη αναζήτηση) ή Χειροκίνητος (για μία αναζήτηση σταθμό - σταθμό). Τα μενού **Ταξινόμηση** και Ονομα Προγράμματος θα σας επιτρέψουν να ταξινομήσετε ή να ονομάσετε τους ραδιοφωνικούς σταθμούς. Η λειτουργία αυτών των μενού είναι παρόμοια με εκείνη των μενού της τηλεόρασης.

#### Προγύλαξη οθόνης

Χρησιμοποιήστε το πλήκτρο (■) για να ενεργοποιήσετε / απενεργοποιήσετε την προγύλαξη της οθόνης στο ράδιο.

### **Ρυθμίσεις της εικόνας**

**Ο** Πιέστε το πλήκτρο (\*\*\*) και στη συνέχεια το  $\odot$ . Εμφανίζεται το μενού Εικόνα:

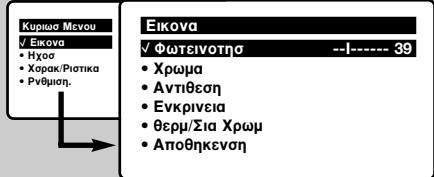

 $\bullet$  Χρησιμοποιήστε τα πλήκτρα  $\circlearrowright$  για να επιλέξετε μία ρύθμιση και τα πλήκτρα  $\circled{O}$ για να κάνετε τη ρύθμιση.

Σημείωση: κατά τη διάρκεια της ρύθμισης της εικόνας, μόνο η επιλεγμένη σειρά παραμένει σαν ένδειξη. Πιέστε το  $\circlearrowright\vee$  για να επανεμφανιστεί το μενού.

### Pυθμίσεις του ήχου

**1** Πιέστε το (\*<sup>11)</sup>, επιλέξτε Ηχος (ω) και πιέστε το (Σ). Εμφανίζεται το μενού Ηχος:

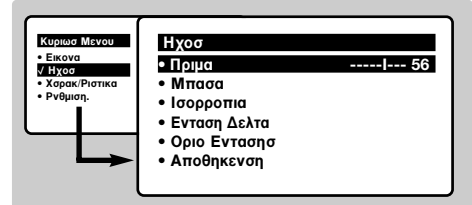

- $\bullet$  Χρησιμοποιήστε τα πλήκτρα  $\circledcirc$  για να επιλέξετε μία ρύθμιση και τα πλήκτρα **< Ο** για να κάνετε τη ρύθμιση.
- **<sup>3</sup>** Οταν πραγματοποιηθούν οι ρυθμίσεις, επιλέξτε την επιλογή Απομνημόνευση και πιέστε το (Σ) για να τις καταγράψετε.
- $\bullet$  Για να εγκαταλείψετε τα μενού, πιέστε το  $\circledast$ .

### Ρύθμιση των επιλογών

- **1** Πιέστε το (\*\*\*), επιλέξτε Επιλογές (ω) και πιέστε το  $\odot$ . Μπορείτε να κάνετε τη ρύθμιση:
- $\bullet$  Χρονοδιακόπτης, Κλείδωμα για παιδιά και Κλείδωμα Προγράμματος.: Βλέπε επόμενη σελίδα.
- **1** Αντίθεση +: Αυτόματη ρύθμιση της αντίθεσης στην εικόνα η οποία ρυθμίζει μόνιμα τα σκοτεινά μέρη σε μαύρο.
- $\bullet$  Μείωση Θορύβου: απαλύνει το θόρυβο της εικόνας (το χιόνι), σε περίπτωση δύσκολης λήψης. Προσοχή: για την απομνημόνευση των ρυθμίσεων

**Θ** Οταν πραγματοποιηθούν οι ρυθμίσεις, επιλέξτε την επιλογή Απομνημόνευση και πιέστε το <sup>2</sup> για να τις καταγράψετε. Πιέστε το <sup>(Η)</sup> για να εγκαταλείψετε.

#### Περιγραφή των ρυθμίσεων:

- Φωτεινότητα: επιδρά στη φωτεινότητα της εικόνας.
- Χρώμα: επιδρά στην ένταση του χρώματος.
- Κοντράστ (Αντίθεση): επιδρά στη διαφορά μεταξύ των φωτεινών τόνων και των σκοτεινών τόνων.
- Οξύπητα: επιδρά στην καθαρότητα της εικόνας.
- Θερμοκρασία χρώματος: επιδρά στην απόδοση των χρωμάτων: Ψυχρή (πιο μπλε), Κανονική (ισορροπημένη) ή Θερμή (πιο κόκκινη).
- Απομνημόνευση: για την απομνημόνευση των ρυθμίσεων της εικόνας (καθώς και των ρυθμίσεων Κοντράστ (Αντίθεση) + και Μείωση Ηχου που βρίσκονται στο μενού Επιλογές).

#### Περιγραφή των ρυθμίσεων:

- Πρίμα: επιδρά στις υψηλές συχνότητες του ήχου.
- Μπάσα: επιδρά στις χαμηλές συχνότητες.
- Ισορροπία: για εξισορροπήσετε τον ήχο στα ηχεία αριστερά και δεξιά.
- **Dέλτα ένταση:** επιτρέπει την αντιστάθμιση των αποκλίσεων του ήχου που υπάρχουν ανάμεσα στα διαφορετικά προγράμματα ή στις πρίζες EXT. Αυτή η ρύθμιση είναι λειτουργική για τα προγράμματα 0 έως 40 και για τις Υποδοχές EXT.
- $\cdot$  AVL (Automatic Volume Leveler): αυτόματος έλεγχος της έντασης που επιτρέπει τον περιορισμό των αυξήσεων του ήχου, ιδιαίτερα κατά την αλλαγή των προγραμμάτων ή των διαφημίσεων.
- Απομνημόνευση: για την απομνημόνευση των ρυθμίσεων του ήχου.
- \*διαθέσιμο αποκλειστικά σε ορισμένες εκδόσεις

#### Αντίθεση + και Μείωση Ηχου, πρέπει να

χρησιμοποιήσετε την επιλογή Απομνημόνευση του μενού **Εικόνα**.

- **Θ** Μετατόπιση Εικόνας (διαθέσιμη αποκλειστικά στα μενάλα μενέθη οθόνης): τα μενάλα μενέθη οθόνης είναι ευαίσθητα στις μεταβολές του μαγνητικού πεδίου της γης. Αυτή η ρύθμιση επιτρέπει την αντιστάθμιση της επίδρασής του ρυθμίζοντας την κλίση της εικόνας.
- $\bullet$  Για να εγκαταλείψετε τα μενού, πιέστε το  $\circledast$ ).

### Λειτουργία αφύπνιση

Αυτό το μενού σας επιτρέπει να

χρησιμοποιήσετε την τηλεόραση σαν ξυπνητήρι. **Ο** Πιέστε το πλήκτρο (<sup>MENU)</sup>.

- 
- **2** Με τον κέρσορα, επιλέξτε το μενού Επιλογές και στη συνέχεια Χρονοδιακόπτης:

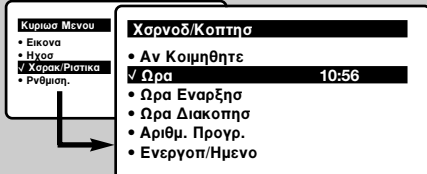

- **8 Χρονοδιακόπτης:** για να επιλέξετε ένα χρονικό διάστημα αυτόματης ενεργοποίησης της αφύπνισης. Αυτή η ρύθμιση είναι εξίσου προσβάσιμη με το πλήκτρο  $\ddot{\mathcal{C}}$ : του τηλεχειριστηρίου.
- **Ω Ώρα:** εισάγετε την τρέχουσα ώρα. Σημείωση: η ώρα ρυθμίζεται αυτόματα, μετά την έναρξη με τον διακόπτη λειτουργίας, μέσω του Teletext του προγράμματος με αριθμός 1. Αν αυτό το πρόγραμμα δεν διαθέτει teletext, η ενεργοποίηση δεν θα πραγματοποιηθεί.
- **9 Ώρα Εναρξης:** εισάγετε την ώρα έναρξης.

### Κλείδωμα της τηλεόραση

Μπορείτε να κλειδώσετε ορισμένα προγράμματα ή να απαγορεύσετε πλήρως τη χρήση της τηλεόρασης κλειδώνοντας τα πλήκτρα.

### Κλείδωμα για παιδιά:

- **1** Πιέστε το (MENU).
- **2** Με τον κέρσορα επιλέξτε το μενού Επιλογές και τοποθετήστε το Κλείδωμα για Παιδιά σε Λειτουργία.
- **8** Κλείστε την τηλεόραση και κρύψτε το τηλεχειριστήριο. Η τηλεόραση δεν μπορεί να χρησιμοποιηθεί (μόνο το τηλεχειριστήριο επιτρέπει το άνοιγμά της).
- Ο Για να ακυρώσετε: τοποθετήστε το Κλείδωμα για Παιδιά στη Διακοπή.

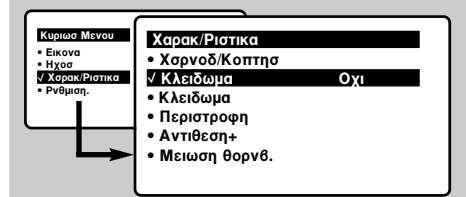

### Κλείδωμα προγραμμάτων

- **1** Πιέστε το πλήκτρο (\*\*\*), επιλέξτε το μενού Επιλογές και στη συνέχεια το Κλείδωμα Προγραμμάτων.:
- **9** Πρέπει να εισάγετε τον εμπιστευτικό κωδικό πρόσβασής σας. Την πρώτη φορά χτυπήστε 2 φορές τον κωδικό 0711 και στη συνέχεια
- Ο Ώρα Τέλους: εισάγετε την ώρα θέσης σε λειτουργία αναμονής.
- **Ω** Αριθμός Προγράμματος: εισάγετε τον αριθμό του επιθυμητού προγράμματος για την αφύπνιση. Για τα μοντέλα που είναι εξοπλισμένα με ραδιόφωνο, μπορείτε να επιλέξετε ένα σταθμό FM χρησιμοποιώντας τα πλήκτρα  $\circledS$ (τα πλήκτρα  $(0)(9)$  επιτρέπουν αποκλειστικά την επιλογή των προγραμμάτων της τηλεόρασης).
- **1** Προγραμματισμός Ενεργοποιημένος: μπορείτε να κάνετε τη ρύθμιση:
	- Μία φορά για μία μοναδική αφύπνιση,
	- Καθημερινά για όλες τις μέρες,
	- Διακοπή για ακύρωση.
- $\bullet$  Πιέστε το  $\circledcirc$ ) για να θέσετε την τηλεόραση σε λειτουργία αναμονής. Η τηλεόραση θα ανοίξει αυτόματα την προγραμματισμένη ώρα. Αν αφήσετε την τηλεόρασή σας αναμμένη, θα αλλάξει μόνο πρόγραμμα την ώρα που έχετε επισημάνει (και θα τεθεί σε λειτουργία αναμονής κατά την Ωρα Τέλους). Ο συνδυασμός των λειτουργιών Κλείδωμα Τηλεόρασης και Χρονοδιακόπτης επιτρέπει τον περιορισμό της διάρκειας χρήσης της τηλεόρασης, για παράδειγμα στα παιδιά σας.

περάστε τον κωδικό της επιλογής σας. Εμφανίζεται το μενού.

**ε) Κλείδωμα Προγράμματος:** χρησιμοποιήστε τα πλήκτρα ⊙ για να επιλέξετε το πρόγραμμα της τηλεόρασης που επιθυμείτε και επικυρώστε με  $\odot$ . Το σύμβολο α εμφανίζεται μπροστά από τα προγράμματα ή τις υποδοχές που έχουν κλειδωθεί. Στο εξής, για να οπτικοποιήσετε ένα κλειδωμένο πρόγραμμα, θα πρέπει να εισάγετε τον εμπιστευτικό κωδικό, αλλιώς η οθόνη θα παραμείνει μαύρη.

Η πρόσβαση στο μενού Εγκατάσταση είναι επίσης κλειδωμένη. Προσοχή, στην περίπτωση κρυπτογραφημένων προγραμμάτων που χρησιμοποιούν έναν εξωτερικό αποκωδικοποιητή, πρέπει να κλειδώσετε την αντίστοιχη πρίζα ΕΧΤ.

- Ο Αλλαγή κωδικού: επιτρέπει την εισαγωγή ενός νέου κωδικού με 4 ψηφία. Επιβεβαιώστε τον πληκτρολογώντας τον μία δεύτερη φορά. έχετε ξεχάσει τον εμπιστευτικό κωδικό σας, εισάγετε τον παγκόσμιο κωδικό 0711 δύο φορές.
- **9 Σβήσιμο Όλων:** επιτρέπει το σβήσιμο όλων των κλειδωμένων προγραμμάτων.
- **3** Κλείδωμα Όλων: επιτρέπει το κλείδωμα όλων των προγραμμάτων της τηλεόρασης και των πηγών εισόδου EXT.
- $\bullet$  Πιέστε το πλήκτρο  $\textcircled{\tiny{\textcircled{\tiny{\#}}}}$  για να εγκαταλείψετε.

### **Teletext**

Το teletext είναι ένα σύστημα πληροφοριών που μεταδίδεται από ορισμένα κανάλια, το οποίο συμβουλεύεστε σαν μία εφημερίδα. Επιτρέπει επίσης την πρόσβαση σε υπότιτλους για άτομα με προβλήματα ακοής ή με μικρή εξοικείωση στη γλώσσα μετάδοσης (καλωδιακά δίκτυα, δορυφορικά κανάλια,...).

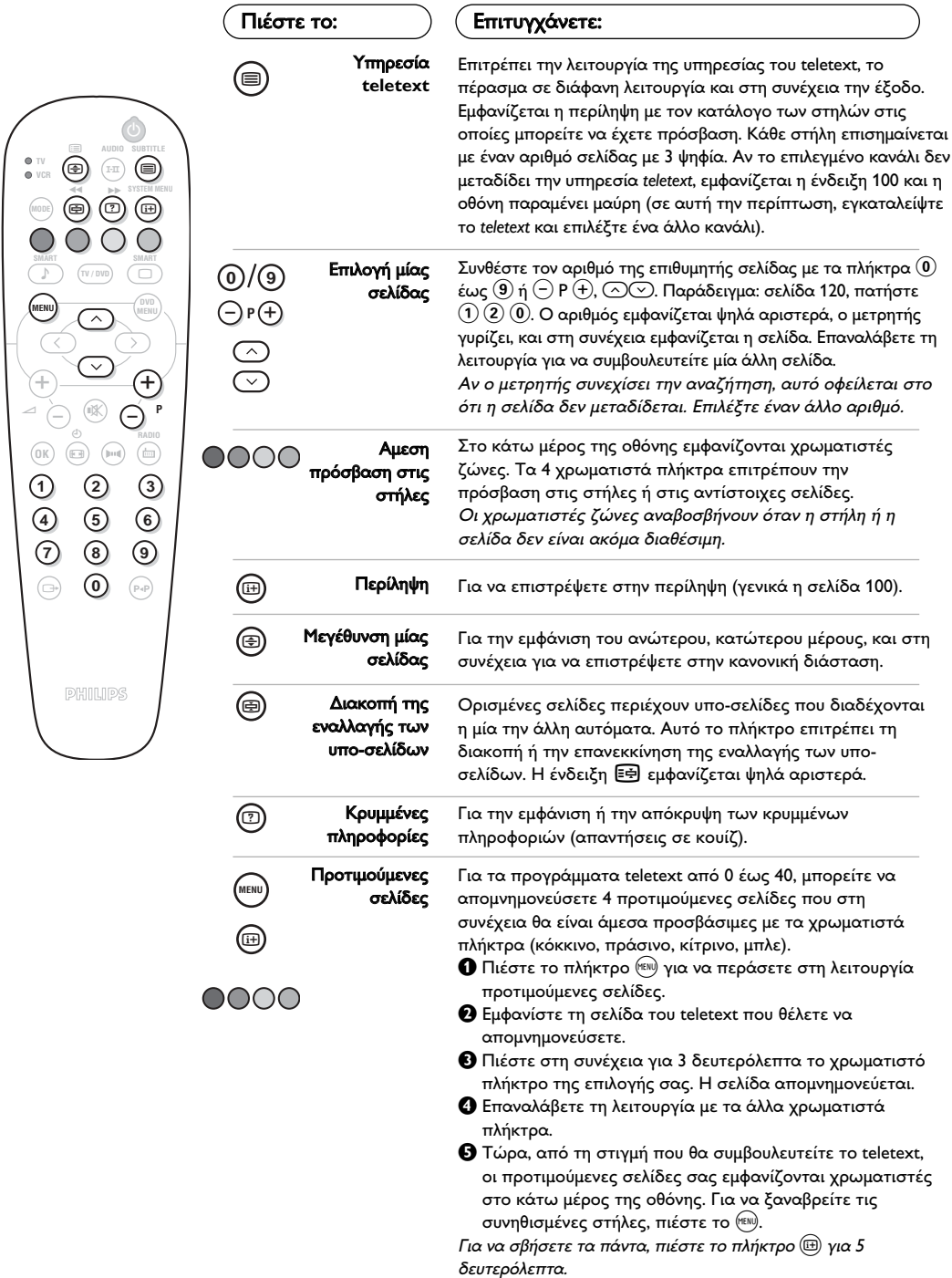

### Διαστάσεις εικόνας 16:9

Oι εικόνες που λαμβάνετε μπορεί να μεταδίδονται σε διαστάσεις 16:9 (πλατιά οθόνη) ή 4:3 (κλασσική οθόνη). Oι εικόνες σε διαστάσεις 4:3 έχουν μερικές φορές μία μαύρη λωρίδα στο πάνω και κάτω μέρος τους (διαστάσεις σινεμασκόπ). Η λειτουργία αυτή επιτρέπει την εξάλειψη των μαύρων λωρίδων και τη βελτίωση των εικόνων της οθόνης.

### Αν η τηλεόρασής σας έχει οθόνη 4:3

Πιέστε τα πλήκτρα **( ε)** για να επιλέξετε τις διάφορες ρυθμίσει:

### 4:3

Η εικόνα αναπαράγεται σε σχήμα 4:3.

### $\Delta$ LEUD/ $\Sigma$ n 4:3

Η εικόνα διευρύνεται κάθετα. Αυτή η λειτουργία χρησιμοποιήται για να ακυρωθούν οι μαύρες λωρίδες όταν παρακολουθήτε πρόγραμμα σε σχήμα letterbox.

#### Συμπίεση 16:9

Η εικόνα συμπιέζεται κάθετα σε σχήμα 16:9.

### Αν η τηλεόρασής σας έχει οθόνη 16:9

Πιέστε τα πλήκτρα ۞ για να επιλέξετε τις διάφορες ρυθμίσει: Η τηλεόραση διαθέτει λειτουργία αυτόματης εναλλαγής των διαστάσεων της οθόνης που αποκωδικοποιεί το ειδικό σήμα που εκπέμπεται από ορισμένα προγράμματα και επιλέγει τις σωστές διαστάσεις της οθόνης.

#### 4:3

Η εικόνα αναπαράγεται στις διαστάσεις 4:3, και μία μαύρη λωρίδα εμφανίζεται και από τις δύο πλευρές της εικόνας. Μπορείτε να μεγεθύνετε σταδιακά την εικόνα χρησιμοποιώντας τα πλήκτρα (△)(<u></u>···).

#### **Μεγεθυνση 14:9**

Η εικόνα μεγεθύνεται στις διαστάσεις 14:9, και μία μικρή μαύρη λωρίδα παραμένει σε κάθε πλευρά της εικόνας. Τα πλήκτρα  $\circlearrowright\circlearrowright$  σας επιτρέπουν να μετακινήσετε την εικόνα κάθετα για να απεικονίσετε στην οθόνη τους υποτίτλους.

#### Mεγεθυνση 16:9

Η εικόνα μεγεθύνεται στις διαστάσεις 16:9. Η ρύθμιση αυτή συνιστάται για να εμφανιστούν οι εικόνες με μαύρη λωρίδα στο πάνω και κάτω μέρος (διαστάσεις σινεμασκόπ). Χρησιμοποιήστε τα πλήκτρα  $\Diamond\Diamond$  αν θέλετε να εμφανιστούν οι υπότιτλοι.

#### Zoom Υπο/Τλωυ

Η ρύθμιση αυτή επιτρέπει την εμφάνιση των εικόνων 4:3 σε όλη την επιφάνεια της οθόνης ενώ παραμένουν ορατοί οι υπότιτλοι. Χρησιμοποιήστε τα πλήκτρα  $\circlearrowright\vee$ για να ανεβάσετε ή να κατεβάσετε το κάτω μέρος της εικόνας.

#### Υπερευρεια

Η ρύθμιση αυτή επιτρέπει την εμφάνιση των εικόνων 4:3 σε όλη την επιφάνεια της οθόνης διευρύνοντας τις πλευρές της εικόνας. Χρησιμοποιήστε τα πλήκτρα  $\circledcirc\heartsuit$ αν θέλετε να εμφανιστούν οι υπότιτλοι.

#### Eυρεια Oθονη

Η ρύθμιση αυτή επιτρέπει την επαναφορά των σωστών αναλογιών των εικόνων που εκπέμπονται σε 16:9 εμφανίζοντάς τις σε ολόκληρη την οθόνη. <u>Σημείωση:</u> όταν παρακολουθήτε DVD, μπορείτε να χρησιμοποιήσετε μόνο τα πλήκτρα  $\circled{O}$  όσο το σχήμα της εικόνας απεικονιζεται πάνω στην οθόνη (διαφορετικά προχωρήστε στα χαρακτηριστικά του DVD).

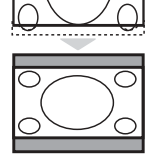

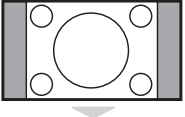

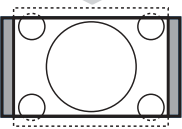

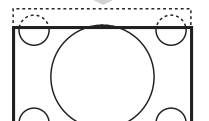

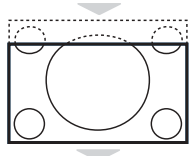

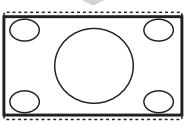

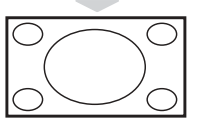

### Χρήση του ενσωματωμένου DVD player

To ενσωματωμένο DVD player επιτρέπει την αναπαραγωγή δίσκων video DVD, καθώς και δίσκων video CD και δίσκων audio CD (συμπεριλαμβανομένων των CD-R και των ολοκληρωμένων CD-RW). Οι δίσκοι αναγνωρίζονται από το λογότυπό τους, το οποίο βρίσκεται πάνω στη συσκευασία.

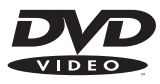

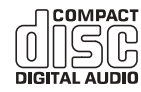

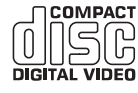

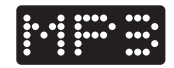

Σημείωση: Γενικά, οι ταινίες DVD δεν βγαίνουν στην αγορά την ίδια στιγμή στις διάφορες περιοχές του κόσμου. Κατά συνέπεια, τα DVD players διαθέτουν ένα κωδικό γεωγραφικών ζωνών. Αν εισάγετε ένα δίσκο που διαθέτει ένα κωδικό διαφορετικής περιοχής από εκείνον του δικού σας DVD player, θα δείτε να εμφανίζεται ένα μήνυμα πάνω στην οθόνη. Ο δίσκος δεν θα μπορεί να αναπαραχθεί και θα πρέπει να τον βγάλετε.

### Τοποθέτηση ενός δίσκου

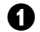

**Θ** Ανοιγμα του πλατό<br>Πιέστε το πλήκτρο ΕJECT (Δ) που βρίσκεται στην πρόσοψη, αριστερά από το πλατό.

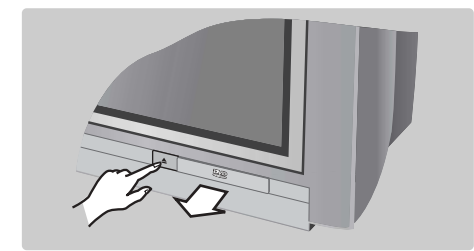

# Θ Τοποθέτηση του δίσκου<br><sup>Τοποθετήστε το δίσκο στο πλατό, με την</sup>

ετικέτα να βλέπει προς τα πάνω. Βεβαιωθείτε ότι ο δίσκος είναι τοποθετημένος σωστά στη θέση του στο προβλεπόμενο σημείο.

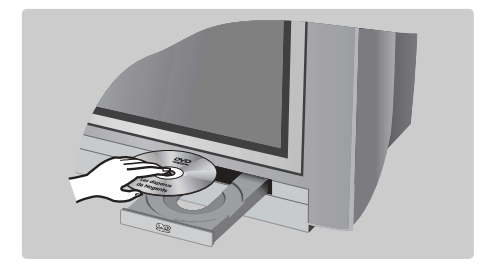

### **Θ** Κλείσιμο του πλατό

Ξανασπρώξτε απαλά το πλατό ή πιέστε το πλήκτρο **EJECT** που βρίσκεται στο πλάι για να το ξανακλείσετε. Αρχίζει η αναπαραγωγή του δίσκου.

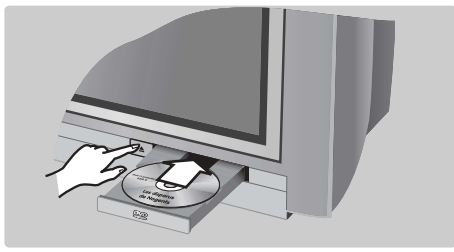

## $\boldsymbol{O}$

## **Αυτόματη αναπαραγωγή**<br>Μετά το κλείσιμο του πλατό, αρχίζει αυτόματα

η αναπαραγωγή. Στη δεξιά πλευρά της οθόνης εμφανίζεται ένα παράθυρο ένδειξης κατάστασης και δηλώνει τη λειτουργία που βρίσκεται σε εξέλιξη, τον τύπο του δίσκου και τη διάρκειά του. Μετά, εμφανίζεται το περιεχόμενο του δίσκου.

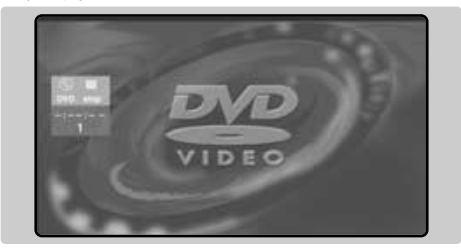

### Αναπαραγωγή ενός DVD ή ενός video CD

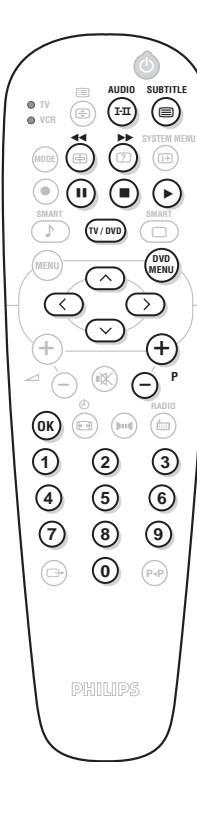

#### Αναπαραγωγή

Αφού εισάγετε το δίσκο και ξανακλείσετε το πλατό, αρχίζει αυτόματα η αναπαραγωγή. Σε ορισμένους δίσκους ενδέχεται να κληθείτε να επιλέξετε κάποια στήλη σε κάποιο μενού. Χρησιμοποιήστε ανάλογα με την περίπτωση τα  $\pi$ λήκτρα  $\left( 0\right)$ θ $\right)$  ή  $\circlearrowright$   $\circlearrowright$   $\circlearrowright$  και στη συνέχεια πιέστε το  $\left( 0\right)$ .

#### Διακοπή της αναπαραγωγής

Πιέστε το πλήκτρο  $\blacksquare$  για να σταματήσετε την αναπαραγωγή του δίσκου. Εμφανίζεται η αρχική οθόνη και δίνονται πληροφορίες σχετικά με την κατάσταση της αναπαραγωγής.

#### Συνέχιση της αναπαραγωγής (επανάληψη λειτουργίας)

Οταν διακόπτετε την αναπαραγωγή ενός δίσκου (πέρασμα στη λειτουργία TV, αναμονή, αφαίρεση του δίσκου ή πίεση στο  $\blacksquare$ ), υπάρχει η δυνατότητα να συνεχίσετε την αναπαραγωγή από το ακριβές σημείο όπου είχατε σταματήσει. Αρκεί να πιέσετε το πλήκτρο ▶, στη συνέχεια όταν δείτε να εμφανίζεται το σύμβολο **|►** (resume), να πιέσετε πάλι το ▶ (αν όχι, η αναπαραγωγή θα αρχίσει πάλι από την αρχή του δίσκου).

Η λειτουργία της συνέχισης εφαρμόζεται εξίσου στους τελευταίους 4 δίσκους που έχουν αναπαραχθεί. Αρκεί να ξαναβάλετε το δίσκο στη θέση του και όταν δείτε να εμφανίζεται το σύμβολο Ι▶ να πιέσετε το ▶.

#### Αργή αναπαραγωγή, γρήγορη αναπαραγωγή προς τα εμπρός και γρήγορη αναπαραγωγή προς τα πίσω

Κατά τη διάρκεια της αναπαραγωγής, πιέστε το πλήκτρο  $\heartsuit$  για να επιτύχετε μία πιο αργή ταχύτητα κατά 1/2, 1/4 ή 1/8. Πιέστε το πλήκτρο **∢∢** ή ▶▶ (ή Ѡ)) για να επιτύχετε μία γρήγορη αναπαραγωγή προς τα εμπρός ή μία γρήγορη αναπαραγωγή προς τα πίσω με μία ταχύτητα x 4 ή x 32. Πιέστε το ▶ για να επιστρέψετε στην κανονική ταχύτητα.

#### Ακίνητη εικόνα

Πιέστε το ΙΙ (ή το ⊙) για να παγώσετε την εικόνα. Πιέστε πάλι το ΙΙ για να περάσετε στην επόμενη εικόνα ή το ▶ για να επιστρέψετε στην αναπαραγωγή.

#### Επόμενο/ προηγούμενο κεφάλαιο

Οι δίσκοι DVD χωρίζονται σε διαφορετικά κεφάλαια για να επιτρέπουν άμεση πρόσβαση σε ορισμένες σκηνές. Χρησιμοποιήστε τα πλήκτρα (-) **P** (+) για να έχετε πρόσβαση στο προηγούμενο ή στο επόμενο κεφάλαιο.

#### **Mενού του DVD**

Πιέστε το πλήκτρο (2000). Εμφανίζεται το μενού του DVD. Το περιεχόμενό του αποτελεί λειτουργία του DVD. Επιτρέπει την πρόσβαση σε διάφορες στήλες όπως η επιλογή της γλώσσας, η άμεση πρόσβαση σε ορισμένες σκηνές, οι ειδικές παρατηρήσεις της παραγωγής, τα τρέιλερ, ... Χρησιμοποιήστε τα πλήκτρα  $\textcircled{2}\textcircled{2}$  για να επιλέξετε,  $\textcircled{1}$  για να επικυρώσετε και (\*\*\*) για να εγκαταλείψετε.

#### Γλώσσα ομιλίας

Πιέστε το πλήκτρο <sup>(Ι. ΙΙ)</sup> για να επιλέξετε τις διαφορετικές γλώσσες ομιλίας που υπάρχουν διαθέσιμες στο δίσκο. Μία μπάρα μενού εμφανίζεται στο πάνω μέρος της οθόνης και στη συνέχεια σβήνεται μετά από μερικά δευτερόλεπτα.

#### Γλώσσα υποτιτλισμού

Πιέστε το πλήκτρο (Ξ) για να επιλέξετε την γλώσσα υποτιτλισμού (επιλέξτε off για να τον απενεργοποιήσετε). Το μενού σβήνεται μετά από μερικά δευτερόλεπτα.

#### Αφαίρεση του δίσκου

Πιέστε το πλήκτρο **EJECT** ( $\triangle$ ), το οποίο βρίσκεται στην πρόσοψη της τηλεόρασης. Η αναπαραγωγή σταματά και στη συνέχεια, μετά από μερικά δευτερόλεπτα, ανοίγει το πλατό.

#### Επιλογή της λειτουργίας τηλεόρασης ή DVD

Πιέστε το πλήκτρο (www) του τηλεχειριστηρίου για να μετατρέψετε την τηλεόραση σε λειτουργία τηλεόρασης ή DVD.

### Αναπαραγωγή ενός CD ήχου

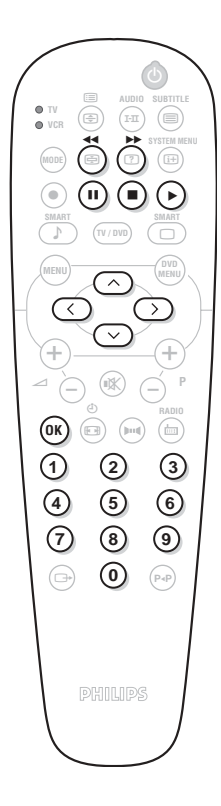

#### Αναπαραγωγή

Αφού εισάγετε το δίσκο και ξανακλείσετε το πλατό, αρχίζει αυτόματα η αναπαραγωγή. Στην οθόνη εμφανίζεται ένα ειδικό μενού, το οποίο παρουσιάζει τον αριθμό των μουσικών κομματιών (τίτλων), τη συνολική διάρκεια του δίσκου, το κομμάτι και τον τρέχοντα χρόνο.

#### Πέρασμα σε ένα άλλο τίτλο

Χρησιμοποιήστε τα πλήκτρα  $\left(\frac{1}{\epsilon}\right)$  Ρ $\left(\frac{1}{\epsilon}\right)$  του τηλεχειριστηρίου για να αλλάξετε τίτλο ή τα πλήκτρα  $(\textbf{0})\textbf{9}$  για να επιλέξετε το κομμάτι της επιλογής σας.

#### Γρήγορη κίνηση προς τα εμπρός και γρήγορη κίνηση προς τα πίσω

Πιέστε το πλήκτρο << ή > για να επιτύχετε μία γρήγορη κίνηση προς τα εμπρός ή μία γρήγορη κίνηση προς τα πίσω με ταχύτητα x 4 ή x 8. Πιέστε το  $\blacktriangleright$  για να επιστρέψετε στην κανονική ταχύτητα. Σημείωση: αυτή η λειτουργία δεν είναι διαθέσιμη στα CD audio MP3.

#### Παύση (Pause) / Διακοπή (Stop) / Εξαγωγή (Eject)

Πιέστε το II για να κάνετε παύση (pause) και το ▶ για να επιστρέψετε στην αναπαραγωγή. Πιέστε το  $\blacksquare$  για να σταματήσετε και το πλήκτρο **EJECT** ( $\triangle$ ) που βρίσκεται στην πρόσοψη της τηλεόρασης, για να βγάλετε το δίσκο.

#### Προγραμματισμός (set up) της αναπαραγωγής

Aυτή η λειτουργία επιτρέπει τον προγραμματισμό της αναπαραγωγής απομνημονεύοντας τα αγαπημένα σας κομμάτια. Σημείωση: αυτή η λειτουργία δεν είναι διαθέσιμη στα CD audio MP3.

- **1** Πιέστε το **Π**.
- $\bullet$  Χρησιμοποιήστε το πλήκτρο  $\heartsuit$  για να επιλέξετε τη γραμμή track.
- $\bullet$  Χρησιμοποιήστε τα πλήκτρα  $\circlearrowleft$  ή  $\circlearrowleftledown$  για να επιλέξετε τον αριθμό του επιθυμητού κομματιού.
- **1** Πιέστε το (OK) για να το επιλέξετε. Ο επιλεγμένος αριθμός εμφανίζεται στο κάτω μέρος της οθόνης.
- **Θ** Αρχίστε πάλι τις λειτουργίες <sup>Θ</sup> και <sup>(4)</sup> όσες φορές υπάρχουν αγαπημένοι τίτλοι προς επιλογή (20 ανά δίσκο το μέγιστο). Μπορείτε, αν το επιθυμείτε, να επαναλάβετε πολλές φορές τον ίδιο αριθμό.
- **Ο** Πιέστε το ▶ για να αρχίσετε την αναπαραγωγή των αγαπημένων σας κομματιών.
- $\bullet$  Για να σταματήσετε την αναπαραγωγή των προτιμούμενων κομματιών, τοποθετήστε τη γραμμή on/off του μενού στο off (παρουσιάζεται με λευκό).
- **1** Για να σβήσετε τα πάντα, επιλέξτε Delete all (Σβήσιμο όλων) και  $πι$ έστε το  $(0K)$ .

Για να σβήσετε μόνο ένα τίτλο, αρκεί να επιλέξετε τον αριθμό του στην προτιμούμενη λίστα (στο κάτω μέρος της οθόνης) και να πιέσετε το <sup>(ΟΚ)</sup> .

#### Αναπαραγωγή ενός CD audio MP3

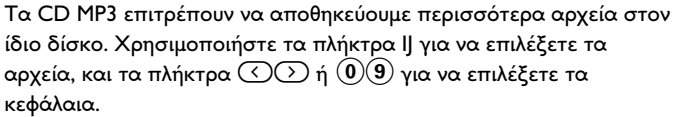

### Μενού OSD

Αυτό το μενού επιτρέπει την πρόσβαση σε όλες τις ιδιαίτερες λειτουργίες αναπαραγωγής του DVD. Πιέστε το πλήκτρο (ΕΗ) (SYSTEM MENU). Μία μπάρα μενού εμφανίζεται στο πάνω μέρος της οθόνης με τα σύμβολα για κάθε ρύθμιση. Χρησιμοποιήστε τα πλήκτρα  $\circled{O}$   $\circled{O}$ για να επιλέξετε και να κάνετε τη ρύθμιση.

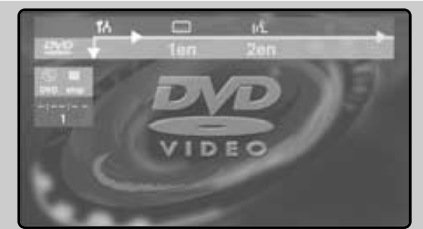

#### Περιγραφή των συμβόλων:

- Προτιμούμενες ρυθμίσεις T6
- 冖 Γλώσσα υποτιτλισμού
- ιć Γλώσσα ομιλίας
- **«Π**► Καρέ καρέ
- ⊳ Αργή αναπαραγωγή
- $\blacktriangleright\blacktriangleright$ Γρήγορη αναπαραγωγή
- ∢ Γωνία της κάμερας
- $\mathbf{\Theta}$ Zoom (μεγέθυνση)
- T. Τίτλοι
- $\mathbf{C}$ Κεφάλαια / ενότητες
- Αμεση πρόσβαση με βάση το χρόνο e.
- ΓÝΙ Προτιμούμενα κομμάτια

Τα σύμβολα που εμφανίζονται με γκρι χρώμα δηλώνουν ότι η ρύθμιση δεν είναι διαθέσιμη.

### Χρήση του μενού OSD

#### Γλώσσα ομιλίας και γλώσσα υποτιτλισμού

Στη μπάρα των μενού, επιλέξτε (ι' για τη γλώσσα ομιλίας και ....... για τον υποτιτλισμό. Χρησιμοποιήστε τα πλήκτρα  $\circlearrowright\circlearrowright$  για να κάνετε τη ρύθμιση. Έχετε επίσης πρόσβαση στις ρυθμίσεις αυτές και με το πλήκτρο <sup>([.]]</sup>) / ⊜.

#### Καρέ - καρέ

Επιλέξτε <Π και πιέστε το ⊙. Η εικόνα σταματά. Χρησιμοποιήστε τα πλήκτρα  $\odot$  ή  $\odot$  για να επιτύχετε μία διαδοχή εικόνων καρέ - καρέ προς τα εμπρός ή προς τα πίσω. Πιέστε το ▶ για να επιστρέψετε στην κανονική αναπαραγωγή.

#### Αργή αναπαραγωγή / Γρήγορη αναπαραγωγή

 $E$ πιλέξτε  $\triangleright$  για την αργή αναπαραγωγή ή ▶▶ για τη γρήγορη αναπαραγωγή και πιέστε το  $\heartsuit$ . Χρησιμοποιήστε τα πλήκτρα  $\odot\odot$ για να επιλέξετε την επιθυμητή ταχύτητα. Για να επιστρέψετε στην κανονική ταχύτητα, πιέστε το ▶.

#### Γωνία της κάμερας

Ορισμένοι δίσκοι αποτελούνται από ενότητες που έχουν καταγραφεί από πολλές γωνίες της κάμερας. Γενικά, εμφανίζεται μία ειδική εικόνα. Επιλέξτε < στη μπάρα των μενού και χρησιμοποιήστε τα πλήκτρα  $\circlearrowright\vee$  για να επιλέξετε την επιθυμητή γωνία.

#### **Zoom**

Επιλέξτε Φ, και πιέστε το ⊙⊙ για να

ενεργοποιήσετε τη λειτουργία zoom με συντελεστή 1.33, 2 ή 4. Η εικόνα σταματά και στη συνέχεια μεγεθύνεται. Πιέστε το (OK) αν επιθυμείτε να κάνετε μία πανοραμική στη μεγεθυσμένη εικόνα. Χρησιμοποιήστε τα πλήκτρα  $\circled{}$  ( $\circled{}$ )  $\circlearrowright$  για να μετακινηθείτε και το (OK) για να επικυρώσετε. Για να εγκαταλείψετε τη λειτουργία zoom, πιέστε το ▶.

#### Αμεση πρόσβαση στους Τίτλους και στα Κεφάλαια

Στη μπάρα των μενού, επιλέξτε Τ για να έχετε πρόσβαση στους διαφορετικούς τίτλους που υπάρχουν διαθέσιμοι πάνω στο δίσκο και C για τα διάφορα κεφάλαια ή τις διάφορες ενότητες της ταινίας. Χρησιμοποιήστε τα πλήκτρα  $\odot$   $\odot$  για να κάνετε τη ρύθμιση. Τα πλήκτρα  $\left(\text{-}\right)$  Ρ $\left(\text{+}\right)$  επιτρέπουν την άμεση πρόσβαση στα κεφάλαια.

#### Αμεση πρόσβαση με βάση το χρόνο

 $E$ πιλέξτε  $\mathbb{C}$  και πιέστε το  $\heartsuit$ . Η εικόνα σταματά. Χρησιμοποιήστε τα πλήκτρα  $(\mathbf{0} \vert \mathbf{9})$ για να επιλέξετε την ακριβή στιγμή της επιθυμητής ενότητας. Πιέστε το  $\odot$  για να το επικυρώσετε. Η αναπαραγωγή αρχίζει πάλι στον αναφερόμενο χρόνο.

#### Προτιμούμενα κομμάτια

Βλέπε επόμενη σελίδα.

Προτιμούμενες ρυθμίσεις

Βλέπε επόμενη σελίδα.

### Προτιμούμενες ρυθμίσεις

Πιέστε το ඖÜ. Στη μπάρα των μενού, επιλέξτε  $\mathsf{R}$  και πιέστε το  $\odot$  για να εμφανιστεί το μενού των προτιμούμενων ρυθμίσεων:

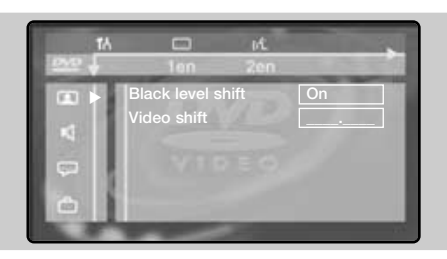

#### Προτιμήσεις εικόνας: <sup>[3]</sup>

- **Black level shift** (Διαφορά επιπέδου μαύρου χρώματος), για να τονίσετε τα επίπεδα του μαύρου χρώματος της εικόνας (λειτουργεί αποκλειστικά για τις εικόνες NTSC),
- Video shift (Διαφορά video), για τη μετατόπιση της εικόνας οριζόντια.

#### Προτιμήσεις ήχου: <sup>10</sup>

- **Digital output** (Ψηφιακή έξοδος), επιτρέπει να επιλέξετε: All (όλες), PCM ή Off (ανενεργός).
- Night mode (Λειτουργία νυκτός), βελτιστοποιεί τη δυναμική του ήχου για ακρόαση με αδύναμο ήχο.
- Karaoke vocal (Φωνητικό Karaoke), ενεργοποιήστε αυτή τη λειτουργία αποκλειστικά για

την αναπαραγωγή ειδικών δίσκων DVD karaoke (οι δίοδοι karaoke του δίσκου αναμιγνύονται τώρα με τον κανονικό στερεοφωνικό ήχο).

#### Προτίμηση γλωσσών: <sup>[…]</sup>

- **Audio language** (Γλώσσα ήχου), για τον καθορισμό της προτιμούμενης γλώσσας του soundtrack (μουσικής επένδυσης) των ταινιών DVD.
- **Subtitle** (Υπότιτλοι), για τον καθορισμό της προτιμούμενης γλώσσας για τον υποτιτλισμό των ταινιών DVD. Αν η προτιμούμενη γλώσσα είναι διαθέσιμη στο δίσκο, θα επιλεχθεί ανάλογα. Αν όχι, θα ενεργοποιηθεί η πρώτη γλώσσα του δίσκου.

#### Προτιμήσεις ένδειξης: <del>○</del>

- **Access control** (Ελεγχος πρόσβασης) (βλέπε επόμενη σελίδα)
- Status window (Παράθυρο ένδειξης κατάστασης), για την απενεργοποίηση της ένδειξης του παραθύρου κατάστασης του DVD player.
- Low-power standby (Λειτουργία αναμονής), πάνω σε μία σταθερή εικόνα, η αντίθεση μειώνεται αυτόματα μετά από 5 λεπτά.
- PBC, για την ενεργοποίηση/απενεργοποίηση της λειτουργίας κεφαλαίων που είναι διαθέσιμη σε ορισμένα CD video.
- Βοήθεια, για να εμφανίζετε/εξαφανίζετε την επεξήγηση των εικονιδίων του μενού OSD.

### Προτιμούμενα κομμάτια

Aυτή η λειτουργία επιτρέπει τον προγραμματισμό της αναπαραγωγής απομνημονεύοντας τα προτιμούμενα κομμάτια σας.

**Ο** Πιέστε το <sup>(Η)</sup>. Στη μπάρα των μενού, επιλέξτε  $\Psi$  και πιέστε το  $\heartsuit$  για να εμφανιστεί το μενού.

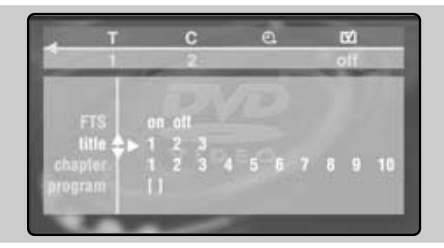

- $\bullet$  Χρησιμοποιήστε το πλήκτρο  $\odot$  για να επιλέξετε τη γραμμή τίτλος ή κεφάλαιο.
- " ÃÚËÛÈÌÔÔÈ‹ÛÙ ٷ Ï‹ÎÙÚ· Ȭ ‹ 09 για να επιλέξετε τον αριθμό του τίτλου ή του κεφαλαίου που προτιμάτε.
- $\bullet$  Πιέστε το (OK) για να τον επιλέξετε. Ο επιλεγμένος αριθμός εμφανίζεται στο κάτω μέρος της οθόνης.
- **Θ** Αρχίστε πάλι τις λειτουργίες **Θ** και *Ο* για όσες φορές υπάρχουν τίτλοι ή κεφάλαια που προτιμάτε προς επιλογή (20 ανά δίσκο το μέγιστο). Μπορείτε, αν το επιθυμείτε, να επαναλάβετε πολλές φορές τον ίδιο αριθμό.
- **3** Πιέστε το <sup>(Η)</sup> για να σταματήσετε. Η αναπαραγωγή των προτιμούμενων κομματιών αρχίζει αυτόματα.

#### Για να σταματήσετε την αναπαραγωγή των **προτιμούμενων κομματιών**

Τοποθετήστε τη γραμμή **on/off** του μενού στο **off** (εμφανίζεται με λευκό).

#### Για να σβήσετε τα πάντα

Επιλέξτε Delete all (Σβήσιμο όλων) και πιέστε το <sup>(ΟΚ)</sup>. Για να σβήσετε μόνο ένα τίτλο, αρκεί να επιλέξετε τον αριθμό σας στην προτιμούμενη λίστα (στο κάτω μέρος της οθόνης) και να πιέσετε το <sup>(OK)</sup>.

### Eλεγχος πρόσβασης και κλείδωμα

Αυτή η λειτουργία επιτρέπει την πρόσβαση σε διαφορετικά επίπεδα κλειδώματος του DVD player.

- $\pmb{0}$  Πιέστε το ( $\textcircled{\tiny{\textcircled{\tiny{+}}}}$ ). Επιλέξτε  $\textsf{1}$ ό και πιέστε το  $\textcirclearrowright$  $\omega$ σότου επιλέξετε το μενού  $\Box$ .
- $\bullet$  Πιέστε δύο φορές το  $\odot$  για να μπείτε στο μενού **Access control** (Ελεγχος πρόσβασης).
- **Θ** Εισάγετε τον κωδικό πρόσβασης της επιλογής σας. Θα πρέπει να τον περάσετε μία δεύτερη φορά για επιβεβαίωση. Eμφανίζεται το μενού **Access control**:

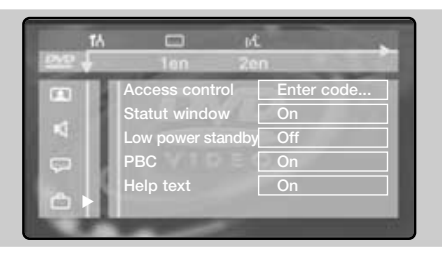

**4** Child lock (Κλείδωμα για παιδιά): επιλέξτε **h** για να την ενεργοποιήσετε **⊡** για να την απενεργοποιήσετε (το ενεργό σύμβολο εικονίζεται με λευκό). Οταν ενεργοποιηθεί το κλείδωμα για τα παιδιά, πρέπει να πληκτρολογήσετε ένα κωδικό για να δώσετε

την άδεια για την αναπαραγωγή των δίσκων DVD και των video CD.

- **Θ** Επίπεδο Γονέων: για να ενεργοποιήσετε το επίπεδο κλειδώματος από 0 (απενεργοποιημένο) έως 8 (μέγιστο). Ορισμένοι δίσκοι DVD περιλαμβάνουν επίπεδα κλειδώματος (1 έως 8) όπου ορισμένες φορές υπάρχουν σκηνές αντικατάστασης. Για παράδειγμα, αν επιλέξετε το επίπεδο 4, όλες οι σκηνές του επιπέδου 4 (και οι κατώτερες) θα αναπαραγθούν. Οι σκηνές του ανώτερου επιπέδου δεν θα αναπαραχθούν ή θα αντικατασταθούν από σκηνές αντικατάστασης. Αν καμία σκηνή αντικατάστασης δεν έχει προβλεφθεί στο δίσκο, η αναπαραγωγή σταματά και πρέπει να εισάγετε τον κωδικό με τους 4 αριθμούς.
- **3 Αλλαγή της χώρας**: επιλέξτε τη χώρα σας (αυτή η ρύθμιση παρεμβαίνει στο γονικό επίπεδο που εξαρτάται από τη χώρα).
- **Ο** Αλλαγή του κωδικού, για την τροποποίηση του κωδικού πρόσβασης. Θα πρέπει να τον περάσετε μία δεύτερη φορά για να κάνετε επιβεβαίωση. Aν ξεχάσετε τον μυστικό σας κωδικό, πληκτρολογήστε το γενικό κωδικό ■ ■ ■ δύο φορές.
- **1** Πιέστε το <sup>(Η)</sup> για να εγκαταλείψετε.

### <u>Αδεια αναπαραγωγή</u>

Οταν είναι ενεργοποιημένη η λειτουργία Child **lock** (Κλείδωμα για παιδιά), πρέπει να εισάγετε τον κωδικό σας για να δώσετε άδεια για την αναπαραγωγή δίσκων DVD και video CD. Η αναπαραγωγή των audio CD είναι πάντα εξουσιοδοτημένη.

 $\bigcirc$  Εισάγετε ένα δίσκο στο DVD player. Εμφανίζεται μία ζώνη διαλόγου:

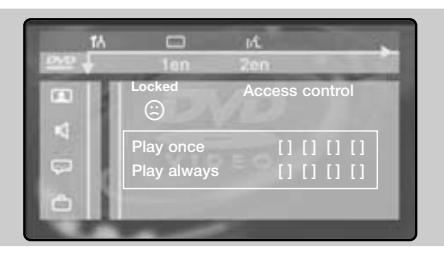

- **Θ** Πρέπει να εισάγετε το μυστικό σας κωδικό, είτε για μία Play once (Προσωρινή  $\pi$ αρακολούθηση), είτε για μία Play always (Μόνιμη παρακολούθηση).
- **1** Αν επιλέξετε Play once, ο δίσκος θα μπορεί να αναπαραχθεί εφόσον δεν τον έχετε αφαιρέσει από το DVD player και εφόσον η τηλεόραση παραμένει σε λειτουργία (και σε λειτουργία DVD).

 $\bullet$  Αν επιλέξετε **Play always** (με το πλήκτρο  $\heartsuit$ ), η αναπαραγωγή του δίσκου θα επιτραπεί μόνιμα. Το DVD player μπορεί να απομνημονεύσει έως και 50 δίσκους. Οταν ο κατάλογος είναι πλήρης και προστίθεται ένας νέος δίσκος, αφαιρείται ο τελευταίος δίσκος του καταλόγου. Οι δίσκοι DVD διπλής όψεως (καθώς και τα video CD σε πολλούς τόμους) μπορεί να περιλαμβάνουν ένα κωδικό αναγνώρισης διαφορετικό για κάθε πλευρά (τόμο). Θα πρέπει λοιπόν να δώσετε άδεια ξεχωριστά για κάθε πλευρά (τόμο).

#### Κατάργηση της άδειας αναπαραγωγής

- Εισάγετε το δίσκο στο DVD player. Η αναπαραγωγή αρχίζει αυτόματα.
- Οταν εμφανιστεί το σύμβολο ☺, πιέστε το ■. Εμφανίζεται το σύμβολο ⊙, και έχει καταργηθεί η άδεια αναπαραγωγής για αυτό το δίσκο.

#### Κατάργηση του κλειδώματος Για την οριστική κατάργηση του μηνύματος άδειας αναπαραγωγής:

- Πιέστε το και στη συνέχεια το ඖ).
- Στη μπάρα του μενού, επιλέξτε **Τ΄** στη συνέχεια  $\Box$  και πιέστε το  $\odot$ .
- Εισάγετε τον κωδικό πρόσβασής σας και πραγματοποιήστε τη ρύθμιση **Child <u>l</u>ock** στο ີ⊡ (απενεργοποιημένο). Το σύμβολο □ εικονίζεται με λευκό.
- Πιέστε το <sup>(με)</sup> για να εγκαταλείψετε.

### Σύνδεση περιφερειακών συσκευών

### Συσκευή Βίντεο

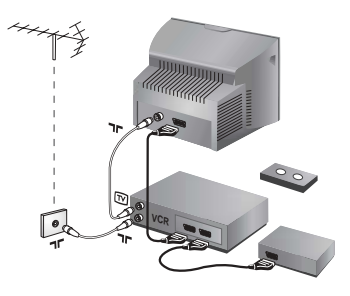

Κάνετε τις συνδέσεις που φαίνονται στο διπλανό σχέδιο. Χρησιμοποιήστε ένα καλώδιο σύνδεσης eνεωβύβμα καλής ποιότητας.

Aν το βίντεό σας δεν διαθέτει υποδοχή eνεωβύυμα, τότε η μόνη δυνατή σύνδεση είναι μέσω του καλωδίου της κεραίας. Πρέπει να αποδώσετε το πρόγραμμα 0 της τηλεόρασης στο δοκιμαστικό σήμα του βίντεο (βλέπε Χειρ. Μνήμη, σελ. 6). Κατόπιν, για να  $\alpha$ ναπαράγετε την εικόνα του βίντεο, πιέστε το  $(\mathbf{0})_{\cdot}$ 

#### **Βίντεο με Αποκωδικοποιητή**

Συνδέστε τον αποκωδικοποιητή στη δεύτερη Ευρο υποδοχή του βίντεο. Έτσι, μπορείτε να μαγνητοσκοπείτε τις κωδικοποιημένες εκπομπές.

### Άλλες συσκευές

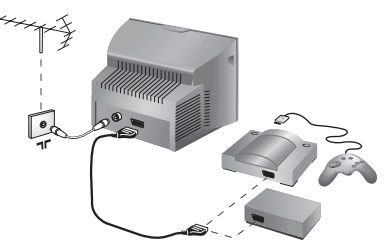

### Δορυφορικός δέκτης, αποκωδικοποιητής, CDV, παιγνίδια κλπ.

Κάντε τις συνδέσεις που φαίνονται στο διπλανό σχέδιο.

### Ενισχυτής

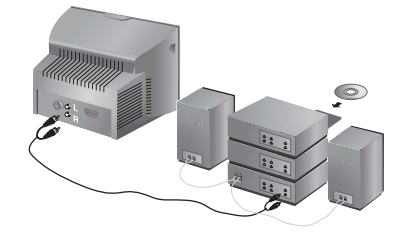

Χρησιμοποιήστε ένα καλώδιο ψηφιακής σύνδεσης ήχου και συνδέστε την έξοδο "DIGITAL AUDIO OUT" της τηλεόρασης με την είσοδο "DIG IN" του ενισχυτή (ενισχυτής με ψηφιακή ομοαξονική είσοδο).

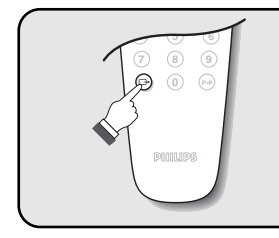

## **Επιλογή συνδεδεμένων συσκευών**<br>Πιέστε το πλήκτρο Θ για να επιλέξετε τις ΕΧΤ1 και ΑV για συνδέσεις

στο μπροστινό μέρος (ανάλογα με το μοντέλο). Οι περισσότερες συσκευές (αποκωδικοποιητές, βίντεο) κάνουν τη μετατροπή από μόνες τους.

### Πλευρικές συνδέσεις

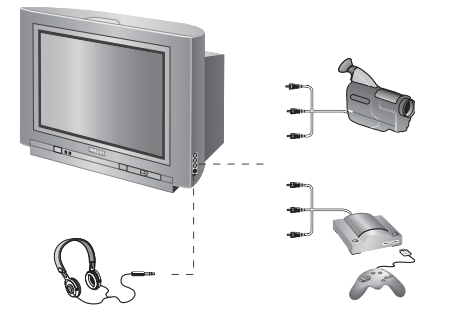

Πραγματοποιήστε τις παρακάτω ενώσεις. Με το πλήκτρο (<sup>3</sup>), επιλέξτε AV.

Για μία μονοφωνική συσκευή, συνδέστε το σήμα του ήχου στην είσοδο AUDIO L. Χρησιμοποιήστε το πλήκτρο <sup>(Ι-Π)</sup> για την αναπαραγωγή του ήχου στα ηχεία αριστερά και δεξιά από την τηλεόραση.

#### **Aκουστικά**

Οταν συνδεθούν τα ακουστικά, ο ήχος της τηλεόρασης διακόπτεται. Τα πλήκτρα $\textcircled{\frown} \blacktriangleleft \textcircled{\frown}$ επιτρέπουν τη ρύθμιση της έντασης. Η αντίσταση των ακουστικών πρέπει να περιλαμβάνεται μεταξύ 32 και 600 ohms.

### Πλήκτρο μαγνητοσκόπησης

Το τηλεχειριστήριο σας επιτρέπει να χειριστείτε τις κύριες λειτουργίες της συσκευής μαγνητοσκόπησης.

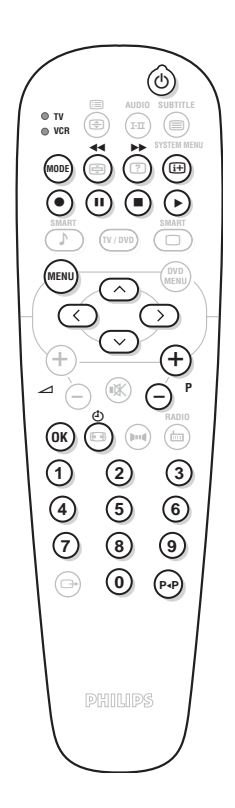

Πατήστε το πλήκτρο MODE για να επιλέξετε την επιθυμητή λειτουργία: VCR (μαγνητοσκόπηση) ή TV. Το λαμπάκι του τηλεχειριστηρίου ανάβει για να δείξει την λειτουργία που επιλέξατε. Σβήνει αυτόματα μετά από 20 δευτερόλεπτα χωρίς να λειτουργήσει (επιστροφή στη λειτουργία TV). Οσον αφορά στον εξοπλισμό, τα ακόλουθα πλήκτρα είναι λειτουργικά:

- b ·Ó·ÌÔÓ‹,
- **44** γρήγορη επιστροφή,
- **▶▶ γρήγορη προώθηση,**
- εγγραφή,
- **ⅠΙ** παύση
	- διακοπή (stop),
	- αναπαραγωγή
- $\ddot{\mathbf{C}}$  *i*vτεο: προγραμματισμός,
- **(<sup>MENU</sup>) κλήση του μενού,**

κέρσοραςπλοήγηση και ρυθμίσεις,

- 0K) επικύρωση,
- $\Omega(\Theta)$  οριθμητικά πλήκτρα,
- $\bigcirc$ Ρ $\oplus$  επιλογή των προγραμμάτων,
- <sup>(Ρ«Ρ</sup>) λειτουργία δεικτών.
- \* -Ορισμένες λειτουργίες δεν είναι διαθέσιμες σε όλες τις συσκευές μαγνητοσκόπησης .\_ Το τηλεχειριστήριο είναι συμβατό με όλες τις συσκευές μαγνητοσκόπησης που χρησιμοποιούν το πρότυπο RC5.

### **Συμβουλές**

#### Κακή λήψη

Aν κοντά στην περιοχή όπου βρίσκεται η τηλεόραση υπάρχουν βουνά ή ψηλά κτήρια, μπορεί να παρατηρηθεί διπλή εικόνα, ηχώ ή σκιές. Σε αυτή την περίπτωση, προσπαθήστε να ρυθμίσετε με το χέρι την εικόνα σας: βλέπε "Μικρο-ρύθμιση" (σελ.5) ή αλλάξτε τον προσανατολισμό της εξωτερικής κεραίας. Επίσης, ελέγξτε αν η κεραία σας, σας επιτρέπει να λαμβάνετε εκπομπές σε αυτό το εύρος συχνοτήτων (UHF ή VHF). Σε περίπτωση δύσκολης λήψης (εικόνα με χιόνι), ρυθμίστε τη θέση NR του μενού Λυριωσ Nevoue στη θέση **ΝΑΙ** (σελ. 6).

#### **Απουσία εικόνας**

Aν η τηλεόραση δεν ανάψει, πιέστε δύο φορές το πλήκτρο (<sup>b</sup>) (standby) στο τηλεχειριστήριο. Έχετε συνδέσει καλά την κεραία; Έχετε επιλέξει το σωστό σύστημα; (σελ. 5) Αν η ενεωυποδοχή ή η υποδοχή της κεραίας δεν έχουν συνδεθεί καλά, μπορεί να έχετε προβλήματα με την εικόνα ή τον ήχο (μερικές φορές οι πρίζες αποσυνδέονται ελαφρά όταν μεταφέρουμε ή στρέφουμε την τηλεόραση). Ελέγξτε όλες τις συνδέσεις.

#### Οι περιφερειακές συσκευές δίνουν ασπρόμαυρη εικόνα;

Για την ανάγνωση μιας βιντεοταινίας, ελέγξτε αν έχει μαγνητοσκοπηθεί στο ίδιο σύστημα (PAL, SECAM, NTSC) με αυτό που διαβάζει το βίντεό σας.

#### Απουσία ήχου

Aν μερικά προγράμματα δεν έχουν ήχο, αλλά έχουν εικόνα, σημαίνει ότι δεν έχετε το σωστό σύστημα τηλεόρασης. Αλλάξτε τη ρύθμιση ΣΥΣΤΗΜΑ (σελ. 5).

#### **Teletext**

Ορισμένοι χαρακτήρες δεν εμφανίζονται σωστά; Βεβαιωθείτε ότι η ρύθμιση της Χώρας είναι στη σωστή θέση (σελ.5).

#### Το DVD player δεν λειτουργεί καθόλου;

Βεβαιωθείτε ότι ο δίσκος δεν έχει ίχνη από δαχτυλιές. Καθαρίστε τον με ένα μαλακό ύφασμα ξεκινώντας από το κέντρο και κινούμενοι προς το εξωτερικ

#### Δεν λειτουργεί πια το τηλεχειριστήριο;

Ελέγξτε αν ο επιλογέας λειτουργίας, που βρίσκεται στο πλάι του τηλεχειριστηρίου, είναι στη θέση TV. Η τηλεόραση δεν ανταποκρίνεται στο τηλεχειριστήριο: η ενδεικτική λυχνία της τηλεόρασης δεν αναβοσβήνει όταν χρησιμοποιείτε το τηλεχειριστήριο; Αλλάξτε τις μπαταρίες.

#### Avaµovń

Όταν ανοίγετε την τηλεόραση, παραμένει σε κατάσταση αναμονής και εμφανίζεται η ένδειξη ΚΛΕΙΔΩΜΑ μόλις χρησιμοποιήσετε τα πλήκτρα της τηλεόρασης; Eχει ενεργοποιηθεί η λειτουργία ΚΛΕΙΔΩΜΑ (βλ. σελ. 7). Αν η τηλεόραση δεν λαμβάνει σήμα για 15 λεπτά, περνά αυτόματα στην κατάσταση αναμονής. Για εξοικονόμηση ενέργειας, η τηλεόρασή σας έχει εξοπλιστεί με εξαρτήματα που επιτρέπουν πολύ χαμηλή κατανάλωση ενέργειας στη θέση αναμονής (μικρότερη από 3 W).

#### Κανένα αποτέλεσμα:

Σε περίπτωση βλάβης, ποτέ μην προσπαθήσετε να επιδιορθώσετε μόνοι σας την τηλεόραση, αλλά συμβουλευθείτε το σέρβις του αντιπροσώπου της εταιρίας.

#### Καθαρισμός της τηλεόρασης

Ο καθαρισμός της οθόνης και του πλαισίου πρέπει να γίνεται μόνο με ένα καθαρό πανί, απαλό και χωρίς χνούδι. Μην χρησιμοποιείτε προϊόντα με βάση το οινόπνευμα ή διαλυτικά. Για την επιλογή των προγραμμάτων πρέπει πρώτα να πιέσετε το πλήκτρο > για να μπείτε στο υπομενού.

### Λεξιλόνιο

Σήματα RGB: πρόκειται για τρία σήματα βίντεο, Κόκκινο, Πράσινο και Μπλε, που ελέγχουν άμεσα τους τρεις εκπομπείς, τον κόκκινο, πράσινο και μπλε, της καθοδικής λυχνίας. Χρησιμοποιώντας αυτά τα σήματα έχετε καλύτερη ποιότητα εικόνας.

Ήχος NICAM: μέθοδος μετάδοσης ψηφιακού ήχου.

- Σύστημα: Η μετάδοση των εικόνων δεν γίνεται κατά τον ίδιο τρόπο σε όλες τις χώρες. Υπάρχουν διάφορα πρότυπα, όπως τα BG, DK, I, και LL'. Η ρύθμιση ΣΥΣΤΗΜΑ (σελ. 5) σας επιτρέπει να επιλέξετε ένα από αυτά τα πρότυπα. Μην τη συγχέετε με την κωδικοποίηση του χρώματος PAL ή SECAM. Το σύστημα Pal χρησιμοποιείται στις περισσότερες χώρες της Ευρώπης, το σύστημα Secam στη Γαλλία, στη Ρωσία και στις περισσότερες χώρες της Αφρικής. Οι Ηνωμένες Πολιτείες και η Ιαπωνία χρησιμοποιούν ένα άλλο σύστημα που ονομάζεται NTSC.
- 16/9: Δηλώνει τις αναλογίες πλάτους/ύψους της οθόνης. Οι τηλεοράσεις με πλατιά οθόνη έχουν αναλογία οθόνης 16/9.

01 16:9-3111 256 1570.1

**18**